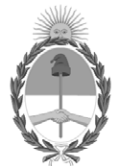

#### **República Argentina - Poder Ejecutivo Nacional** Las Malvinas son argentinas

#### **Disposición**

**Número: DI-2022-3540-APN-ANMAT#MS** 

# DI-2022-3540-APN-ANMAT#MS<br>CIUDAD DE BUENOS AIRES<br>Viernes 6 de Mayo de 2022

**Referencia:** 1-0047-3110-000209-22-1

VISTO el Expediente Nº 1-0047-3110-000209-22-1 del Registro de esta Administración Nacional de Medicamentos, Alimentos y Tecnología Médica (ANMAT), y: CONSIDERANDO:

Que por las presentes actuaciones MEDTRONIC LATIN AMERICA, INC. solicita se autorice la inscripción en el Registro Productores y Productos de Tecnología Médica (RPPTM) de esta Administración Nacional, de un nuevo producto médico.

Que las actividades de elaboración y comercialización de productos médicos se encuentran contempladas por la Ley 16463, el Decreto 9763/64, y MERCOSUR/GMC/RES. Nº 40/00, incorporada al ordenamiento jurídico nacional por Disposición ANMAT Nº 2318/02 (TO 2004), y normas complementarias.

Que consta la evaluación técnica producida por el Instituto Nacional de Productos Médicos, en la que informa que el producto estudiado reúne los requisitos técnicos que contempla la norma legal vigente, y que los establecimientos declarados demuestran aptitud para la elaboración y el control de calidad del producto cuya inscripción en el Registro se solicita.

Que corresponde autorizar la inscripción en el RPPTM del producto médico objeto de la solicitud.

Que se actúa en virtud de las facultades conferidas por el Decreto N° 1490/92 y sus modificatorios.

Por ello;

#### EL ADMINISTRADOR NACIONAL DE LA ADMINISTRACIÓN NACIONAL

#### DE MEDICAMENTOS, ALIMENTOS Y TECNOLOGÍA MÉDICA

#### DISPONE:

ARTÍCULO 1º.- Autorízase la inscripción en el Registro Nacional de Productores y Productos de Tecnología Médica (RPPTM) de la Administración Nacional de Medicamentos, Alimentos y Tecnología Médica (ANMAT) del producto médico marca MEDTRONIC nombre descriptivo Sistema de cirugía guiada por imagen y nombre técnico Sistema de exploración y accesorios , de acuerdo con lo solicitado por MEDTRONIC LATIN AMERICA, INC. , con los Datos Identificatorios Característicos que figuran al pie de la presente.

ARTÍCULO 2º.- Autorízanse los textos de los proyectos de rótulo/s y de instrucciones de uso que obran en documento N° IF-2022-33961271-APN-INPM#ANMAT .

ARTÍCULO 3º.- En los rótulos e instrucciones de uso autorizados deberá figurar la leyenda "Autorizado por la ANMAT PM 1842-441 ", con exclusión de toda otra leyenda no contemplada en la normativa vigente.

ARTICULO 4°.- Extiéndase el Certificado de Autorización e Inscripción en el RPPTM con los datos característicos mencionados en esta disposición.

ARTÍCULO 5º.- La vigencia del Certificado de Autorización será de cinco (5) años, a partir de la fecha de la presente disposición.

ARTÍCULO 6º.- Regístrese. Inscríbase en el Registro Nacional de Productores y Productos de Tecnología Médica al nuevo producto. Por el Departamento de Mesa de Entrada, notifíquese al interesado, haciéndole entrega de la presente Disposición, conjuntamente con rótulos e instrucciones de uso autorizados y el Certificado mencionado en el artículo 4°.

Gírese a la Dirección de Gestión de Información Técnica a los fines de confeccionar el legajo correspondiente.

Cumplido, archívese.

#### DATOS IDENTIFICATORIOS CARACTERÍSTICOS

PM: 1842-441

Nombre descriptivo: Sistema de cirugía guiada por imagen

Código de identificación y nombre técnico del producto médico, (ECRI-UMDNS): 13-468 Sistema de exploración y accesorios

Marca(s) de (los) producto(s) médico(s): MEDTRONIC

Modelos: 9736242 Computador AIO 9735762 Software Aplicación Stealth S8 9735825ENT Interfaz Instrumental S8 EM 9735521ENT Montaje lateral Emisor ENT AxiEM 3 9736180 Carrito 220V 9736174 Soporte de Piso 9736175 Brazo Articulado Montaje EM 9736226 Kit SFW Stealth Flex ENT

Clase de Riesgo: III

Indicación/es autorizada/s:

El sistema de cirugía asistida por ordenador de Medtronic StealthStation FlexENT y sus aplicaciones asociadas se concibieron para ayudar a localizar con precisión estructuras anatómicas en intervenciones ORL abiertas o percutáneas. Su uso está indicado para cualquier afección médica en la que pueda ser adecuado el uso de cirugía estereotáctica y cuando se puedan identificar referencias a una estructura anatómica rígida, como el cráneo, en relación con una serie de imágenes de la anatomía.

Período de vida útil: No aplica

Condición de uso: Uso exclusivo a profesionales e instituciones sanitarias

Fuente de obtención de la materia prima de origen biológico: No aplica

Forma de presentación: Unitaria

Método de esterilización: No aplica

Nombre del fabricante: 1. MEDTRONIC INC. 2. MEDTRONIC NAVIGATION, INC.

Lugar de elaboración: 1. 710 Medtronic Pkwy., Minneapolis, MN 55432, Estados Unidos 2. 826 COAL CREEK CIR, LOUISVILLE, CO 80027, Estados Unidos

Expediente N° 1-0047-3110-000209-22-1

N° Identificatorio Trámite: 36425

AM

Digitally signed by GARAY Valeria Teresa<br>Date: 2022.05.06 14:16:34 ART<br>Location: Ciudad Autónoma de Buenos Aires

Valeria Teresa Garay Subadministradora Nacional Administración Nacional de Medicamentos, Alimentos y Tecnología<br>Médica

## **IFU Y Rótulo PM 1842-441**

IF-2022-33961271-APN-INPM#ANMAT

Página 1 de 97

## **DISPOSICIÓN 2318/02 (T.O. 2004) ANEXO IIIB**

## **2- RÓTULOS**

Página 1 de 96

*Fabricado por:* **MEDTRONIC INC.** 710 Medtronic Pkwy. Minneapolis, MN 55432, Estados Unidos de América

### **MEDTRONIC NAVIGATION, INC.**

826 COAL CREEK CIR LOUISVILLE, CO 80027, Estados Unidos de América

*Importado por*:

#### **MEDTRONIC LATIN AMERICA, INC.**

Domicilio fiscal/comercial: Vedia 3616 – 2° piso, Ciudad Autónoma de Buenos Aires, C1430DAH, Argentina. Teléfono: 5789-8500 Deposito: Marcos Sastre N° 1990, El Talar, Tigre, Provincia de Buenos Aires, Argentina.

### **Medtronic**

**Sistema de cirugía guiada por imagen Computador AIO y Carros de transporte Modelo:** Según corresponda **Contenido**: Unitario.

LOT

Número de lote

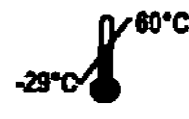

Limitación de Temperatura: -29°C a +60°C

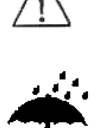

Precaución. Consultar instrucciones de uso.

Mantener seco

CONDICION DE USO: USO EXCLUSIVO A PROFESIONALES E INSTITUCIONES SANITARIAS DT: Andrea Valentina Rodriguez, Farmacéutica M.N. 14045 AUTORIZADO POR LA ANMAT PM-1842-441

Página **2** de **5**

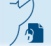

*Fabricado por:*

#### **MEDTRONIC INC.**

710 Medtronic Pkwy. Minneapolis, MN 55432, Estados Unidos de América

#### **MEDTRONIC NAVIGATION, INC.**

826 COAL CREEK CIR LOUISVILLE, CO 80027, Estados Unidos de América

*Importado por*:

#### **MEDTRONIC LATIN AMERICA, INC.**

Domicilio fiscal/comercial: Vedia 3616 – 2° piso, Ciudad Autónoma de Buenos Aires, C1430DAH, Argentina. Teléfono: 5789-8500 Deposito: Marcos Sastre N° 1990, El Talar, Tigre, Provincia de Buenos Aires, Argentina.

### **Medtronic**

#### **Sistema de cirugía guiada por imagen**

#### **Interfaz Instrumental S8 EM**

**Modelo:** Según corresponda

**Contenido**: Unitario.

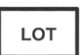

Número de lote

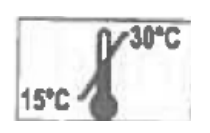

Limitación de Temperatura: 15°C a +30°C

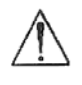

Precaución. Consultar instrucciones de uso.

CONDICION DE USO: USO EXCLUSIVO A PROFESIONALES E INSTITUCIONES SANITARIAS DT: Andrea Valentina Rodriguez, Farmacéutica M.N. 14045 AUTORIZADO POR LA ANMAT PM-1842-441

Página **3** de **5**

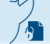

*Fabricado por:* **MEDTRONIC INC.** 710 Medtronic Pkwy. Minneapolis, MN 55432, Estados Unidos de América

#### **MEDTRONIC NAVIGATION, INC.**

826 COAL CREEK CIR LOUISVILLE, CO 80027, Estados Unidos de América

*Importado por*:

#### **MEDTRONIC LATIN AMERICA, INC.**

Domicilio fiscal/comercial: Vedia 3616 – 2° piso, Ciudad Autónoma de Buenos Aires, C1430DAH, Argentina. Teléfono: 5789-8500 Deposito: Marcos Sastre N° 1990, El Talar, Tigre, Provincia de Buenos Aires, Argentina.

### **Medtronic**

**Sistema de cirugía guiada por imagen Montaje lateral Emisor ENT AxiEM 3 Modelo:** Según corresponda **Contenido**: Unitario.

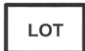

Número de lote

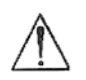

Precaución. Consultar instrucciones de uso.

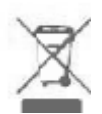

Disponer junto a equipos eléctricos o electrónicos

CONDICION DE USO: USO EXCLUSIVO A PROFESIONALES E INSTITUCIONES SANITARIAS DT: Andrea Valentina Rodriguez, Farmacéutica M.N. 14045 AUTORIZADO POR LA ANMAT PM-1842-441

Página **4** de **5**

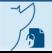

*Fabricado por:* **MEDTRONIC INC.** 710 Medtronic Pkwy. Minneapolis, MN 55432, Estados Unidos de América

### **MEDTRONIC NAVIGATION, INC.**

826 COAL CREEK CIR LOUISVILLE, CO 80027, Estados Unidos de América

*Importado por*:

#### **MEDTRONIC LATIN AMERICA, INC.**

Domicilio fiscal/comercial: Vedia 3616 – 2° piso, Ciudad Autónoma de Buenos Aires, C1430DAH, Argentina. Teléfono: 5789-8500 Deposito: Marcos Sastre N° 1990, El Talar, Tigre, Provincia de Buenos Aires, Argentina.

### **Medtronic**

**Sistema de cirugía guiada por imagen Soporte de Piso Brazo Articulado Montaje EM**

**Modelo:** Según corresponda **Contenido**: Unitario.

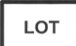

Número de lote

Precaución. Consultar instrucciones de uso.

CONDICION DE USO: USO EXCLUSIVO A PROFESIONALES E INSTITUCIONES SANITARIAS DT: Andrea Valentina Rodriguez, Farmacéutica M.N. 14045 AUTORIZADO POR LA ANMAT PM-1842-441

Página **5** de **5**

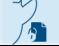

Página 5 de 96

## **DISPOSICIÓN 2318/02 (T.O. 2004) ANEXO IIIB**

### **3- INSTRUCCIONES DE USO**

Página 6 de 96

El presente documento electrónico ha sido firmado digitalmente en los términos de la Ley N° 25.506, el Decreto N° 2628/2002 y el Decreto N° 283/2003.- IF-2022-33961271-APN-INPM#ANMAT Página 7 de 97

#### **MEDTRONIC NAVIGATION, INC.**

826 COAL CREEK CIR LOUISVILLE, CO 80027, Estados Unidos de América

#### *Importado por*:

#### **MEDTRONIC LATIN AMERICA, INC.**

Domicilio fiscal/comercial: Vedia 3616 – 2° piso, Ciudad Autónoma de Buenos Aires, C1430DAH, Argentina. Teléfono: 5789-8500 Deposito: Marcos Sastre N° 1990, El Talar, Tigre, Provincia de Buenos Aires, Argentina.

### **Medtronic**

### **Sistema de cirugía guiada por imagen Computador AIO y Carros de transporte Modelo:** Según corresponda

**Contenido**: Unitario.

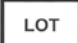

Número de lote

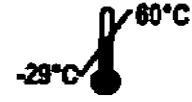

Limitación de Temperatura: -29°C a +60°C  $\begin{array}{r} \mathbf{29}^{\circ} \mathbf{C} \longrightarrow \end{array}$  Limitación de Temperatura: -29°C a +60°C<br>Precaución. Consultar instrucciones de uso.

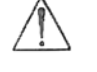

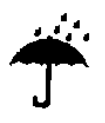

Mantener seco

CONDICION DE USO: USO EXCLUSIVO A PROFESIONALES E INSTITUCIONES SANITARIAS DT: Andrea Valentina Rodriguez, Farmacéutica M.N. 14045 AUTORIZADO POR LA ANMAT PM-1842-441

#### **MEDTRONIC NAVIGATION, INC.**

826 COAL CREEK CIR LOUISVILLE, CO 80027, Estados Unidos de América

#### *Importado por*:

#### **MEDTRONIC LATIN AMERICA, INC.**

Domicilio fiscal/comercial: Vedia 3616 – 2° piso, Ciudad Autónoma de Buenos Aires, C1430DAH, Argentina. Teléfono: 5789-8500 Deposito: Marcos Sastre N° 1990, El Talar, Tigre, Provincia de Buenos Aires, Argentina.

### **Medtronic**

#### **Sistema de cirugía guiada por imagen**

#### **Interfaz Instrumental S8 EM**

**Modelo:** Según corresponda

**Contenido**: Unitario.

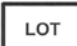

Número de lote

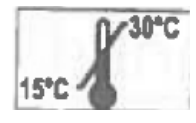

Limitación de Temperatura: 15°C a +30°C

Precaución. Consultar instrucciones de uso.

CONDICION DE USO: USO EXCLUSIVO A PROFESIONALES E INSTITUCIONES SANITARIAS DT: Andrea Valentina Rodriguez, Farmacéutica M.N. 14045 AUTORIZADO POR LA ANMAT PM-1842-441

#### **MEDTRONIC NAVIGATION, INC.**

826 COAL CREEK CIR LOUISVILLE, CO 80027, Estados Unidos de América

#### *Importado por*:

#### **MEDTRONIC LATIN AMERICA, INC.**

Domicilio fiscal/comercial: Vedia 3616 – 2° piso, Ciudad Autónoma de Buenos Aires, C1430DAH, Argentina. Teléfono: 5789-8500 Deposito: Marcos Sastre N° 1990, El Talar, Tigre, Provincia de Buenos Aires, Argentina.

### **Medtronic**

### **Sistema de cirugía guiada por imagen Montaje lateral Emisor ENT AxiEM 3 Modelo:** Según corresponda

**Contenido**: Unitario.

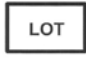

Número de lote

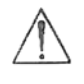

Precaución. Consultar instrucciones de uso.

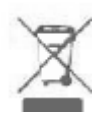

Disponer junto a equipos eléctricos o electrónicos

CONDICION DE USO: USO EXCLUSIVO A PROFESIONALES E INSTITUCIONES SANITARIAS

DT: Andrea Valentina Rodriguez, Farmacéutica M.N. 14045

AUTORIZADO POR LA ANMAT PM-1842-441

Página 9 de 96

#### **MEDTRONIC NAVIGATION, INC.**

826 COAL CREEK CIR LOUISVILLE, CO 80027, Estados Unidos de América

#### *Importado por*:

#### **MEDTRONIC LATIN AMERICA, INC.**

Domicilio fiscal/comercial: Vedia 3616 – 2° piso, Ciudad Autónoma de Buenos Aires, C1430DAH, Argentina. Teléfono: 5789-8500 Deposito: Marcos Sastre N° 1990, El Talar, Tigre, Provincia de Buenos Aires, Argentina.

### **Medtronic**

### **Sistema de cirugía guiada por imagen Soporte de Piso Brazo Articulado Montaje EM**

**Modelo:** Según corresponda **Contenido**: Unitario.

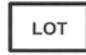

Número de lote

Precaución. Consultar instrucciones de uso.

CONDICION DE USO: USO EXCLUSIVO A PROFESIONALES E INSTITUCIONES SANITARIAS DT: Andrea Valentina Rodriguez, Farmacéutica M.N. 14045 AUTORIZADO POR LA ANMAT PM-1842-441

#### **Sistema de cirugía guiada por imagen**

#### **Descripción del dispositivo**

El sistema StealthStation FlexENT™, también denominado "sistema de cirugía guiada por imagen" (IGS), consta de una plataforma, un software clínico, instrumentos quirúrgicos y un sistema de referencia (que incluye seguidores del paciente y de los instrumentos). El sistema IGS hace un seguimiento de la posición de los instrumentos en relación con la anatomía quirúrgica (conocido como localización) y, a continuación, identifica esta posición en las imágenes preoperatorias o intraoperatorias de un paciente. La localización también se denomina navegación.

La localización se realiza cuando el sistema (hardware y software) crea un mapa entre todos los puntos de las imágenes del paciente y los puntos correspondientes de la anatomía del paciente. Una vez establecido el mapa, cada vez que el operador toca un punto en el paciente mediante un instrumento sometido a seguimiento o dispositivo señalador, el ordenador utiliza el mapa para identificar el punto correspondiente en las imágenes del paciente. Un punto localizado se identifica en la pantalla del sistema con varios planos de imágenes del paciente y posiblemente otras perspectivas anatómicas.

#### **Perfil de uso**

El perfil de usuario previsto para el sistema StealthStation FlexENT™ es el personal de consulta de ORL y de quirófano, como cirujanos, enfermeros, instrumentistas quirúrgicos e ingenieros biomédicos.

La población prevista de pacientes para este sistema son pacientes para los que es apropiada la cirugía guiada mediante imágenes estereotácticas.

#### **Indicaciones de uso**

El sistema de cirugía asistida por ordenador de Medtronic StealthStation FlexENT™ y sus aplicaciones asociadas se concibieron para ayudar a localizar con precisión estructuras anatómicas en intervenciones ORL abiertas o percutáneas. Su uso está indicado para cualquier afección médica en la que pueda ser adecuado el uso de cirugía estereotáctica y cuando se puedan identificar referencias a una estructura anatómica rígida, como el cráneo, en relación con una serie de imágenes de la anatomía.

#### **Uso previsto:**

#### **Soporte de suelo StealthStation FlexENT™ (9736174):**

El soporte de suelo StealthStation FlexENT™ está diseñado para sujetar el brazo articulado StealthStation FlexENT™ durante las intervenciones quirúrgicas con el sistema de cirugía asistida por ordenador Medtronic para StealthStation FlexENT™.

#### **Brazo articulado StealthStation FlexENT™ (9736175)**

El brazo articulado StealthStation FlexENT™ está diseñado para sujetar el emisor de montaje lateral electromagnético (EM) durante las intervenciones quirúrgicas con el sistema de cirugía asistida por ordenador Medtronic para StealthStation FlexENT™.

#### **StealthStation FlexENT**™ **Cart (9736179, 9736180)**

El carro StealthStation FlexENT™ está diseñado para sujetar el ordenador StealthStation FlexENT™ y, de forma opcional, otros accesorios o dispositivos médicos (por ejemplo, un endoscopio o el sistema IPC) durante la intervención quirúrgica y el almacenamiento.

#### **Contraindicaciones**

Ninguna.

#### **Efectos secundarios**

El sistema de cirugía asistida por ordenador de Medtronic y sus aplicaciones asociadas complementan las herramientas quirúrgicas, y no generan efectos secundarios por sí mismos. Utilizado en combinación con instrumentos de navegación para intervenciones quirúrgicas, los efectos secundarios asociados son los propios de la intervención.

#### **Posibles complicaciones**

Las posibles complicaciones de las intervenciones craneales con el sistema de navegación StealthStation FlexENT™ FESS identificadas por Medtronic incluyen, entre otras: Complicaciones quirúrgicas generales, dolor, edema, tratamiento insuficiente, infección, quemaduras, daños en los tejidos o en el hueso, pérdida de oído, deterioro de la visión, sangrado extracraneal o intracraneal, descarga eléctrica, fuga de líquido cefalorraquídeo o fístula, lesiones cerebrales o del sistema nervioso, hidrocefalia, déficit neurológico transitorio o permanente, parálisis, accidente cerebrovascular isquémico (infarto cerebral), convulsión, muerte.

#### Beneficios Clínicos

El sistema StealthStation FlexENT™ consta de una plataforma, software clínico, instrumentos quirúrgicos y un sistema de referencia. El sistema hace un seguimiento de la posición de los instrumentos en relación con la anatomía quirúrgica y, a continuación, identifica esta posición en las imágenes preoperatorias o intraoperatorias de un paciente.

El software StealthStation™ ORL ayuda a guiar al cirujano durante las intervenciones quirúrgicas de ORL, como intervenciones de base de cráneo endoscópicas, intervenciones de base de cráneo laterales

y cirugía endoscópica funcional de senos (FESS). Los procedimientos navegados realizados con el sistema StealthStation FlexENT<sup>™</sup> con el software StealthStation<sup>™</sup> ORL pueden conferir potencialmente los siguientes beneficios clínicos:

- Los metaanálisis de los sistemas de navegación con orientación por imágenes comerciales sugieren una reducción de las complicaciones graves durante la intervención quirúrgica endoscópica de senos en comparación con intervenciones no guiadas por imágenes.
- Los sistemas de navegación guiada por imágenes utilizados en la cirugía endoscópica de senos han mostrado una reducción en la necesidad de intervenciones quirúrgicas de revisión.
- La navegación mejora la visualización, lo que permite a los cirujanos trabajar en la anatomía compleja de los senos y optimizar las estrategias quirúrgicas para los pacientes.

#### **Precaución**

- El sistema no contiene un sistema de alimentación ininterrumpida (SAI). Por tanto, debe permanecer conectado a una fuente de alimentación externa. Si no se mantiene el suministro eléctrico, se pueden producir daños en los componentes del ordenador y en los datos.
- No sobrepase las especificaciones eléctricas recomendadas para el sistema, ya que hacerlo podría causar daños en él.
- Los componentes del sistema, incluido el emisor de montaje lateral, son frágiles. Sea cuidadoso al manipularlos.
- No deje caer ni manipule los componentes del sistema de manera tal que pudiera dañar los componentes. Esto puede alterar el funcionamiento del dispositivo. Aun cuando el componente funcione inmediatamente después de haberse caído, es posible que se puedan haber producido daños operativos que no se observarán hasta más adelante.
- El ordenador, el emisor de montaje lateral, el brazo articulado, el ratón y el teclado del sistema no se han diseñado para ser esterilizados, y podrían sufrir daños si se intenta esterilizarlos.
- No deje el equipo en el soporte de suelo con las patas parcialmente desplegadas, ya que podría volcarse.
- Evite derramar líquidos sobre las ruedas, ya que el contacto con líquidos puede reducir la capacidad de frenado y la estabilidad del carro en superficies inclinadas.

#### **Soporte de suelo StealthStation FlexENT™ (9736174)**

El presente documento electrónico ha sido firmado digitalmente en los términos de la Ley N° 25.506, el Decreto N° 2628/2002 y el Decreto N° 283/2003.- IF-2022-33961271-APN-INPM#ANMAT Página 14 de 97

• No deje el equipo en el soporte de suelo con las patas parcialmente desplegadas, ya que podría volcarse.

#### **Brazo articulado StealthStation FlexENT**™ **(9736175)**

• El brazo articulado no está diseñado para ser esterilizado y podría sufrir daños si se intenta esterilizarlo.

#### **StealthStation FlexENT**™ **Cart (9736179, 9736180)**

- El sistema no contiene un sistema de alimentación ininterrumpida (SAI). Por tanto, debe permanecer conectado a una fuente de alimentación externa. Si no se mantiene el suministro eléctrico, se pueden producir daños en los componentes del ordenador y en los datos.
- Evite derramar líquidos sobre las ruedas, ya que el contacto con líquidos puede reducir la capacidad de frenado y la estabilidad del carro en superficies inclinadas.

#### **Advertencias**

- No modifique el sistema StealthStation FlexENT™ sin el consentimiento previo por escrito de Medtronic Navigation, Inc. Las modificaciones no permitidas incluyen, entre otras: alteración o reparación de componentes del sistema, alteración del software suministrado por Medtronic, actualización del sistema operativo o los controladores e instalación de cualquier software no suministrado por Medtronic, incluido el software antivirus. Proteja el sistema para impedir que se realicen modificaciones no autorizadas. Dichas modificaciones podrían hacer que el sistema sea inseguro o ineficaz para su uso previsto.
- El sistema y sus aplicaciones asociadas deben ser utilizados únicamente por profesionales médicos que cuenten con formación y conocimientos acerca del correcto funcionamiento de los sistemas de cirugía asistida por ordenador de Medtronic Navigation.
- El sistema y sus aplicaciones asociadas solo deben utilizarse como un complemento para la orientación quirúrgica. No sustituyen los conocimientos, la habilidad o el buen criterio del cirujano.
- Si el uso del sistema es impreciso y los pasos para restablecer la exactitud no tienen éxito, deje de utilizar el sistema.
- Para evitar el riesgo de descarga eléctrica, este equipo solo se debe conectar a una fuente de alimentación eléctrica con una conexión a tierra de protección.
- Para evitar riesgos de descargas eléctricas, no toque el panel de entrada/salida (E/S) del sistema StealthStation FlexENT™ y al paciente al mismo tiempo.
- Por motivos de seguridad eléctrica, desconecte cualquier cable de red de área local (LAN) del sistema StealthStation FlexENT™ antes de utilizar el sistema con un paciente.

- Los equipos accesorios conectados a las interfaces analógicas y digitales del sistema de cirugía asistida por ordenador de Medtronic Navigation deberán cumplir con las normas IEC correspondientes (p. ej., IEC 60601-1 para equipos médicos, UL60601-1 y CSA C22.2 N.º 601- 1-M90). Además, todas las configuraciones deben cumplir la norma IEC 60601-1-1 o los requisitos del sistema de la cláusula 16 de la norma IEC 60601-1 (tercera edición). Cualquier persona que conecte equipos adicionales a la parte de la señal de entrada o de salida configura un sistema médico y, por lo tanto, es responsable de garantizar que el sistema cumpla los requisitos de la norma para sistemas IEC 60601-1-1 o los requisitos del sistema de la cláusula 16 de la norma IEC 60601-1 (tercera edición). En caso de duda, póngase en contacto con el servicio de asistencia técnico o con su representante local de Medtronic Navigation™.
- El sistema no debe utilizarse en presencia de mezclas anestésicas inflamables con aire, oxígeno u óxido nitroso. Sitúe el sistema a una distancia mínima de 25 cm de cualquier fuente de gas inflamable.
- La regleta de alimentación del carro está destinada a equipos médicos certificados según la norma IEC 60601-1 (tercera edición). Conecte equipos no médicos a una toma de pared.
- No conecte el cable de alimentación del carro de StealthStation FlexENT™ a una regleta de varios enchufes ni a una alargadera.
- Antes de la intervención quirúrgica, asegúrese de que el carro del sistema y otros componentes del sistema no esterilizables se hayan limpiado según los parámetros especificados en las instrucciones de limpieza de StealthStation FlexENT™ (9736193).
- Inspeccione todos los componentes del sistema visibles, incluidos los localizadores suministrados con el sistema (es decir, la interfaz de instrumentos EM, el emisor de montaje lateral o el emisor plano). Si presentaran daños visibles, no utilice el sistema.
- Inspeccione todos los componentes de la plataforma del sistema antes del uso. Si presentaran daños visibles, no utilice el sistema.
- Los objetos metálicos o conductores dentro o cerca del campo de navegación electromagnético pueden reducir la precisión y el volumen de la navegación. Si la distorsión metálica provoca un error excesivo, es posible que se desactive la navegación. Para restaurar la navegación, aleje los objetos metálicos y conductores del campo de navegación.
- El ruido eléctrico en el campo de navegación electromagnético o cerca de él puede reducir la precisión de la navegación. Si el ruido eléctrico introduce un error excesivo, el sistema puede desactivar automáticamente la navegación. Para restaurar la navegación, aleje los dispositivos que producen ruido eléctrico (como el equipo de electrocauterización y los taladros eléctricos) del campo de navegación.

- Evite que entre líquido en cualquier parte del sistema StealthStation FlexENT™. Apague el sistema, desconecte la alimentación eléctrica y deje que se seque el sistema si sospecha que ha entrado líquido en alguna parte del sistema.
- No pise la base, los pies o los estantes del carro del sistema, ya que el carro se puede volcar y provocar lesiones.
- Siga las instrucciones de mantenimiento y cuidado de los componentes del sistema.
- El uso del sistema puede interferir con la comunicación con dispositivos implantables. No utilice el sistema durante la programación o comprobación de ningún dispositivo implantable.
- El uso del sistema puede interferir con equipos de monitorización del paciente. Coloque el sistema StealthStation FlexENT<sup>™</sup>, el emisor de montaje lateral y el emisor plano lo más lejos posible de cualquier equipo y utilice filtrado de interferencias si es posible. Si sigue experimentando interferencias, deje de utilizar el sistema y llame al servicio de asistencia técnica.
- Tenga cuidado al plegar y desplegar el soporte de suelo, ya que puede producir lesiones en la mano.
- El emisor de montaje lateral, el emisor plano, el brazo articulado, el soporte del emisor y el soporte de suelo no se han diseñado para el contacto o la interacción estériles con el paciente. Si coloca estos elementos dentro del campo estéril, cúbralos con una bolsa o cubierta protectora.
- Coloque el ordenador de StealthStation FlexENT™ de tal forma que los enchufes de la toma de corriente sean accesibles durante el uso. El equipo puede aislarse de la red eléctrica retirando las tapas de las salidas de la fuente de alimentación.
- El cajón situado en la parte inferior del carro de StealthStation FlexENT™ solo debe abrirlo el personal autorizado de Medtronic.
- Solo el personal autorizado de Medtronic podrá conectar el equipo a la regleta en el cajón de la parte inferior del carro de StealthStation FlexENT™.
- Evite cubrir, tapar o bloquear el flujo de aire en las entradas de aire del ordenador.
- Descargue la electricidad estática antes de tocar el equipo StealthStation FlexENT™.

#### **Soporte de suelo StealthStation FlexENT™ (9736174)**

- Antes de la intervención, compruebe que el soporte de suelo StealthStation FlexENT™ se haya limpiado de acuerdo con los parámetros indicados en las instrucciones de limpieza de StealthStation FlexENT™ (9736193).
- Tenga cuidado al plegar y desplegar el soporte de suelo, ya que puede producir lesiones en la mano.

• El soporte de suelo no se ha diseñado para el contacto o la interacción estériles con el paciente. Si coloca el soporte de suelo dentro del campo estéril, cúbralo con una bolsa un paño.

#### **Brazo articulado StealthStation FlexENT™ (9736175)**

- El brazo articulado no se ha diseñado para el contacto o la interacción estériles con el paciente. Si coloca el brazo articulado dentro del campo estéril, cúbralo con una bolsa o un paño.
- Las piezas móviles pueden provocar pinzamientos. Procure mantener el control sobre el objeto que va a mover y detecte los posibles puntos de pinzamiento durante el movimiento de las articulaciones del brazo.

#### **StealthStation FlexENT**™ **Cart (9736179, 9736180)**

- Para los sistemas de 220-230 V, la regleta de varios enchufes tiene una potencia máxima nominal de 900 VA. Para los sistemas de 100-120 V, la regleta de varios enchufes tiene una intensidad máxima de corriente de 7 A. En Japón, la regleta de varios enchufes tiene una potencia máxima nominal de 700 VA. No supere la potencia máxima nominal al enchufar componentes a la regleta.
- No conecte el cable de alimentación del carro StealthStation FlexENT™ a una regleta de varios enchufes ni a un cable de extensión.
- Antes de la intervención quirúrgica, compruebe que el carro del sistema y otros componentes del sistema no esterilizables se hayan limpiado según los parámetros especificados en las instrucciones de limpieza de StealthStation FlexENT™ (9736193).
- No pise la base, los pies o los estantes del carro del sistema, ya que el carro se puede volcar y provocar lesiones.
- El cajón situado en la parte inferior del carro StealthStation FlexENT™ solo debe abrirlo el personal autorizado de Medtronic.
- La regleta del carro está diseñada para equipos médicos. Conecte equipos no médicos a una toma de pared.
- Solo el personal autorizado de Medtronic podrá conectar el equipo a la regleta en el cajón de la parte inferior del carro StealthStation FlexENT

#### **Instrucciones de Uso**

#### **Funcionamiento del sistema**

El sistema StealthStation FlexENT™, que es una combinación de hardware y software, funciona con una serie de instrumentos rastreables especiales para guiar a los cirujanos durante las intervenciones quirúrgicas. Para funcionar como guía, el sistema hace un seguimiento de la posición de un instrumento especializado en relación con la anatomía quirúrgica y transmite esta información al software. A El presente documento electrónico ha sido firmado digitalmente en los términos de la Ley N° 25.506, el Decreto N° 2628/2002 y el Decreto N° 283/2003.- IF-2022-33961271-APN-INPM#ANMAT Página 18 de 97 continuación, el software muestra la posición del instrumento en las imágenes diagnósticas o intraoperatorias del paciente.

El sistema realiza un seguimiento electromagnético de los instrumentos. Con el seguimiento electromagnético, el emisor y la interfaz de instrumentos funcionan de forma conjunta como un localizador. El emisor emite un campo magnético de baja energía con características únicas en cad punto. Los instrumentos electromagnéticos contienen sensores que permiten que el software de navegación identifique la ubicación del instrumento en el campo electromagnético.

Para que el software muestre la ubicación del instrumento en relación con las imágenes del paciente, debe proporcionar información al software mediante la creación de un mapa entre los puntos del paciente y los puntos de las imágenes. Este proceso se denomina "registro". Una vez completado el registro, cada vez que el operador toca un punto del paciente mediante un instrumento sometido a seguimiento especial, el ordenador utiliza el mapa para identificar el punto correspondiente en las imágenes. Esta identificación se llama navegación. Un punto navegado se identifica en la pantalla del sistema en varios planos de imágenes del paciente y en otras perspectivas anatómicas.

#### **Referencia dinámica**

Para mantener la precisión, el sistema StealthStation FlexENT™ usa la referencia dinámica para hacer un seguimiento continuo de la posición de la anatomía durante el registro y la navegación. Son necesarios dos dispositivos para la referencia dinámica: un marco de referencia del paciente y un localizador. El marco de referencia del paciente se coloca de manera rígida con respecto a la anatomía del paciente. El localizador electromagnético, el emisor y la interfaz de instrumentos localizan el marco de referencia del paciente e informan de la posición de dicho marco al software de navegación.

Dado que el marco de referencia permanece en una posición rígida y fija con respecto a la anatomía, cualquier movimiento de la anatomía o del localizador da lugar al movimiento correspondiente del marco de referencia en el campo de visión del localizador. Esto permite que el localizador detecte cualquier movimiento de la anatomía mediante la detección de la posición del marco de referencia, el cual se mueve de forma simultánea con respecto a la anatomía. A continuación, el sistema puede mostrar la ubicación del instrumento o el implante en relación con el marco de referencia del paciente, lo que permite una navegación precisa continua.

Sin la referencia dinámica, cualquier movimiento del localizador posterior al registro invalidaría el registro, pues cambiaría la posición del marco de referencia en el campo de navegación. La

referencia dinámica permite la flexibilidad requerida para cambiar la posición del localizador en cualquier momento.

Los marcos de referencia electromagnética consisten en un conjunto de sensores integrados y alojados en un pequeño módulo. Consulte las instrucciones de uso del software para obtener más información.

#### **Componentes del sistema StealthStation FlexENT™**

#### **Sistema de localización electromagnética**

El sistema de localización electromagnética (EM) hace un seguimiento de los instrumentos y la anatomía simultáneamente. Se coloca un emisor EM cerca del campo quirúrgico, el cual genera un campo magnético de baja energía, llamado campo de navegación, que incluye la anatomía de interés. Dado que cada ubicación del campo de navegación tiene unas características únicas, el sistema puede determinar la posición de un dispositivo sometido a seguimiento mediante la medición de las características del campo en dicha ubicación. Los sensores integrados en el marco de referencia del paciente, el cual se conecta a la anatomía fija del paciente, permiten que el sistema identifique la ubicación de la anatomía de interés en el campo EM. De forma similar, los sensores integrados en la sonda con puntero u otro instrumento permiten que el sistema identifique la posición del instrumento y, en el caso de determinados instrumentos, la trayectoria en el campo.

El sistema calcula continuamente las posiciones espaciales relativas del marco de referencia del paciente y del instrumento en el campo de navegación, y relaciona esta información con los datos de registro del paciente para determinar la ubicación del instrumento en las imágenes operatorias.

#### **Interfaz de instrumentos electromagnético**

La referencia del paciente y los instrumentos utilizados en la intervención están conectados a la interfaz de instrumentos electromagnéticos (EM). La interfaz de instrumentos electromagnéticos se monta en el soporte de suelo o el carro durante la intervención.

**Figura 1:** Interfaz de instrumentos EM

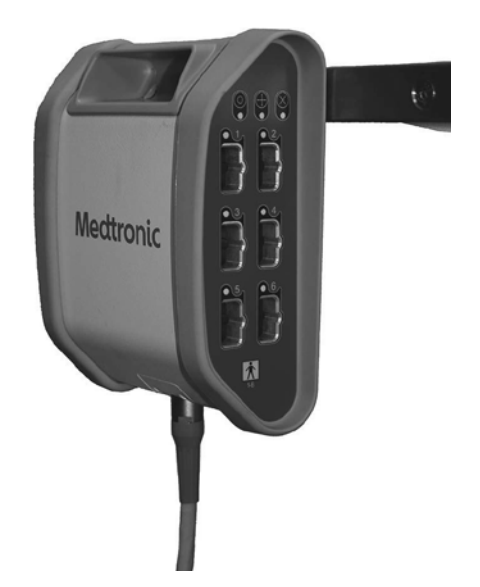

#### **Emisores electromagnéticos**

El sistema StealthStation FlexENT**™** permite utilizar dos diseños de emisor: emisor de montaje lateral y emisor plano.Puede utilizar tan solo un emisor con el sistema en un momento determinado. Conecte el emisor al puerto del emisor EM del ordenador de StealthStation FlexENT™.

**Advertencia:** No utilice el emisor de montaje lateral ni el emisor plano a una temperatura ambiente superior a 30 °C (86 °F). Si se supera este límite de temperatura, la navegación puede ser imprecisa y el paciente o el usuario pueden sufrir lesiones debido a las temperaturas excesivas.

**Advertencia:** No coloque el emisor de montaje lateral en contacto con el paciente, ya que el emisor puede alcanzar una temperatura de 48 °C (118°F).

**Advertencia:** No supere la carga de peso máxima de 6,5 kg (14 lb) sobre el emisor plano.

**Advertencia:** El emisor de montaje lateral, el emisor plano, el brazo articulado y el soporte del emisor no se han diseñado para el contacto o la interacción estériles con el paciente. Si coloca estos elementos dentro del campo estéril, cúbralos con una bolsa o cubierta protectora.

**Precaución:** Para las intervenciones realizadas con el emisor plano, se recomienda utilizar una mesa de operaciones con un tablero radiotransparente. Si la mesa de operaciones tiene un marco de metal o barras laterales de metal, coloque el emisor plano como mínimo a 5 cm (2 pulg.) del metal. Si se coloca el emisor más cerca, se pueden reducir la precisión y el volumen de la navegación.

**Precaución:** Si la mesa de operaciones que se va a utilizar con el emisor de montaje lateral tiene un marco de metal o barras laterales de metal, coloque el emisor de montaje lateral como mínimo

a 25 cm (10 pulg.) del metal. Si se coloca el emisor más cerca, se pueden reducir la precisión y el volumen de la navegación.

**Precaución:** Las intervenciones realizadas con el emisor de montaje lateral conectado a la mesa de operaciones requieren el uso de una mesa de operaciones con barras laterales, ya que el conjunto del brazo que sujeta el emisor se acopla a las barras laterales.

#### *Campo de navegación del emisor de montaje lateral*

El emisor de montaje lateral genera un campo magnético de baja energía que incluye el emisor. Reduzca al mínimo la cantidad de metal colocado en este campo. El campo de navegación, la parte del campo magnético adecuada para la navegación, empieza a 8 cm (3 pulg.) de la superficie del emisor y tiene un volumen cúbico de aproximadamente 31,0 cm x 46,0 cm x 46,0 cm (12,2 pulg. x 18,1 pulg. x 18,1 pulg.) (largo x ancho x alto). Para obtener los mejores resultados posibles, coloque al paciente en el centro del campo de navegación. El emisor de montaje lateral se puede colocar en un brazo articulado que se monta en el soporte de suelo, la mesa de operaciones o el carro. Para obtener más información sobre la configuración del emisor, consulte la sección "Instalación del emisor de montaje lateral".

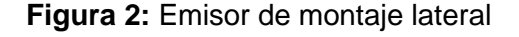

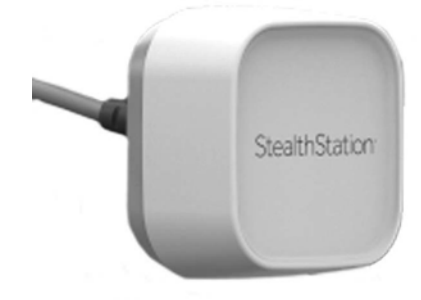

Página 21 de 96

**Figura 3:** Emisor de montaje lateral magnético y campos de navegación

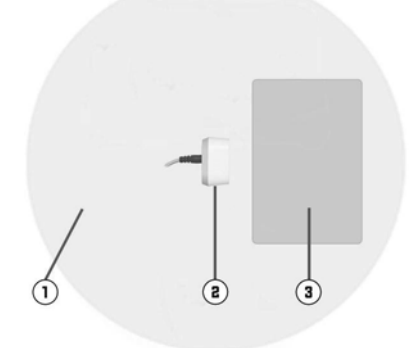

- 1. Campo magnético de baja energía: Reduzca al mínimo la cantidad de metal en este campo. Los objetos metálicos, como soportes de instrumental, carros de equipos, luces quirúrgicas y pantallas de visualización, situados en esta zona, reducirán el tamaño del campo de navegación.
- 2. Emisor de montaje lateral
- 3. Campo de navegación

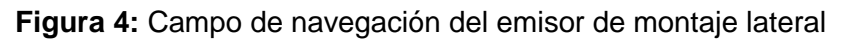

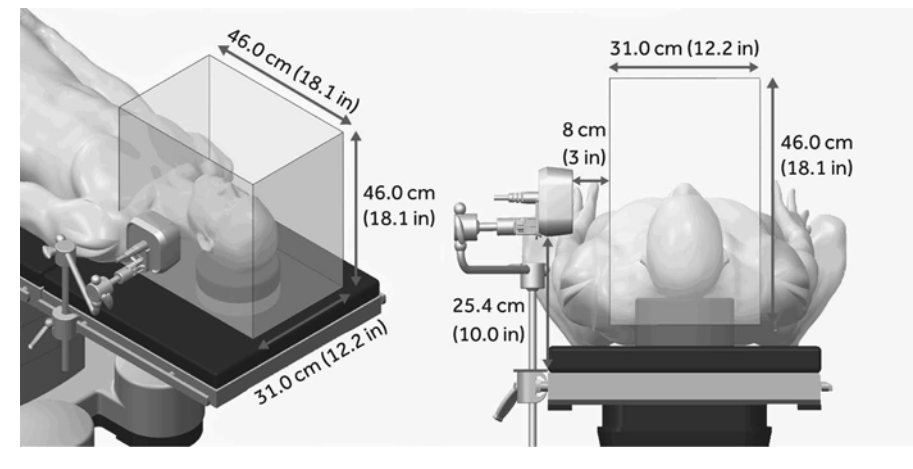

**Nota:** Este tamaño del campo de navegación se basa en pruebas realizadas con un tablero quirúrgico radiotransparente con barras de metal no magnético de 3 cm a 6 cm de alto por 1 cm a 3 cm de ancho (1,2 pulg. a 2,4 pulg. de alto por 0,4 pulg. a 1,2 pulg. de ancho) y una separación de 25,4 cm (10 pulg.) entre las barras de metal y el emisor de montaje lateral.

#### *Campo de navegación del emisor plano*

El emisor plano genera un campo magnético de baja energía que incluye el emisor. Reduzca al mínimo la cantidad de metal colocado en este campo. El campo de navegación, la parte del campo magnético adecuada para la navegación, empieza a 5 cm (2 pulg.) de la superficie del emisor y se extiende aproximadamente 40,0 cm x 40,0 cm x 37,5 cm (15,7 pulg. x 15,7 pulg. x 14,8 pulg.) (largo x ancho x alto). El emisor plano se debe colocar en la mesa de operaciones, debajo de la cabeza del paciente. Para obtener los mejores resultados posibles, coloque al paciente en el centro inferior del campo de navegación. Antes del uso, cubra el emisor plano. Para obtener más información sobre cómo preparar y cubrir el emisor plano, consulte la sección "Cobertura del emisor plano" en la página 53.

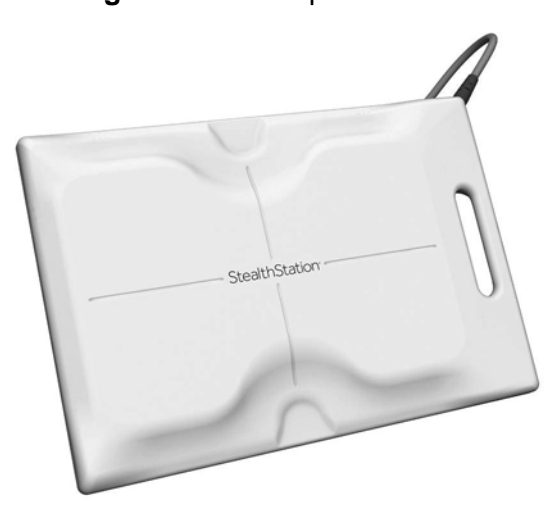

**Figura 5:** Emisor plano

**Figura 6:** Emisor plano magnético y campos de navegación

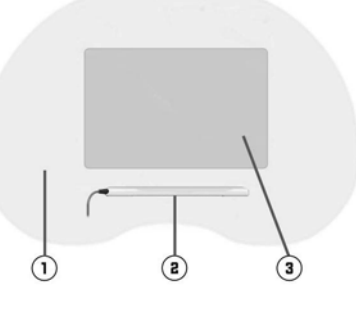

- 1. Campo magnético de baja energía: Reduzca al mínimo la cantidad de metal en este campo. Los objetos metálicos, como soportes de instrumental, carros de equipos, luces quirúrgicas y pantallas de visualización, situados en esta zona, reducirán el tamaño del campo de navegación.
- 2. Emisor plano
- 3. Campo de navegación

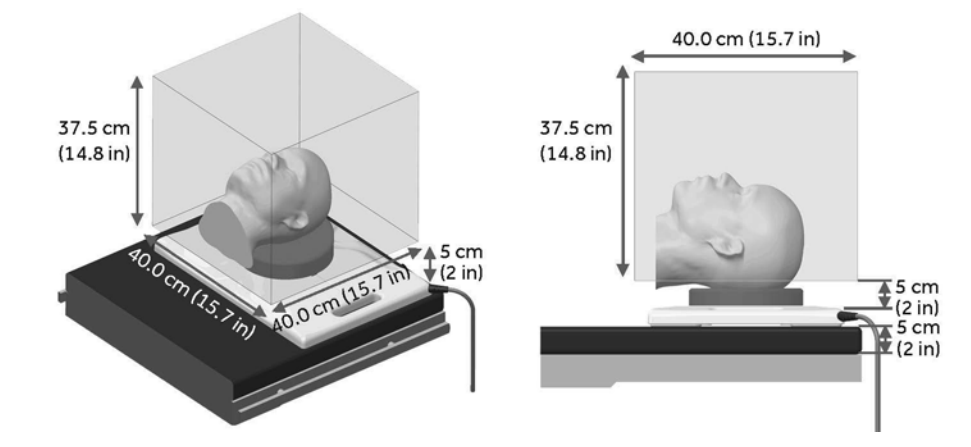

#### **Figura 7:** Campo de navegación del emisor plano

**Nota:** Este tamaño del campo de navegación se basa en pruebas realizadas con un tablero quirúrgico radiotransparente con barras de metal no magnético de 3 cm a 6 cm de alto por 1 cm a 3 cm de ancho (1,2 pulg. a 2,4 pulg. de alto por 0,4 pulg. a 1,2 pulg. de ancho) y 5 cm (2 pulg.) de separación entre las barras de metal y el emisor plano.

#### *Normas aplicables a los campos EM*

Según las normas y las directrices internacionales disponibles, el sistema electromagnético StealthStation FlexENT**™** se considera seguro para su uso en un entorno quirúrgico. Este sistema electromagnético se ha probado con éxito según los requisitos establecidos en la norma IEC 60601-1 *(Requisitos generales para la seguridad básica y funcionamiento esencial)* y la norma complementaria asociada (parte 2) *(Compatibilidad electromagnética)*.

Las directrices para la exposición a campos electromagnéticos no se tratan como parte de las certificaciones anteriores, y no hay ninguna fuente definitiva para la demostración de la seguridad. El sistema electromagnético StealthStation FlexENT**™** cumple las directrices recomendadas para la exposición a campos electromagnéticos (CEM) según lo establecido por una serie de organizaciones de EE. UU. e internacionales.

El sistema cumple las restricciones básicas por lo que respecta a la exposición laboral recomendadas por la organización Institute of Electrical and Electronics Engineers (IEEE, Instituto de Ingenieros Eléctricos y Electrónicos) y reconocidas formalmente por la organización American National Standards Institute (ANSI, Instituto Nacional Estadounidense de Estándares) en la *norma sobre niveles de* 

*seguridad con respecto a la exposición de seres humanos a campos electromagnéticos de radiofrecuencia (de 3 kHz a 300 GHz)*.

Además, este sistema cumple las restricciones básicas de exposición laboral recomendadas por la organización International Commission on Non-Ionizing Radiation Protection (ICNIRP, Comisión Internacional para la Protección contra las Radiaciones No Ionizantes) y reconocidas formalmente por la Organización Mundial de la Salud (OMS) en las *directrices para limitar la exposición a campos eléctricos, magnéticos y electromagnéticos que varían en función del tiempo (de 1 Hz a 100 kHz)*. En el caso de la exposición laboral, los niveles de exposición a campos electromagnéticos fuera de la superficie del emisor de montaje lateral y el emisor plano son inferiores a los especificados en las restricciones básicas.

**Precaución:** La intensidad de campo directamente en la superficie del emisor móvil, fuera de la región de navegación, puede exceder los límites de exposición ocupacional según la ICNIRP y para el público en general según el ANSI/IEEE. Limite la duración del contacto con el operador y el paciente con los campos magnéticos más intensos en la superficie. En especial, no permita que el emisor móvil toque directamente al paciente durante una intervención.

En la tabla 1 se indican los parámetros de funcionamiento del emisor de montaje lateral y el emisor plano.

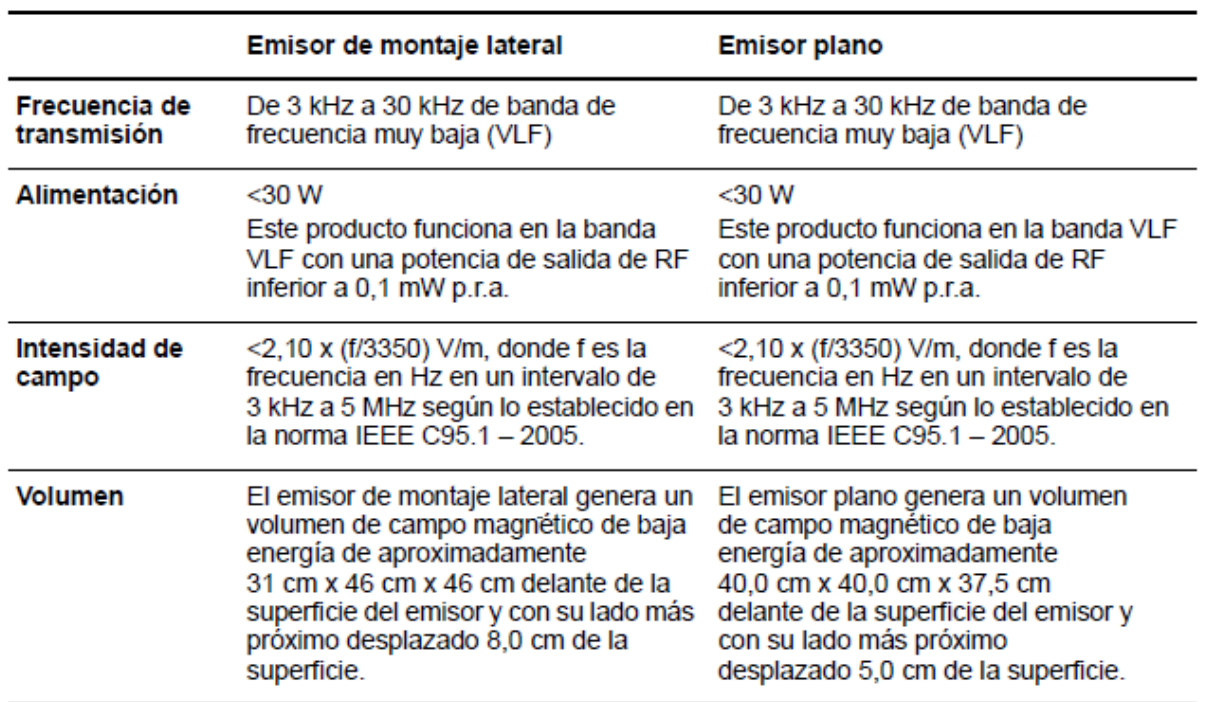

**Tabla 1:** Parámetros de funcionamiento del emisor de montaje lateral y el emisor plano

#### *Mesas quirúrgicas y selección del emisor*

Consulte la tabla siguiente para obtener información sobre cómo utilizar el emisor plano o el emisor de montaje lateral con distintos tipos de mesas quirúrgicas. Antes de la intervención, pruebe la configuración del emisor con la mesa de operaciones que se vaya a usar y compruebe que el software pueda realizar el seguimiento del instrumento y el marco de referencia del paciente en todas las posiciones necesarias para el registro y la navegación. Para obtener más información, consulte "Ajuste de la posición del emisor".

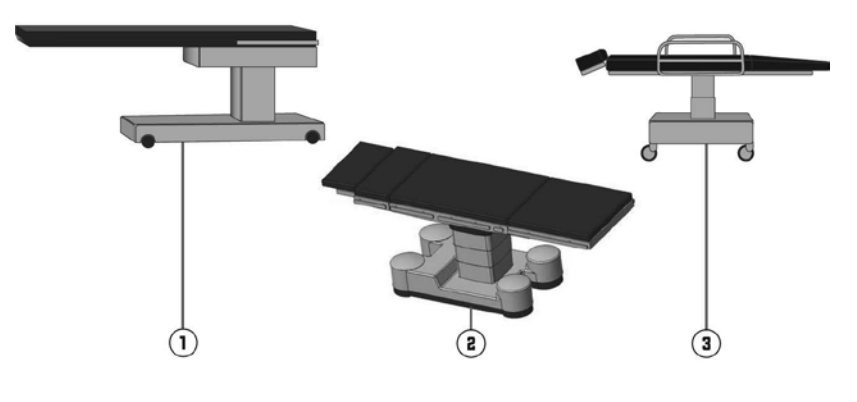

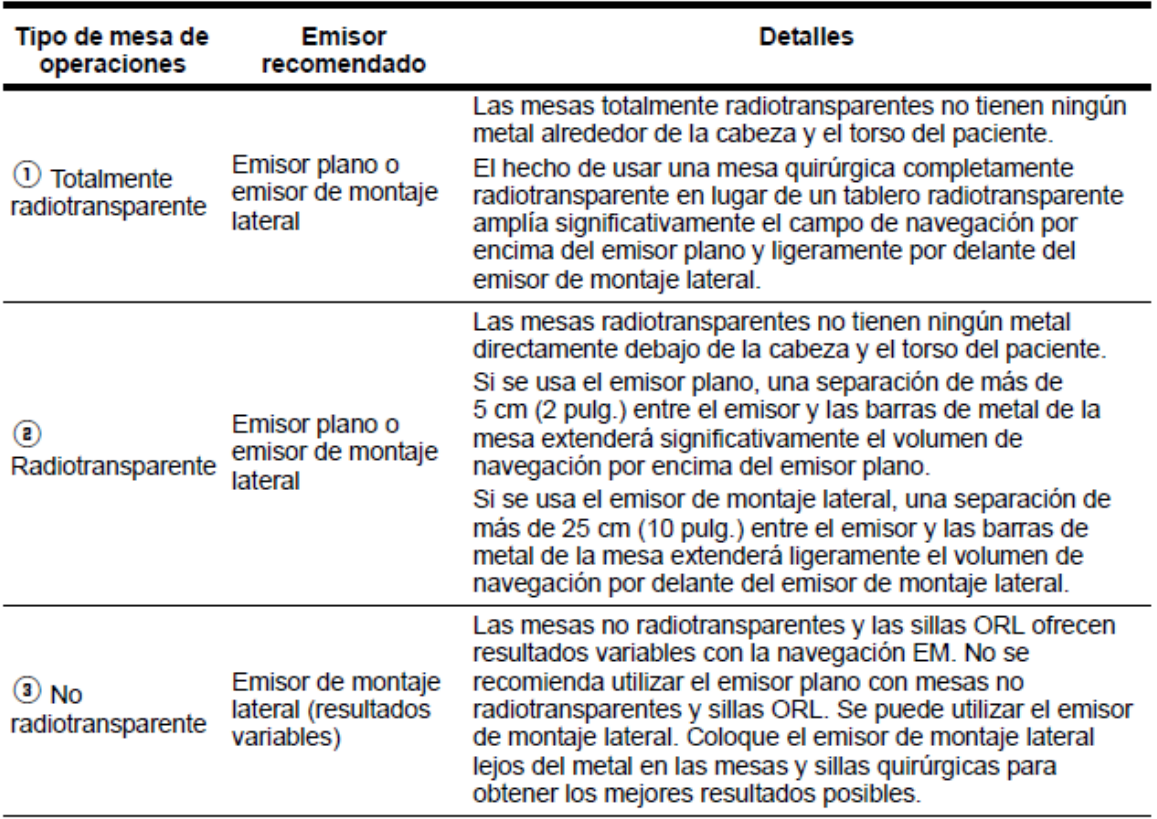

#### *Ordenador*

El ordenador de StealthStation FlexENT**™** es una pantalla de ordenador de panel plano de alta resolución con puertos donde se conectan otros dispositivos del sistema. El ordenador se monta en un soporte de escritorio y se asienta en un escritorio o se monta en el carro de StealthStation FlexENT™ y se puede ajustar a distintas posiciones para adaptarse a diversas configuraciones del quirófano o del consultorio y a las distintas necesidades de los usuarios. La interfaz de pantalla táctil capacitiva se puede controlar con un dedo, un dedo enfundado en un guante o un lápiz capacitivo.

Características del ordenador:

- Peso: aproximadamente 13,6 kg (30 lb)
- Tipo de soporte: VESA MIS-D (100 x 100) o VESA MIS-E (200 x 100)

**Advertencia:** Al montar el ordenador de alguna forma no definida en las instrucciones de uso, asegúrese de que la interfaz de soporte admita las características del ordenador de StealthStation FlexENT**™**. Quienquiera que monte el ordenador en una interfaz que no sea de Medtronic asume la responsabilidad por lesiones o daños en el equipo que pudieran producirse.

**Precaución:** No utilice ningún objeto duro o afilado para controlar la interfaz de pantalla táctil, ya que el objeto puede dañar la pantalla.

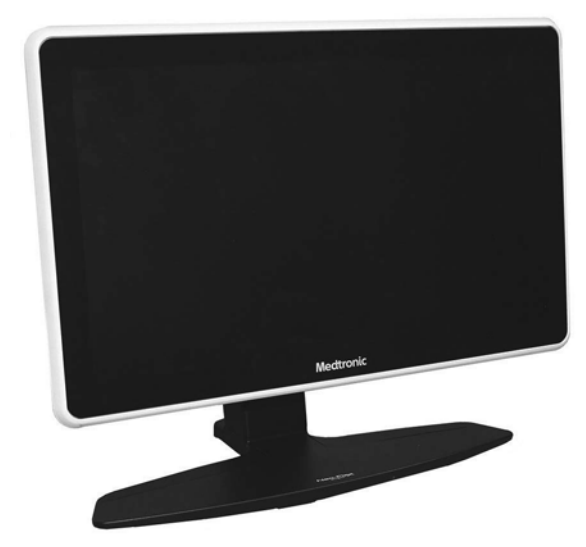

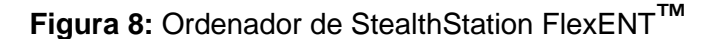

#### *Teclado y ratón*

El sistema StealthStation FlexENT**™** se suministra con un ratón y un teclado USB, ambos con cable. Se utilizan para controlar el sistema y se conectan a los puertos USB 2.0 del ordenador.

#### *Instrumentos EM*

Los instrumentos EM diseñados para el uso con el sistema StealthStation FlexENT**™** contienen sensores integrados que permiten que el sistema determine sus ubicaciones en el campo de navegación. Algunos instrumentos EM son de un solo uso exclusivamente, y no se pueden reutilizar ni reesterilizar. Para obtener instrucciones acerca del uso de un instrumento EM o accesorio, consulte las instrucciones de uso del producto o siga las instrucciones de uso de la aplicación de software.

#### **Configuraciones del sistema**

StealthStation FlexENT**™** está disponible en dos configuraciones: la configuración de escritorio y la configuración de carro. Es posible que no todos los componentes del sistema descritos en este manual se incluyan en su configuración del sistema.

#### *Configuración de escritorio*

Por lo general, la configuración de escritorio se utiliza en una consulta. El ordenador se encuentra sobre una superficie plana. El emisor de montaje lateral se monta en un brazo articulado ajustable que se extiende desde el soporte de suelo portátil (Figura 9). El soporte de suelo se mueve para colocar el emisor cerca del paciente. La interfaz de instrumentos EM se monta en la barra de montaje del soporte de suelo. Mientras el soporte de suelo no está en uso, se pliega para almacenarlo.

El ordenador de escritorio está pensado para colocarlo cerca del paciente, de modo que el cirujano tenga una visibilidad óptima de la pantalla de navegación. Los usuarios interactúan y controlan el sistema desde el ordenador.

Para obtener más información, consulte las instrucciones de uso que se suministran con el soporte de suelo StealthStation FlexENT**™** (9736174-99) y el brazo articulado (9736175-99). Para obtener información sobre el fijador radial, consulte las instrucciones de uso del fabricante que lo acompañan.

#### **Figura 9:** Soporte de suelo

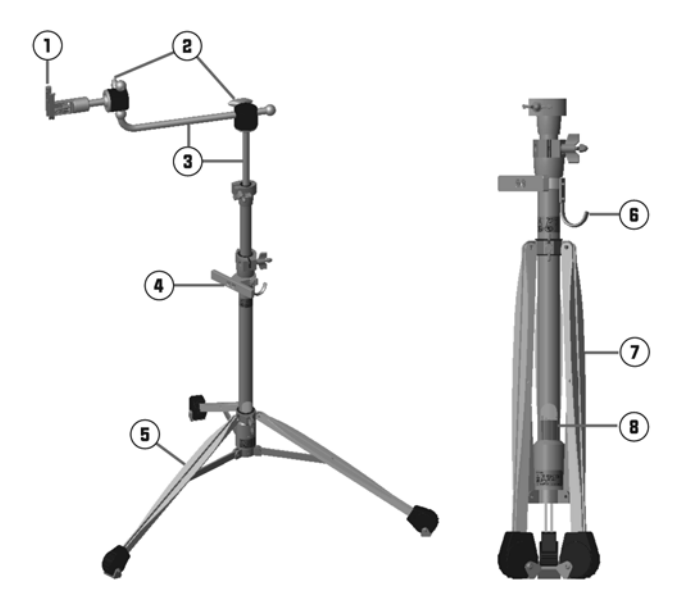

- 1. Abrazadera de soporte del emisor 5. Patas del soporte de suelo (posición abierta)
- 2. Pomos de ajuste 6. Gancho en J
- 
- 
- 
- 3. Brazo articulado 7. Patas del soporte de suelo (posición plegada)
- 4. Barra de montaje 8. Adhesivo verde/rojo

#### **Configuración del carro**

La configuración del carro, que normalmente se utiliza en un entorno hospitalario, ofrece ubicaciones de montaje y almacenamiento para los componentes de StealthStation FlexENT**™** y va sobre unas ruedas que permiten trasladar el sistema de un lugar a otro de su centro. Consulte las advertencias y precauciones específicas del carro, las ubicaciones de montaje de los componentes, los límites de peso y la información sobre montaje, transporte, almacenamiento y limpieza en las instrucciones de uso que se suministran con el carro de StealthStation FlexENT™ (9736179-99).

El carro estándar de StealthStation FlexENT**™** (Figura 10) proporciona un panel de montaje para el ordenador, un estante con barras de montaje, un estante con un recipiente de almacenamiento, un transformador de aislamiento de uso médico y una columna para montar componentes adicionales. Hay estantes disponibles para colocar el teclado y el ratón y guardar los dispositivos periféricos. El estante estándar dispone de barras de montaje a cada lado para montar un brazo articulado y una interfaz de instrumentos EM. El carro se ha diseñado para poder colocarlo cerca del campo

quirúrgico de modo que el cirujano tenga una visibilidad óptima de la pantalla de navegación. Los usuarios interactúan con el sistema y lo controlan mientras se encuentran junto al carro.

Para obtener más información, consulte las instrucciones de uso que se suministran con el brazo articulado de StealthStation FlexENT**™** (9736175-99). Para obtener información sobre el fijador radial, consulte las instrucciones de uso del fabricante que lo acompañan.

**Nota:** En algunas imágenes se pueden mostrar componentes con accesorios opcionales.

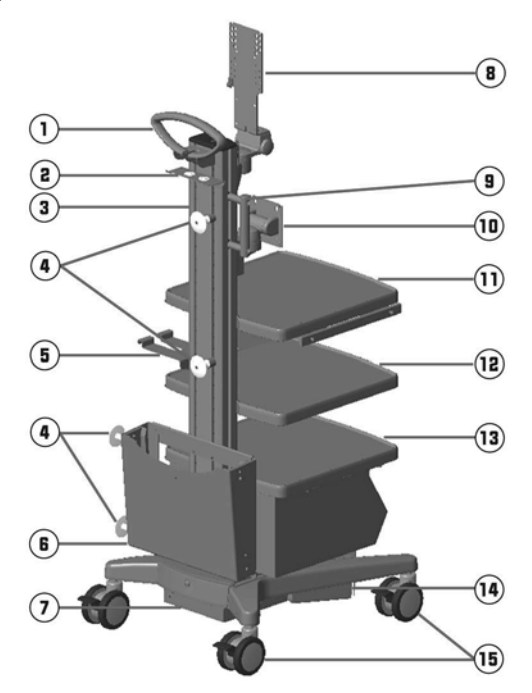

**Figura 10:** Carro de StealthStation FlexENT**™**

- 1. Asa de empuje
- 2. Soporte para bolsa de administración i.v.
- 3. Columna
- 4. Topes para enrollar los cables
- 5. Abrazadera de almacenamiento del emisor de montaje lateral
- 6. Depósito de almacenamiento del emisor plano (opcional)
- 7. Regleta de 4 enchufes (dentro del cajón cerrado)
- 8. Soporte para el monitor
- 9. Soporte para IPC/Nexus
- 10. Soporte para segundo monitor (opcional)
- 11. Estante con barras de montaje
- 12. Tercer estante (opcional)
- 13. Estante con depósito
- 14. Transformador de aislamiento de uso médico
- 15. Ruedas con mecanismo de bloqueo

#### **Equipo desmontable y piezas de aplicación**

El equipo y los accesorios desmontables de Medtronic que se indican a continuación cumplen con los requisitos para el uso con el sistema StealthStation FlexENT**™**. Los siguientes accesorios tienen la aprobación de Medtronic en relación con los requisitos de seguridad, emisiones e inmunidad de las normas IEC60601-1/UL60601-1/CAN/CSA C22.2 n.º 601.1-M90.

**Precaución:** Antes de utilizar el sistema, compruebe los componentes auxiliares en busca de daños, deterioro, deformación y uso indebido No intente utilizar ningún accesorio que parezca estar doblado o presente algún otro daño.

- Interruptor de pie: los interruptores de pie no se han diseñado para el contacto con el paciente.
- Interfaz de instrumentos EM: la interfaz de instrumentos EM no se ha diseñado para el contacto con el paciente.
- Emisor EM (emisor de montaje lateral): el emisor de montaje lateral no se ha diseñado para el contacto con el paciente.
- Emisor EM (emisor plano): pieza aplicada al paciente (tipo BF según la norma IEC60601-1, ediciones segunda y tercera).

En la tabla 2 se indican los instrumentos del sistema StealthStation FlexENT**™**.

**Nota:** Todas las piezas aplicadas al paciente incluidas en la tabla siguiente tienen la clasificación BF según las ediciones segunda y tercera de la norma IEC 60601-1, a menos que se indique lo contrario.

**Tabla 2:** Instrumentos y seguidores del paciente compatibles con el sistema StealthStation FlexENT**™**

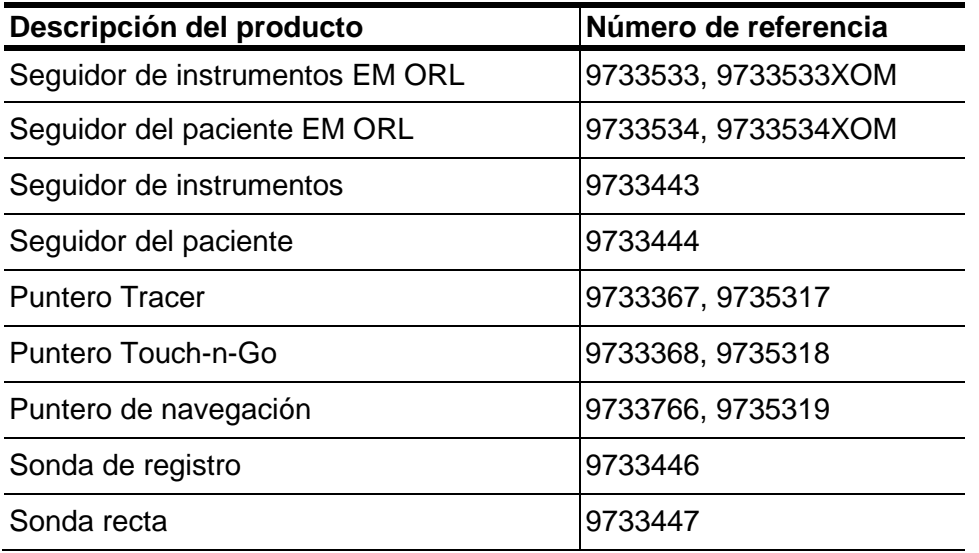
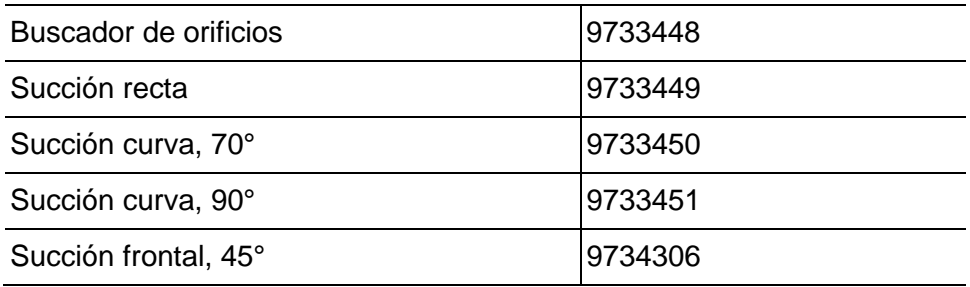

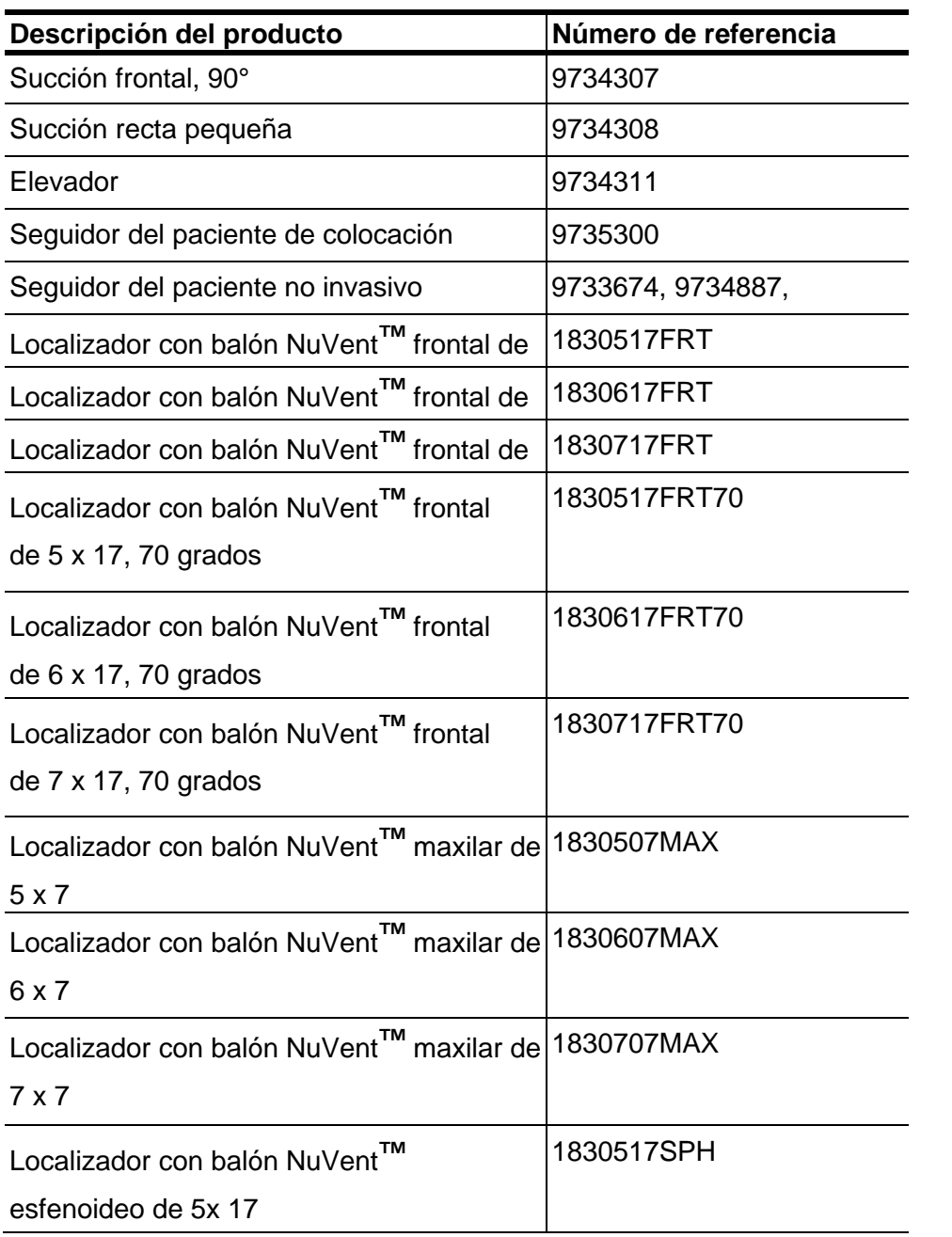

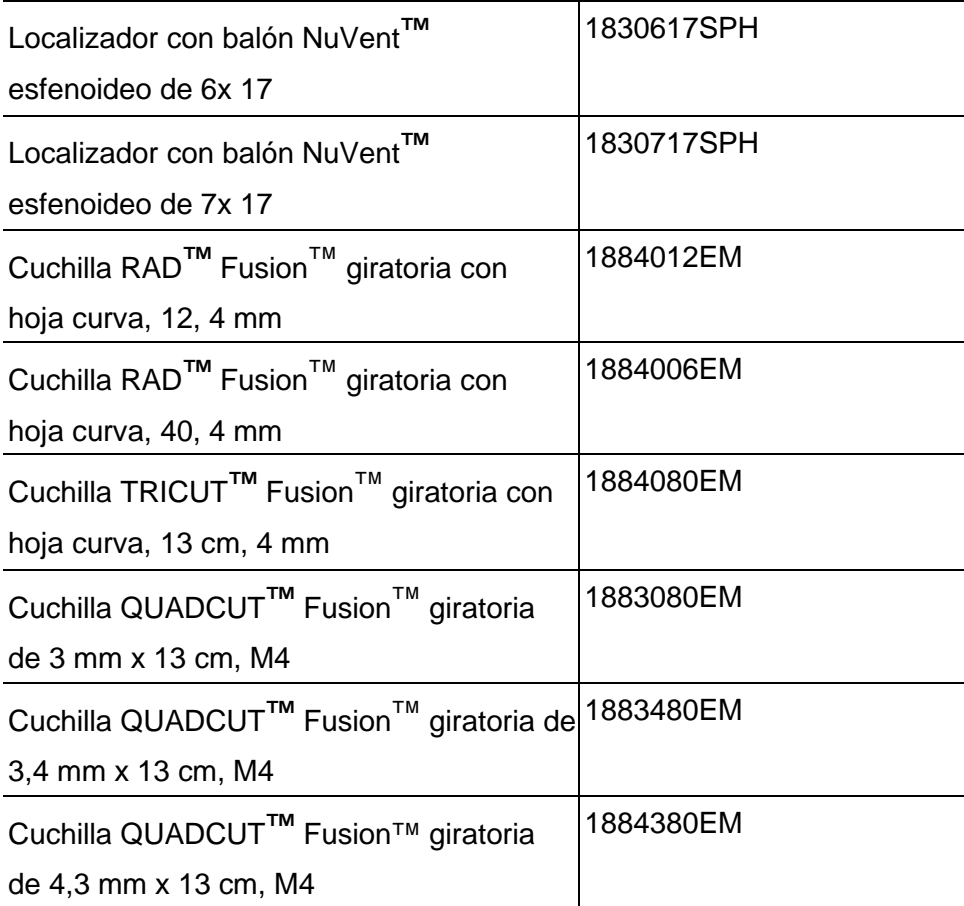

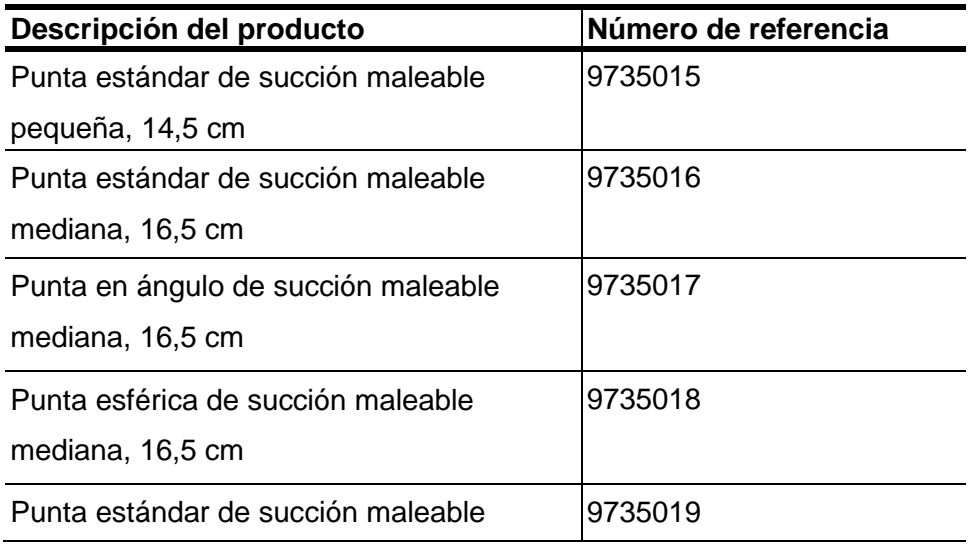

**Nota:** Puede que los números de referencia no estén disponibles en todas partes.

# *Funcionamiento*

## **Componentes del sistema**

En esta sección se describen las características y los puertos de dispositivos de los componentes del sistema.

### **Ordenador**

Consulte las conexiones para dispositivos, los botones y las ubicaciones para periféricos del ordenador en los diagramas de esta sección.

**Advertencia:** Para evitar riesgos de descargas eléctricas, no toque el panel de entrada/salida (E/S) del sistema StealthStation FlexENT**™** y al paciente al mismotiempo.

## **Figura 11:** Componentes del ordenador

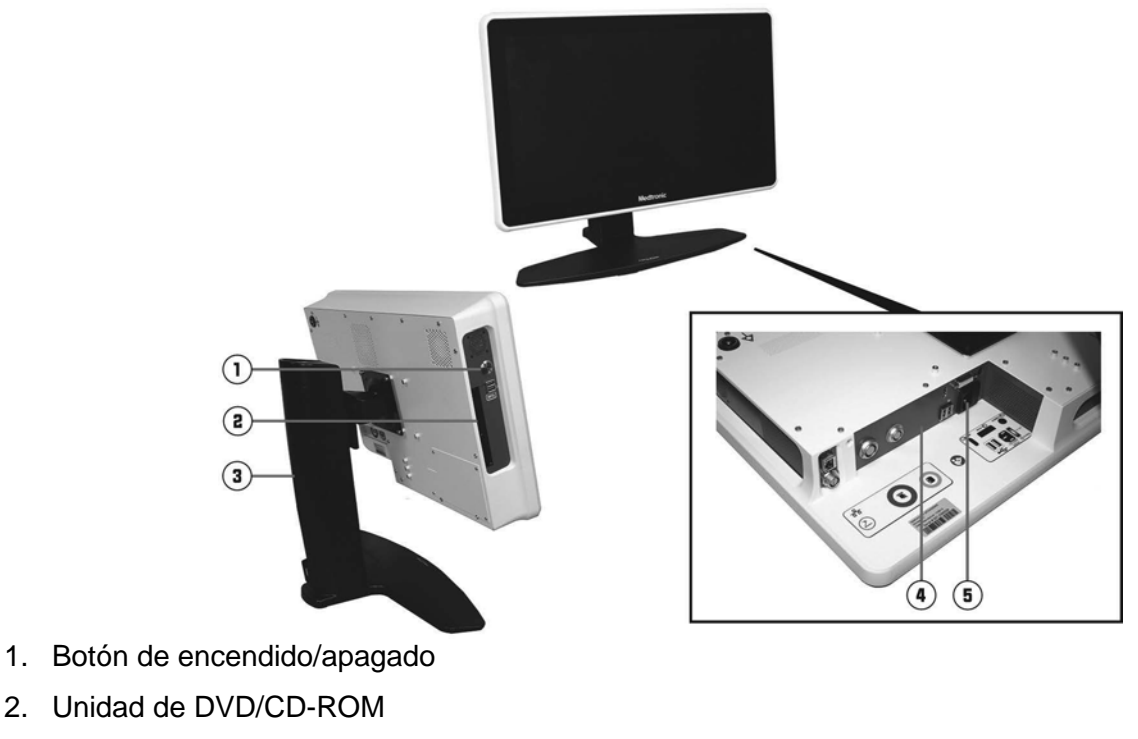

- 3. Soporte de sobremesa
- 4. Panel de entrada/salida
- 5. Conexión del cable de Alimentación

## **Panel de entrada/salida**

El panel de entrada/salida de la parte inferior del ordenador proporciona puertos para conectar distintos dispositivos de entrada y salida.

**Advertencia:** Solo puede conectar los componentes especificados como parte del sistema StealthStation FlexENT**™** o compatibles con el sistema. La conexión de componentes incompatibles puede tener como resultado que el sistema sea inseguro o ineficaz para el uso previsto.

**Advertencia:** Los equipos accesorios conectados a las interfaces analógicas y digitales del sistema StealthStation FlexENT**™** deben estar certificados según las normas IEC correspondientes (por ejemplo, IEC 60601-1 para equipos electromédicos, UL60601-1 y CSA C22.2 n.º 601-1-M90). Además, todas las configuraciones deben cumplir la norma IEC 60601-1-1 o los requisitos del sistema de la cláusula 16 de la norma IEC 60601-1 (tercera edición). Cualquier persona que conecte equipos adicionales a la parte de la señal de entrada o de salida configura un sistema médico y, por lo tanto, es responsable de garantizar que el sistema cumpla los requisitos de la norma para sistemas IEC 60601-1-1 o los requisitos del sistema de la cláusula 16 de la norma IEC 60601-1 (tercera edición). En caso de duda, póngase en contacto con el servicio de asistencia técnico o con su representante local de Medtronic Navigation, Inc.

**Advertencia:** Para evitar el riesgo de descarga eléctrica, no toque al paciente y el panel de entrada/salida del sistema al mismo tiempo.

**Advertencia:** Por motivos de seguridad eléctrica, desconecte cualquier cable de red de área local (LAN) del sistema StealthStation FlexENT**™** antes de utilizar el sistema con un paciente.

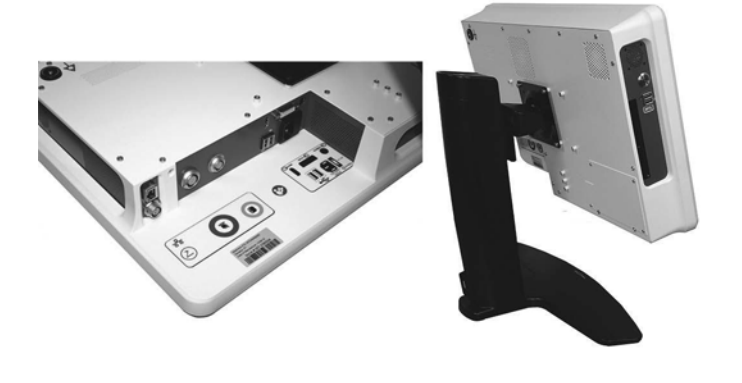

**Figura 12:** Puertos de dispositivo en el ordenador

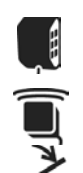

Interfaz de instrumentos EM

Emisor EM

Interruptor de pie: Permite conectar el sistema al interruptor de pie.

26

El presente documento electrónico ha sido firmado digitalmente en los términos de la Ley N° 25.506, el Decreto N° 2628/2002 y el Decreto N° 283/2003.- IF-2022-33961271-APN-INPM#ANMAT Página 36 de 97

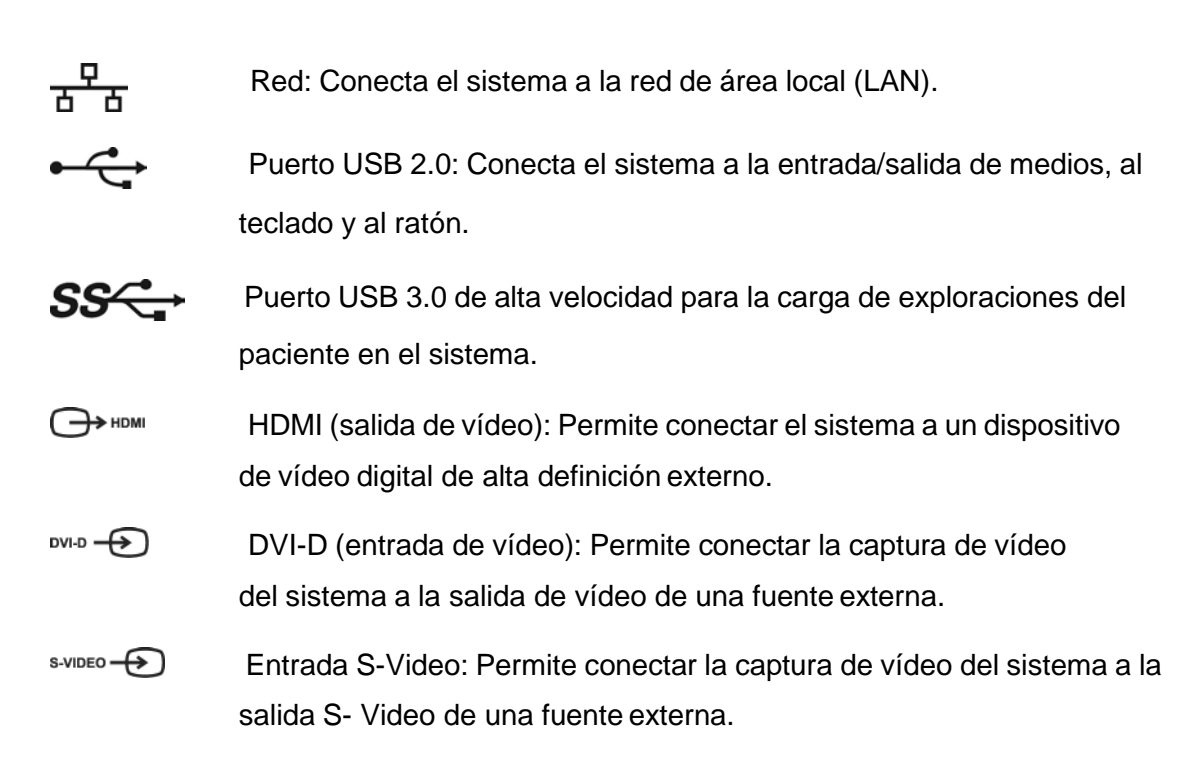

El usuario asume la responsabilidad de comprobar la calidad de la salida de cualquier dispositivo acoplado no suministrado para este uso por Medtronic.

## **Interfaz de instrumentos electromagnéticos (EM)**

La referencia del paciente y los instrumentos utilizados en la intervención están conectados a la interfaz de instrumentos electromagnéticos (EM). La interfaz de instrumentos EM se monta en el soporte de suelo o el carro durante la intervención.

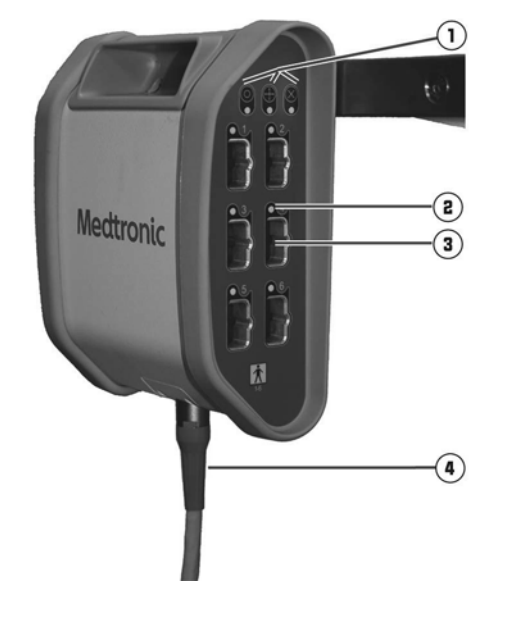

#### **Figura 13:** Interfaz de instrumentos EM

- 1. LED indicadores de estado de la interfaz de instrumentos EM
- 2. LED indicador del instrumento (6 entotal)
- 3. Puerto del instrumento (6 en total)
- 4. Cable hacia el ordenador

Conecte la referencia del paciente y los instrumentos EM a los puertos de instrumentos de la interfaz de instrumentos EM. El LED indicador de instrumento se enciende en verde cuando el instrumento está bien conectado y funciona normalmente. Para obtener más información sobre los colores del indicador de estado, consulte "LED indicadores de estado de la interfaz de instrumentos EM" o "LED indicadores del instrumento".

## **Ciberseguridad**

La ciberseguridad es una responsabilidad compartida. Es necesario seguir las prácticas de seguridad correctas para garantizar la protección de los datos del paciente y la integridad de cualquier producto conectado a la red. El sistema StealthStation FlexENT**™** tiene las características y la funcionalidad necesarias para facilitar el control de la seguridad. Estas funciones, en combinación con las prácticas de seguridad de hospitales y clínicas, permiten el funcionamiento correcto y seguro de la estación de planificación StealthStation FlexENT™ y son una garantía de protección para las redes y los dispositivos conectados.

## **Funciones de seguridad del sistema StealthStation FlexENT™**

Las siguientes características y funciones contribuyen a proteger la integridad del sistema, los datos que contiene y las redes y los dispositivos a los que se puede conectar el sistema:

- **Control de acceso:** El sistema StealthStation FlexENT**™** tiene una serie de cuentas de usuario especificadas con la opción de incluir protección con contraseña para distintos tipos de usuarios del sistema. El sistema es capaz de utilizar una solución de administración de cuentas centralizada mediante Active Directory. El sistema permite impedir el acceso no autorizado al sistema, lo que evita que usuarios no autorizados accedan a los datos y a otros dispositivos que pudieran estar conectados al sistema. Sin embargo, es esencial un control estricto del sistema en caso de acceso físico. Nunca debe permitirse un acceso físico no autorizado al sistema.
- **Cifrado:** El sistema StealthStation FlexENT**™** cifra los datos en reposo. Los directorios que contienen imágenes médicas e información sobre planes quirúrgicos del paciente se cifran cuando el sistema no está en uso. Los datos también se cifran en tránsito (cuando procede).

- **Firewall:** Solo se permite el paso de conexiones e información predefinidas al sistema StealthStation FlexENT**™** mediante las comunicaciones por red.
- **Antivirus:** El producto antivirus que Medtronic instala en el sistema permite a los usuarios actualizar las definiciones de virus y ejecutar un análisis antivirus del disco en cualquier momento para detectar posiblesamenazas.
- **Inclusión en la lista blanca de aplicaciones:** Solo los programas de software necesarios para el uso indicado de productos Medtronic se instalan en el sistema.
- **Asistencia remota:** Un servicio de Medtronic que ofrece diagnóstico remoto, actualizaciones de software y mucho más.
- **Controles físicos:** El sistema StealthStation FlexENT™ contiene controles físicos para proteger el espacio de almacenamiento que contiene información sanitaria protegida (ISP). El disco físico que almacena todos los datos del sistema está protegido en el sistema y no debe extraerse, sustituirse ni alterarse. Solo el personal o los socios autorizados de Medtronic pueden acceder a los componentes internos del sistema.

# **Prácticas correctas para clientes a fin de garantizar la seguridad del sistema StealthStation FlexENT™**

- Controle las condiciones en las que se encuentra el sistema StealthStation FlexENT**™**. Mantener el sistema en una ubicación y un entorno seguros reduce la probabilidad de acceso no autorizado y modificaciones no autorizadas en el sistema.
- Conecte el sistema StealthStation FlexENT**™** solamente a redes controladas y seguras.
- Restablezca las contraseñas predeterminadas de las cuentas de usuario del sistema.
- Elimine periódicamente todos los registros del sistema y aplicaciones y asegúrese de que se haya borrado toda la ISP.
- Elimine todos los archivos de imagen del sistema periódicamente. El servidor PACS del hospital es el depósito oficial de todas las imágenes de pacientes.
- En caso de que se devuelva un sistema StealthStation FlexENT**™** a Medtronic para repararlo, sustituirlo o actualizarlo, deberá haberse eliminado toda la información confidencial de los pacientes.
- Mantenga siempre actualizadas las definiciones del antivirus.
- Se recomienda que los clientes vigilen el acceso físico a este dispositivo.

29

## Detalles del diseño de seguridad

### **Diagrama de zonas**

Ā

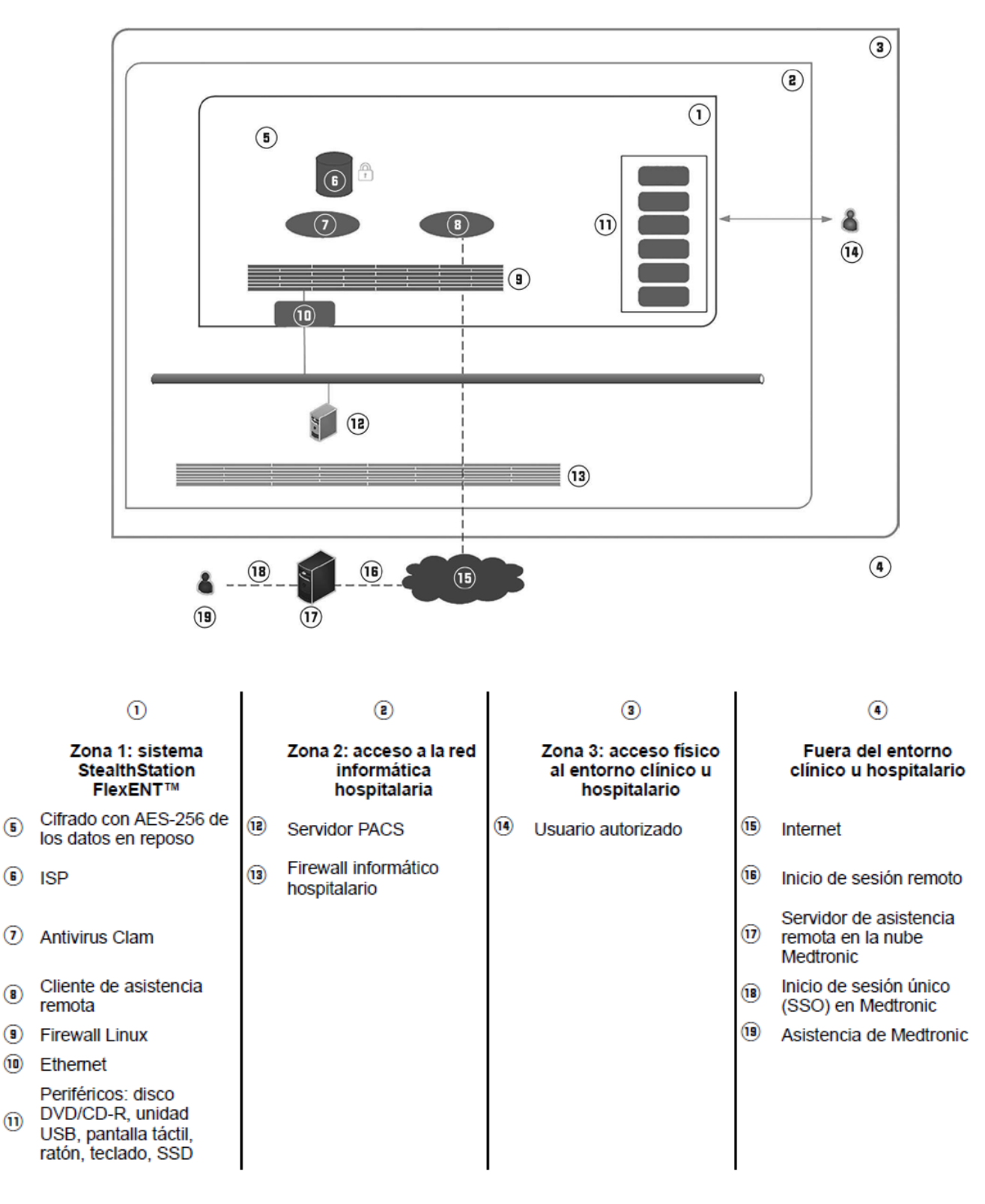

Página 39 de 96

## **Lista de materiales de software (SBOM)**

La siguiente tabla incluye una lista de todos los componentes de software comerciales de código abierto que se utilizan en el sistema StealthStation FlexENT**™**. La lista SBOM es válida para la versión 2.0 del sistema operativo y la versión 1.3.x de la aplicación de software. Para obtener información sobre la versión de SBOM, póngase en contacto con el servicio de asistencia de Medtronic.

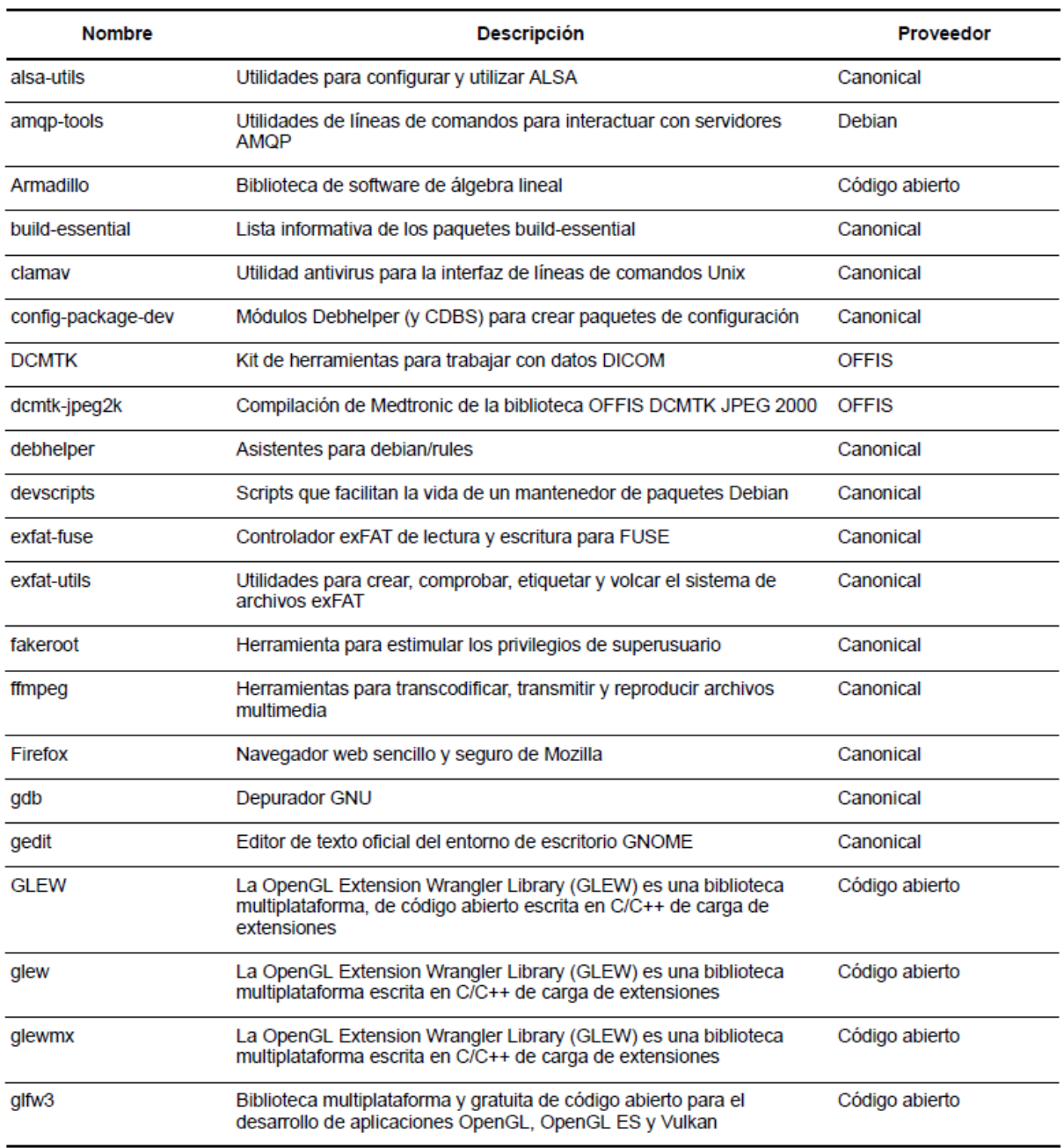

El presente documento electrónico ha sido firmado digitalmente en los términos de la Ley N° 25.506, el Decreto N° 2628/2002 y el Decreto N° 283/2003.- IF-2022-33961271-APN-INPM#ANMAT Página 41 de 97

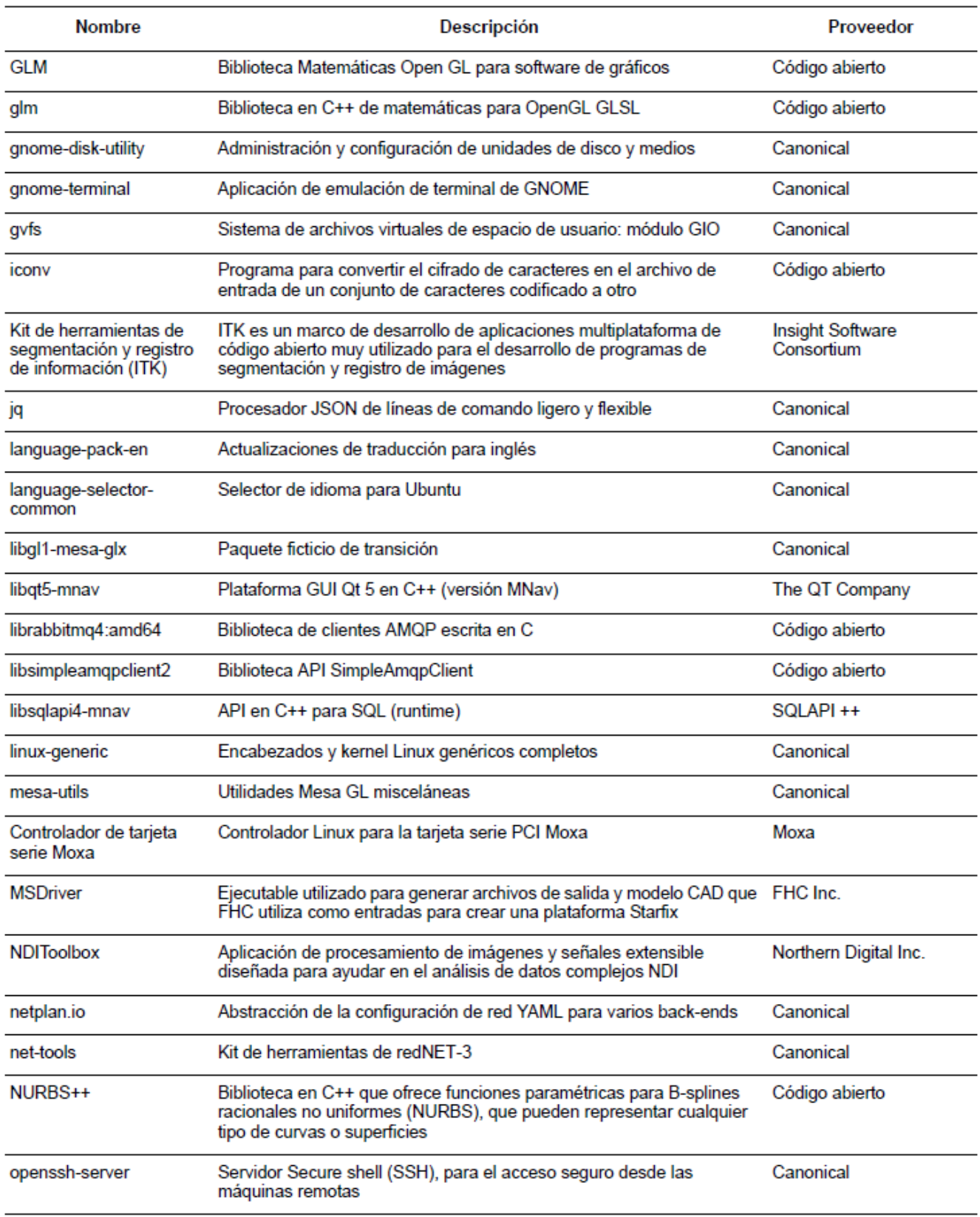

角

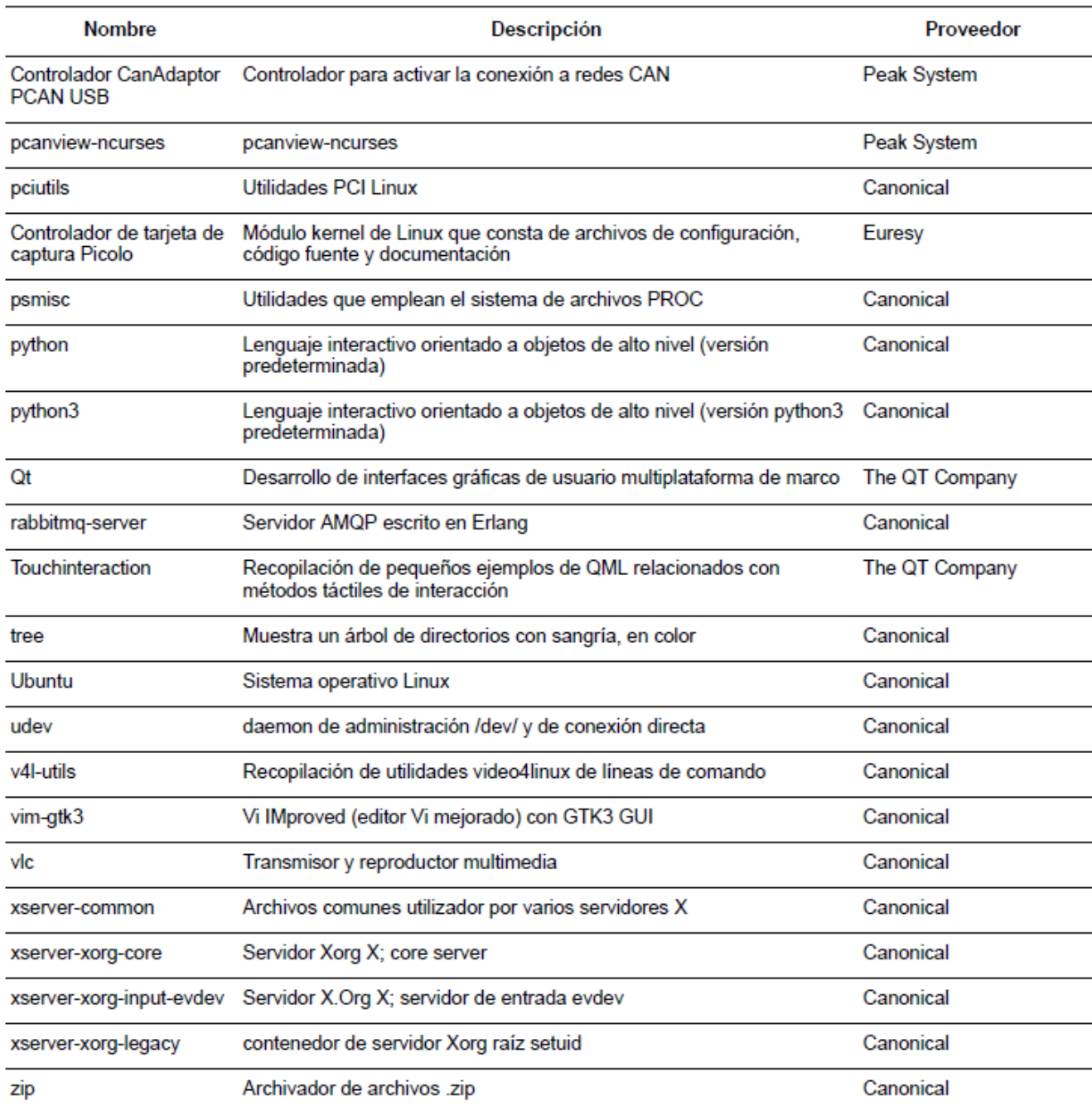

# **Reglas de filtro que se utilizan en el firewall**

Todos los puertos entrantes están bloqueados, excepto los siguientes:

33

tcp 104 # DICOM (almacenamiento) tcp 105 # DICOM (consulta) tcp 6996 # StealthLink tcp  $55555$  # Siemens (2D v 3D) tcp 55556 # O-Arm tcp 56667 # Ziehm 3D tcp 57776 # NIM udp 5353 # detección Zeroconf udp 55555 # Philips 2D udp 55570 # Siemens 2D udp 56666 # Ziehm 2D udp 56681 # Ziehm 3D

Los puertos bloqueados se rechazan mientras el puerto del Protocolo de control de mensajes de Internet (ICMP) esté bloqueado. El ICMP entrante (ping) también está permitido, y se permiten todos los paquetes salientes. El reenvío de la IP no está activado.

#### **Asistencia remota**

La asistencia remota es un servicio digital que permite a Medtronic proporcionar funciones tales como: diagnóstico remoto, copia de seguridad y restauración de la configuración del sistema, informe predictivo de fallos de piezas, asistencia para la solución remota de problemas e instalación remota de software. El servidor Medtronic Pathway Connect**™** activa el servicio de asistencia remota de forma segura. Para poder ofrecer asistencia remota es necesario que haya una conexión a Internet activa y segura entre el sistema StealthStation FlexENT™ y Medtronic para garantizar la conectividad. Las funciones de asistencia remota dependen del producto. Puede obtener más información a petición.

Póngase en contacto con el equipo de asistencia de Medtronic para activar este servicio.

## **Actualizaciones de software**

- Las actualizaciones del software del sistema StealthStation FlexENT**™** solo puede realizarlas el personal autorizado de Medtronic.
- Las imágenes deben llevar la firma digital de Medtronic para poder instalarse en el sistema.

## **Detección de eventos de seguridad**

- Varios de los registros en el sistema y en la aplicación se generan en el sistema. Estos registros actúan como mecanismo de detección de riesgos de ciberseguridad.
- Póngase en contacto con el servicio de asistencia técnica de Medtronic para obtener información.

## **Configuración de cuentas de usuario y cambio de contraseña**

El sistema StealthStation FlexENT**™** está configurado con 2 cuentas: Administrador de Stealth y usuario de Stealth. Cada una de estas 2 cuentas tiene una contraseña predeterminada, la cual se puede cambiar. Para obtener ayuda con las contraseñas predeterminadas de estas cuentas, póngase en contacto con el servicio de asistencia técnica de Medtronic Navigation.

Siga estos pasos para configurar las cuentas de modo que los usuarios puedan iniciar sesión en el sistema.

- 1. En la pantalla de inicio de sesión, seleccione **Other** (Otro) y, a continuación, inicie sesión con el nombre de usuario y la contraseña de administrador de Stealth.
- 2. Toque dos veces **StealthStation Configuration** (Configuración de StealthStation).
- 3. Introduzca la contraseña de administrador de Stealth y toque **[OK]** (Aceptar).
- 4. Toque la pestaña **System Settings** (Configuración del sistema).
- 5. Toque **[Change Date and Time]** (Cambiar fecha y hora) y, a continuación, utilice los menús desplegables para cambiar la fecha y la zona horaria. Para cambiar la hora, escriba la hora.

Establezca la hora antes conectarse a Active Directory de modo que la hora se asocie al servidor de Active Directory. La hora debe estar en un intervalo de 5 minutos con respecto a la hora del reloj internacional y la hora del servidor de Active Directory.

- 6. Toque la pestaña **Authentication Settings** (Configuración de autenticación).
- **7.** Seleccione **Local Authentication** (Autenticación local) o **Active Directory Authentication** (Autenticación Active Directory).
	- o Si selecciona Local Authentication (Autenticación local), hay 2 opciones de contraseña.
		- Nueva contraseña de administrador de Stealth
		- Nueva contraseña de usuario de Stealth

Para restablecer una contraseña, introduzca la contraseña y toque **[Reset]** (Restablecer).

o Si selecciona Autenticación Active Directory, consulte la información del administrador de informática del hospital para rellenar todos los campos y, a continuación, toque **[Join Domain]** (Unirse a dominio).

35

- Si la unión al dominio es correcta, toque **[OK]** (Aceptar). Después, toque **[Change Password]** (Cambiar contraseña) para cambiar una de las 2 contraseñas.
- Si la unión al dominio es incorrecta, toque **[Show Details]** (Mostrar detalles) para ver la información adicional que puede facilitar si llama al servicio de asistencia técnica de Medtronic Navigation.

## **Configuración de parámetros de análisis del antivirus**

Los productos antivirus se instalan en el sistema StealthStation FlexENT**™**. La configuración predeterminada es el análisis del directorio raíz (/). Para seleccionar otro directorio que analizar o para excluir directorios o archivos de los análisis del antivirus, siga estas instrucciones.

**Nota:** Para conocer las instrucciones de actualización de las definiciones del antivirus, consulte "Actualización de definiciones del antivirus".

- 1. En la pantalla de inicio de sesión, seleccione **Other** (Otro) y, a continuación, inicie sesión con el nombre de usuario y la contraseña de administrador de Stealth.
- 2. Toque dos veces **StealthStation Configuration** (Configuración de StealthStation).
- 3. Introduzca la contraseña de administrador de Stealth y toque **[OK]** (Aceptar).
- 4. Toque la pestaña **Antivirus Settings** (Configuración de antivirus).
- 5. Seleccione el directorio que desee analizar.
- 6. Seleccione los directorios o archivos que desee excluir de los análisis.
- 7. Toque **[Configure]** (Configurar).

Si el campo **Enter Directory to Scan** (Introducir directorio para análisis) está en blanco o si hay directorios o archivos no válidos, se muestra un mensaje de error.

## **Actualización de definiciones del antivirus**

Los productos antivirus se instalan en el sistema StealthStation FlexENT**™**. Siga las políticas de informática del centro por lo que respecta a la frecuencia de actualización de las definiciones del antivirus y analice el sistema según estas instrucciones:

- 1. En la pantalla de inicio de sesión, seleccione **Other** (Otro) y, a continuación, inicie sesión con el nombre de usuario y la contraseña de administrador de Stealth.
- 2. Toque dos veces **StealthStation Self-Test** (Comprobación automática de StealthStation).
- 3. Asegúrese de que el sistema StealthStation FlexENT**™** esté conectado a Internet.
- 4. Toque la pestaña **Antivirus Status** (Estado de antivirus).

36

**Nota:** Si las definiciones del antivirus nunca se han actualizado, aparece un mensaje en el campo **Last Antivirus Definition Update** (Última actualización de definiciones del antivirus), y el botón **[Scan]** (Analizar) se desactiva. Para activar el análisis, actualice las definiciones del antivirus.

- Para actualizar las definiciones del antivirus, toque **[Update Antivirus Definitions]** (Actualizar definiciones del antivirus).
- Para analizar el sistema, toque **[Scan]** (Analizar).

La configuración predeterminada es el análisis del directorio raíz (/). Para seleccionar otro directorio que analizar o para excluir directorios o archivos de los análisis del antivirus, consulte "Configuración de parámetros de análisis del antivirus" en la página 37.

Si el análisis genera un error, toque **[Details]** (Detalles) para ver la información adicional que puede facilitar si llama al servicio de asistencia técnica de Medtronic Navigation.

## **Qué hacer en caso de sospecha de riesgo para la seguridad del sistema StealthStation™**

Si sospecha que existe un riesgo para el sistema debido a una amenaza de seguridad, siga estos pasos:

- 1. Cuando el sistema no esté en uso para una intervención clínica, apáguelo.
- 2. Desconecte el sistema StealthStation FlexENT**™** de todas las redes u otros dispositivos.
- 3. Póngase en contacto con el servicio de asistencia técnica de Medtronic Navigation para obtener información sobre cómo solucionar las posibles amenazas de seguridad.

## **Información sobre la conexión de red**

El sistema StealthStation FlexENT**™** incluye una conexión de red. La conexión de red se utiliza para transferir datos (como imágenes de pacientes y planes quirúrgicos) al sistema y desde el sistema. Además, la conexión de red ofrece la posibilidad de que el personal de asistencia técnica de Medtronic Navigation revise el estado y solucione problemas de forma remota. La red del usuario debe ser 10/100/1000 BASE-T para funcionar con el sistema StealthStation FlexENT<sup>™</sup>.

Para la conexión de red, el sistema StealthStation FlexENT**™** incluye una aplicación que se ejecuta en segundo plano y comprueba de forma continua si los datos DICOM se están enviando al sistema. Si no se ejecuta esta aplicación, no se aceptará ningún dato. En caso de error de la red, se puede utilizar una unidad CD/DVD-ROM o una unidad USB para transferir las imágenes al sistema o desde el sistema. Los procedimientos de navegación se pueden retrasar si se utilizan medios alternativos para la transferencia de imágenes o es posible que se cancele la navegación si no hay ningún medio de transferencia de imágenes alternativo disponible.

La conexión del sistema StealthStation FlexENT**™** a una red informática que incluya otros equipos puede suponer una serie de riesgos no identificados anteriormente para pacientes, operadores y terceros. Los usuarios deben identificar, analizar, evaluar y controlar estos riesgos. Dado que los cambios consiguientes en la red pueden reducir la funcionalidad del sistema o introducir nuevos riesgos, es necesario realizar un análisis adicional. Las siguientes actividades son ejemplos que pueden modificar el nivel de riesgo y, por tanto, se requiere un análisis:

- Cambio de la configuración de la red
- Conexión de componentes adicionales a la red
- Desconexión de componentes de la red
- Actualización del equipo conectado a la red

## **Conexión a una red por cable**

Siga estos pasos para conectar el sistema StealthStation FlexENT**™** a una red:

- 1. Conecte un cable Ethernet.
- 2. Siga estos pasos para abrir la herramienta de configuración de StealthStation FlexENT**™** :
	- **a.** En la pantalla de inicio de sesión, seleccione **Other** (Otro) y, a continuación, inicie sesión con el nombre de usuario y la contraseña de administrador de Stealth.
	- **b.** Toque dos veces **StealthStation Configuration** (Configuración de StealthStation).
	- **c.** Introduzca la contraseña de administrador de Stealth y toque **[OK]** (Aceptar).
- 3. Seleccione la pestaña **Network Settings** (Configuración de red).
- 4. Toque **[Configure Network Settings]** (Configurar ajustes dered).
- 5. Seleccione DHCP o Static (Estática).
	- Si selecciona DHCP, toque **[OK]** (Aceptar). No necesita rellenar ninguna información.
	- Si selecciona Static (Estática), rellene los campos Static IP (IP estática), Netmask (Máscara de red), Default Gateway (Puerta de enlace predeterminada) y Primary DNS (DNS principal). De forma opcional, puede rellenar los campos Secondary DNS (DNS secundario) y Tertiary DNS (DNS terciario). Estos campos se limitan tan solo a números y puntos. Toque **[OK]**  (Aceptar).

Se muestra la información de configuración de la red actual.

#### **Instalación del sistema**

Los fallos en el funcionamiento del sistema son muchas veces consecuencia de la existencia de cables sueltos o desconectados. En esta sección se muestran los puertos de conexión, los botones y los periféricos de los componentes de StealthStation FlexENT**™** y el modo de conexión de los componentes. Esta información puede resultar útil cuando se trabaja con el servicio de asistencia técnica para diagnosticar o resolver una avería.

**Advertencia:** Por motivos de seguridad eléctrica, desconecte cualquier cable de red de área local (LAN) del sistema StealthStation FlexENT**™** antes de utilizar el sistema con un paciente.

**Advertencia:** Evite que entre líquido en cualquier parte del sistema StealthStation FlexENT**™**. Si sospecha que ha entrado líquido en alguna parte de la unidad, apague el sistema de inmediato según los pasos descritos en "Apagado del sistema" en la página 57, desconecte el sistema de la red eléctrica y espere el tiempo suficiente hasta que la unidad se seque antes de volver a encender el sistema.

**Advertencia:** Para los sistemas de 220-230 V, la regleta de varios enchufes tiene una potencia máxima nominal de 900 VA. Para los sistemas de 100-120 V, la regleta de varios enchufes tiene una intensidad máxima de corriente de 7 A. En Japón, la regleta de varios enchufes tiene una potencia máxima nominal de 700 VA. No supere la potencia máxima nominal al enchufar componentes a la regleta.

**Advertencia:** No conecte el cable de alimentación del carro de StealthStation FlexENT**™** a una regleta de varios enchufes ni a una alargadera.

Durante la configuración de una intervención quirúrgica, tenga en cuenta la colocación de StealthStation FlexENT**™** en el entorno quirúrgico para garantizar el acceso al sistema y a otros equipos quirúrgicos.

Tenga cuidado a la hora de mover el carro, preparar el consultorio o el área quirúrgica, o al manipular otros equipos, para evitar un contacto o una colisión que puedan dañar los monitores, el emisor o el carro.

Asegúrese de que el personal está debidamente formado, ya que la precisión y la seguridad del sistema StealthStation FlexENT**™** dependen de la preparación precisa y del registro de la anatomía rígida del paciente. Además, asegúrese de que la consulta o el quirófano estén debidamente equipados para manejar un evento quirúrgico adverso.

## **Montaje del ordenador en el soporte de escritorio**

**Nota:** Solo es necesario realizar este procedimiento una vez. Después de la instalación, puede inclinar el ordenador en el soporte de escritorio para optimizar la visualización.

Monte el ordenador en el soporte de escritorio con los cuatro tornillos que se suministran con el ordenador.

39

**Nota:** No utilice los tornillos manuales de plástico que se suministran en la caja del soporte de escritorio.

- 1. Para impedir que el ordenador se gire en el soporte de escritorio, coloque el tornillo M3 x 6 mm tal y como se muestra en 1 en la figura 14. De lo contrario, continúe con el paso 2.
- 2. Coloque el ordenador boca abajo sobre una superficie plana.
- 3. Coloque el enganche del soporte del ordenador sobre el panel posterior del ordenador.
- 4. Inserte los cuatro tornillos metálicos a través del enganche del soporte del ordenador y en los orificios de la parte posterior del ordenador y apriételos.
- 5. Coloque el ordenador en posición normal.

**Figura 14:** Monte el ordenador en el soporte de escritorio

- **1.** Atorníllelo para impedir que el ordenador se gire
- **2.** Tornillos de montaje del ordenador

## **Conexión de los cables al ordenador**

**Nota:** Solo es necesario realizar este procedimiento una vez.

- 1. Levante el ordenador del soporte de escritorio para poder acceder al panel de E/S situado en la parte inferior de este.
- 2. Si utiliza el ratón y el teclado opcionales, conecte los cables del ratón y el teclado en los puertos USB 2.0 del panel deE/S.
- 3. Seleccione el cable de alimentación adecuado e instálelo.
- 4. Si va a utilizar el interruptor de pie opcional, conecte el interruptor de pie al puerto del interruptor de pie del panel deE/S.

**Figura 15:** Conexiones de cables del ordenador

40

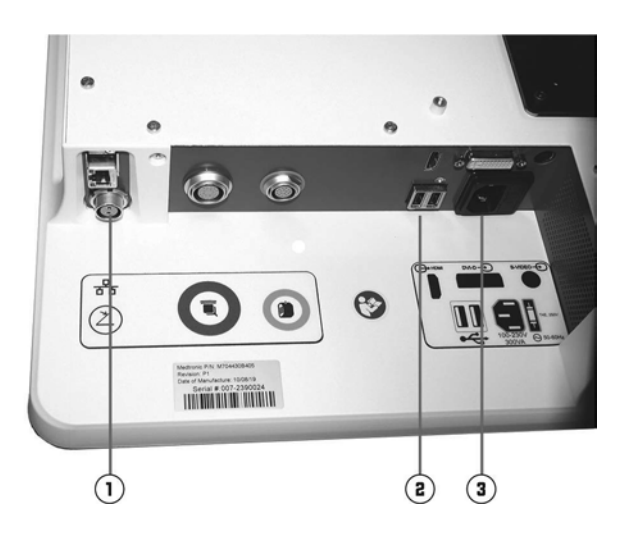

- 1. Puerto del interruptor de pie
- 2. Puertos USB 2.0 para el teclado y elratón
- 3. Receptáculo del cable de alimentación

### **Conexión de una cámara de vídeo**

El ordenador incluye dos puertos en el panel de E/S que permiten conectar una cámara de vídeo.

- 1. Inserte el cable de la cámara en uno de los puertos siguientes:
- DVI-D
- S-video
- 2. Monte la cámara en la ubicación deseada.
- 3. Encienda la cámara.

### *Instalación del emisor de montaje lateral*

#### *Montaje del emisor de montaje lateral en el soporte de suelo*

Al levantar el soporte de suelo, agárrelo por encima del collarín deslizante donde se une la parte superior de las patas.

**Advertencia:** Tenga cuidado al plegar y desplegar el soporte de suelo, ya que puede producir lesiones en la mano.

**Advertencia:** El emisor de montaje lateral, el soporte de suelo, el brazo articulado y la abrazadera de soporte del emisor no se han diseñado para el contacto con el paciente. Asegúrese de que los componentes estén debidamente cubiertos o embolsados al colocarlos en el campo estéril.

**Advertencia:** Las piezas móviles pueden provocar pinzamientos. Procure mantener el control sobre el objeto que va a mover y detecte los posibles puntos de pinzamiento durante el movimiento de las articulaciones del brazo.

**Nota:** No coja el soporte de suelo por el gancho en J situado en el mástil del soporte, pues este no se ha diseñado para utilizarse como asa.

- 1. Agarre el soporte de suelo por el centro y afloje la palomilla inferior situada en la parte inferior del soporte de suelo.
- 2. Agarre el soporte de suelo por el centro y la parte superior, y empuje suavemente el anillo de deslizamiento hasta que cubra por completo el adhesivo rojo y las patas del soporte estén en una posición completamente abierta.

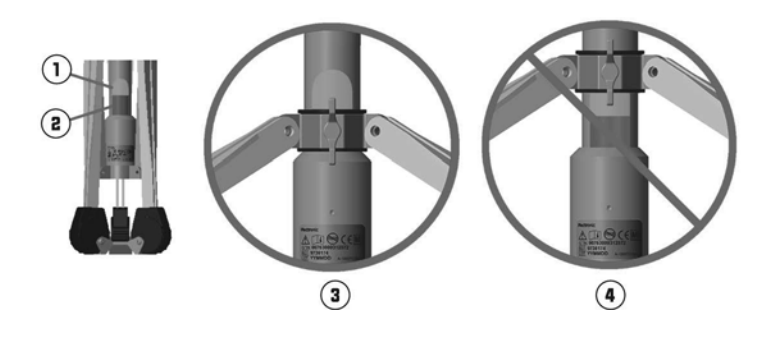

- **1.** Adhesivo verde
- **2.** Adhesivo rojo
- **3.** Posición completamente abierta
- **4.** Posición parcialmente abierta
- 3. Apriete la palomillainferior.
- 4. Coloque el soporte de suelo en el suelo aproximadamente a 0,60 m (2 pies) de la silla o la mesa de operaciones ORL.

- 5. Afloje la palomilla imperdible situada en el centro del soporte de suelo.
- 6. Tire hacia arriba de la parte telescópica del soporte de suelo y ajústela a la altura deseada.

**Nota:** No alargue el mástil telescópico a una altura tan elevada que no se pueda ajustar.

- 7. Apriete la palomilla imperdible del centro para fijar el mástil telescópico.
- 8. Afloje la palomilla imperdible de la parte superior del mástil telescópico.
- 9. Deslice el brazo articulado en la parte superior del soporte de suelo y apriete la palomilla imperdible superior.
- 10. Conecte la abrazadera de soporte del emisor (9735547) al brazo articulado (9736175).
- 11. Afloje los dos pomos de ajuste del brazo articulado y coloque la abrazadera de soporte del emisor (al final del brazo articulado) cerca del paciente.

**Advertencia:** Afloje siempre los pomos de ajuste antes de ajustar el brazo articulado.

**Nota:** La colocación exacta del soporte del emisor depende de muchos factores, como el tipo de silla o mesa de operaciones, la intervención, la ubicación del paciente y el tamaño del paciente. Utilice una configuración que se ajuste a su situación. Para obtener mejores resultados, siga estas prácticas:

- a. Oriente los pomos de ajuste lo más lejos posible del campo electromagnético del emisor de montaje lateral.
- b. Coloque la abrazadera de soporte del emisor a 15 25 cm (6 10 pulg.) de la silla o la mesa de operaciones ORL y oriéntelo hacia los seguidores.
- c. Asegúrese de que ninguna parte del brazo articulado se extienda hacia el interior del campo electromagnético del emisor de montaje lateral.
- 12. Apriete los dos pomos de ajuste.
- 13. Coloque la parte posterior del emisor de montaje lateral a ras de la abrazadera de soporte del emisor (9735547) con el logotipo de StealthStation**™** del emisor orientado hacia arriba y deslice el emisor en la abrazadera hasta que encaje en su posición.

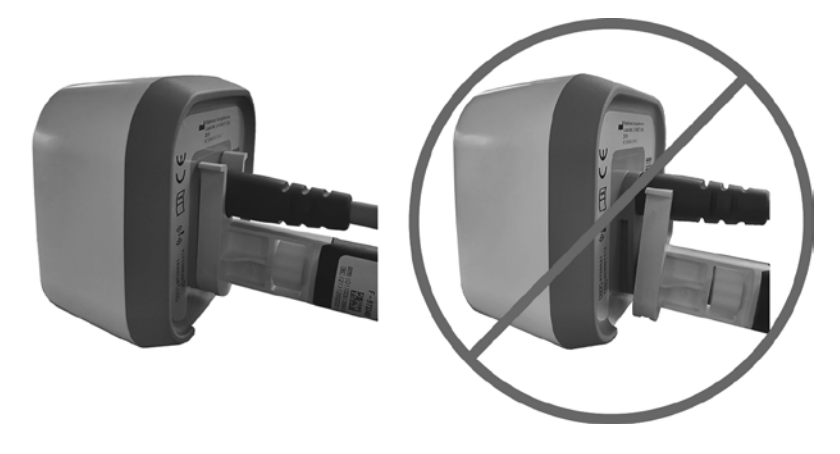

14. Mientras sujeta el emisor, suelte los pomos de ajuste del brazo articulado y ajuste la posición del emisor.

**Advertencia:** Afloje siempre los pomos antes de ajustar el brazo articulado.

**Precaución:** Al ajustar el brazo articulado, retire o sujete el emisor de montaje lateral antes de aflojar los pomos de ajuste. Si el emisor de montaje lateral se cae, se puede anular la calibración.

**Nota:** Para las intervenciones de FESS y base de cráneo endoscópicas, el emisor es más eficaz cuando apunta directamente a la nariz del paciente y se encuentra a una distancia de entre 15 y 25 cm (entre 6 y 10 pulg.) de esta.

**Nota:** Para las intervenciones de base de cráneo laterales, el emisor es más eficaz cuando apunta al oído y se encuentra a una distancia de entre 10 y 20 cm (entre 4 y 8 pulg.) de este.

**Nota:** Asegúrese de que el ordenador esté como mínimo a 20 cm (8 pulg.) del emisor de montaje lateral.

- 15. Apriete los dos pomos de ajuste.
- 16. Conecte el cable del emisor de montaje lateral al puerto del emisor del panel de E/S del ordenador.
- 17. Coloque todos los cables en lugares que no interfieran con el acceso del cirujano al paciente durante la intervención.
- 18. Cubra el emisor de montaje lateral. Consulte la sección "Cobertura del emisor de montaje lateral".

**Advertencia:** No coloque el emisor de montaje lateral en contacto con el paciente, ya que el emisor puede alcanzar una temperatura de 48 °C (118 °F).

**Advertencia:** El emisor de montaje lateral, el emisor plano, el brazo articulado y el soporte del emisor de montaje lateral no se han diseñado para el contacto o la interacción estériles con el paciente. Si coloca estos elementos dentro del campo estéril, cúbralos con una bolsa o cubierta protectora.

#### **Montaje del emisor de montaje lateral en la barandilla de una mesa de operaciones**

**Advertencia:** El emisor de montaje lateral, el brazo articulado y la abrazadera de soporte del emisor no se han diseñado para el contacto con el paciente. Asegúrese de que los componentes estén debidamente cubiertos o embolsados al colocarlos en el campo estéril.

**Advertencia:** Las piezas móviles pueden provocar pinzamientos. Procure mantener el control sobre el objeto que va a mover y detecte los posibles puntos de pinzamiento durante el movimiento de las articulaciones del brazo.

1. Conecte la abrazadera de soporte del emisor (9735547) al brazo articulado (9736175).

44

- 2. Fije el fijador radial a la mesa de operaciones deslizando el fijador radial sobre el extremo de la barra de montaje y apretando el asa.
- 3. Inserte el poste del brazo articulado en el fijador radial y apriete el asa.

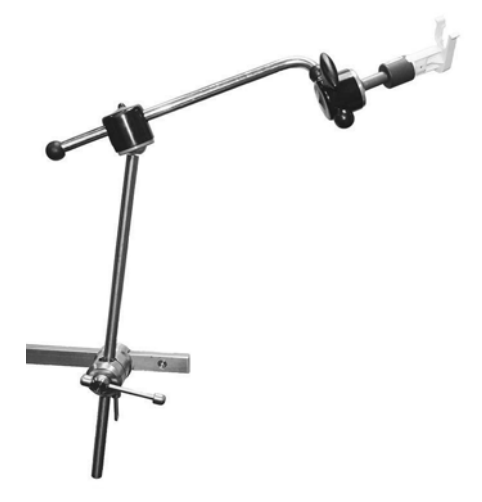

4. Afloje los dos pomos de ajuste y coloque la abrazadera de soporte del emisor.

**Advertencia:** Afloje siempre los pomos antes de ajustar el brazo articulado.

**Precaución:** Al ajustar el brazo articulado, retire o sujete el emisor de montaje lateral antes de aflojar los pomos de ajuste. Si el emisor de montaje lateral se cae, se puede anular la calibración.

**Nota:** La colocación exacta del soporte del emisor depende de muchos factores, como el tipo de mesa, la intervención, la ubicación del paciente y el tamaño del paciente. Utilice una configuración que se ajuste a su situación. Para obtener mejores resultados, siga estas prácticas:

- **a.** Oriente los pomos de ajuste lo más lejos posible del campo electromagnético del emisor.
- **b.** Asegúrese de que ninguna parte del brazo articulado esté dentro del campo electromagnético.
- **c.** Coloque el soporte del emisor al menos a 25 cm (10 pulg.) por encima del metal de la mesa de operaciones y oriéntelo hacia los seguidores.

45

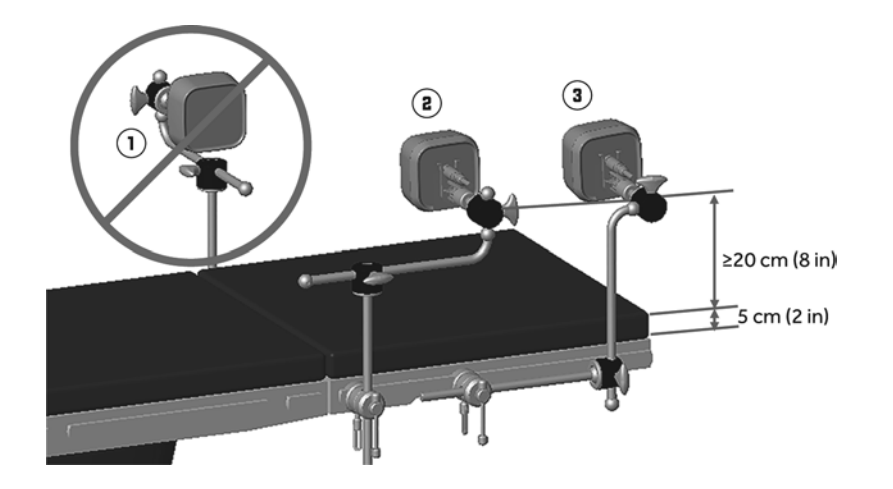

- 1. Ejemplo de instalación incorrecta (el brazo articulado se extiende dentro del campo electromagnético)
- 2. Ejemplo de instalación correcta
- 3. Ejemplo de instalación correcta
- 5. Apriete los dos pomos de ajuste.
- 6. Coloque la parte posterior del emisor de montaje lateral a ras de la abrazadera de soporte del emisor (9735547) con el logotipo de StealthStation**™** del emisor orientado hacia arriba y deslice el emisor en la abrazadera hasta que encaje en su posición.

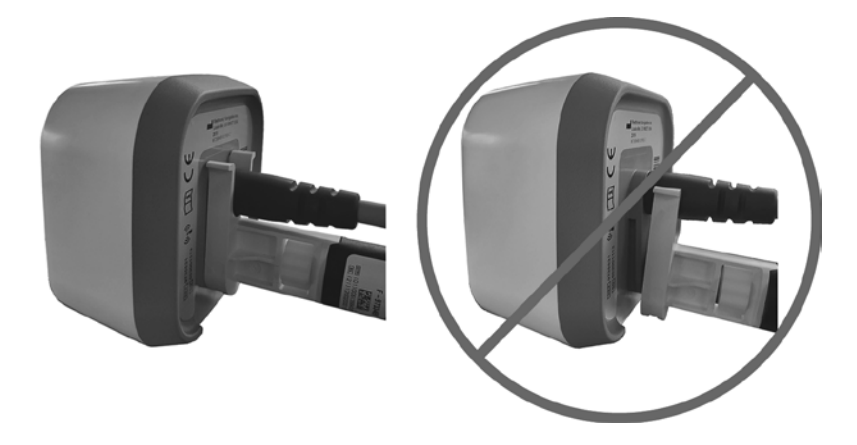

7. Mientras sujeta el emisor, suelte los pomos de ajuste del brazo articulado y ajuste la posición del emisor.

**Advertencia:** Afloje siempre los pomos antes de ajustar el brazo articulado.

**Precaución:** Al ajustar el brazo articulado, retire o sujete el emisor de montaje lateral antes de aflojar los pomos de ajuste. Si el emisor de montaje lateral se cae, se puede anular la calibración.

46

**Nota:** Para las intervenciones de FESS y base de cráneo endoscópicas, el emisor es más eficaz cuando apunta directamente a la nariz del paciente y se encuentra a una distancia de entre 15 y 25 cm (entre 6 y 10 pulg.) de esta.

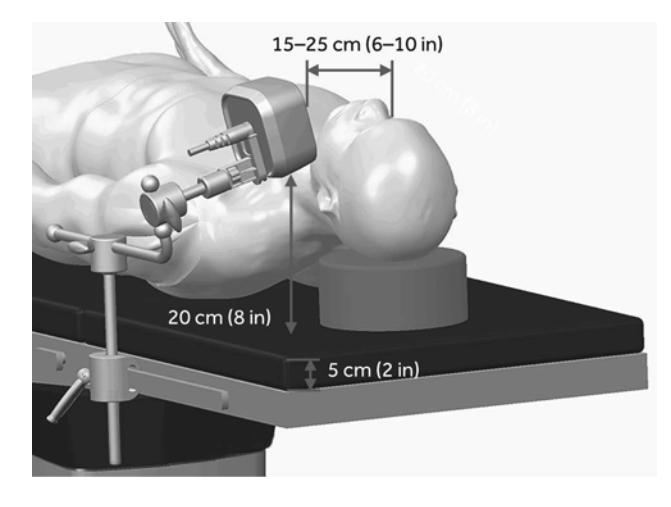

**Nota:** Para las intervenciones de base de cráneo laterales, el emisor es más eficaz cuando apunta al oído y se encuentra a una distancia de entre 10 y 20 cm (entre 4 y 8 pulg.) de este.

**Nota:** Asegúrese de que el ordenador esté como mínimo a 20 cm (8 pulg.) del emisor de montaje lateral.

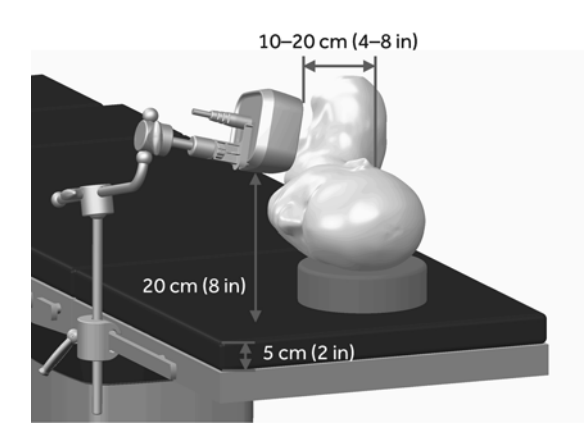

- 8. Apriete los dos pomos de ajuste.
- 9. Conecte el cable del emisor de montaje lateral al puerto del emisor del panel de E/S del ordenador.
- 10. Coloque todos los cables en lugares que no interfieran con el acceso del cirujano al paciente durante la intervención.
- 11. Cubra el emisor de montaje lateral. Consulte la sección "Cobertura del emisor de montaje lateral"

**Advertencia:** No coloque el emisor de montaje lateral en contacto con el paciente, ya que el emisor puede alcanzar una temperatura de 48 °C (118 °F).

**Advertencia:** El emisor de montaje lateral, el emisor plano, el brazo articulado y el soporte del emisor de montaje lateral no se han diseñado para el contacto o la interacción estériles con el paciente. Si coloca estos elementos dentro del campo estéril, cúbralos con una bolsa o cubierta protectora.

**Precaución:** Al ajustar el brazo articulado, retire o sujete el emisor de montaje lateral antes de aflojar los pomos de ajuste. Si el emisor de montaje lateral se cae, se puede anular la calibración.

## **Montaje del emisor de montaje lateral en el carro**

**Advertencia:** El emisor de montaje lateral, el brazo articulado y la abrazadera de soporte del emisor no se han diseñado para el contacto con el paciente. Asegúrese de que los componentes estén debidamente cubiertos o embolsados al colocarlos en el campo estéril.

**Advertencia:** Las piezas móviles pueden provocar pinzamientos. Procure mantener el control del objeto que va a mover y detecte los posibles puntos de pinzamiento al mover las articulaciones del brazo articulado, bloquear y desbloquear las ruedas, así como al colocar equipos en los estantes del carro.

**Advertencia:** No supere los límites de peso indicados en los estantes y compartimentos de almacenamiento del carro. Si se supera este límite de peso, el carro puede volcarse.

**Advertencia:** No se apoye en el carro ni en sus estantes. El carro puede volcarse y provocar lesiones o daños en el equipo.

**Precaución:** Para evitar daños en el equipo, guarde los accesorios y componentes en el fondo de los estantes y los compartimentos de almacenamiento.

- 1. Una el fijador radial a una de las barras de montaje en el lateral del carro y apriete el asa.
- 2. Inserte el brazo articulado en el fijador radial y apriete el asa.
- 3. Conecte la abrazadera de soporte del emisor (9735547) al brazo articulado (9736175).
- 4. Coloque la parte posterior del emisor de montaje lateral a ras de la abrazadera de soporte del emisor (9735547) con el logotipo de StealthStation**™** del emisor orientado hacia arriba y deslice el emisor en la abrazadera hasta que encaje en su posición.

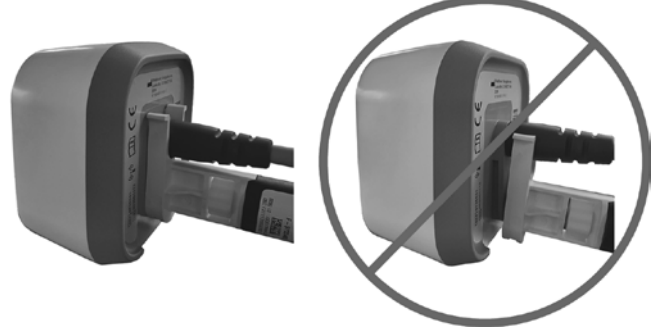

48

**Nota:** La colocación exacta del carro depende de muchos factores, como el tipo de silla o mesa de operaciones, la intervención, la ubicación del paciente y el tamaño del paciente. Utilice una configuración que se ajuste a su situación. Para obtener mejores resultados, siga estas prácticas:

- 5. Mueva el carro a su posición y bloquee los frenos de las ruedas.
- 6. Mientras sujeta el emisor, suelte los pomos de ajuste del brazo articulado y ajuste la posición del emisor.

**Advertencia:** Afloje siempre los pomos antes de ajustar el brazo articulado.

**Precaución:** Al ajustar el brazo articulado, retire o sujete el emisor de montaje lateral antes de aflojar los pomos de ajuste. Si el emisor de montaje lateral se cae, se puede anular la calibración.

**Nota:** Para las intervenciones de FESS y base de cráneo endoscópicas, el emisor es más eficaz cuando apunta directamente a la nariz del paciente y se encuentra a una distancia de entre 15 y 25 cm (entre 6 y 10 pulg.) de esta.

**Nota:** Para las intervenciones de base de cráneo laterales, el emisor es más eficaz cuando apunta al oído y se encuentra a una distancia de entre 10 y 20 cm (entre 4 y 8 pulg.) de este.

- **a.** Oriente los pomos de ajuste lo más lejos posible del campo electromagnético del emisor de montaje lateral.
- **b.** Coloque el soporte del emisor 25 cm (10 pulg.) por encima del metal de la mesa de operaciones y oriéntelo hacia los seguidores.
- **c.** Asegúrese de que ninguna parte del brazo articulado se extienda hacia el interior del campo electromagnético del emisor de montaje lateral.
	- 7. Apriete los dos pomos de ajuste.
	- 8. Conecte el cable del emisor de montaje lateral al puerto del emisor del panel de E/S del ordenador.
	- 9. Cubra el emisor de montaje lateral. Consulte la sección "Cobertura del emisor de montaje lateral" en la página 53.

**Advertencia:** No coloque el emisor de montaje lateral en contacto con el paciente, ya que el emisor puede alcanzar una temperatura de 48 °C (118 °F).

**Advertencia:** El emisor de montaje lateral, el emisor plano, el brazo articulado y el soporte del emisor de montaje lateral no se han diseñado para el contacto o la interacción estériles con el paciente. Si coloca estos elementos dentro del campo estéril, cúbralos con una bolsa o cubierta protectora.

**Precaución:** Al ajustar el brazo articulado, retire o sujete el emisor de montaje lateral antes de aflojar los pomos de ajuste. Si el emisor de montaje lateral se cae, se puede anular la calibración.

**Nota:** Durante el uso, asegúrese de colocar los accesorios perfectamente encima del carro para que no sobresalgan del borde.

### *Instalación del emisor plano*

**Advertencia:** No supere la carga de peso máxima de 6,5 kg (14 lb) sobre el emisor plano.

**Advertencia:** El emisor plano no está pensado para utilizarlo en una silla quirúrgica. Utilice el emisor plano solo en una mesa de operaciones.

Conecte el cable del emisor plano al puerto del emisor del panel de E/S del ordenador.

**1.**Coloque el emisor plano en la cabecera de la mesa de operaciones como mínimo a 5 cm (2 pulg.) por encima del metal de la mesa de operaciones con el logotipo de StealthStation**™** mirando hacia arriba.

**Nota:** No coloque el emisor plano directamente sobre el metal de la mesa de operaciones ni sobre el pie de la mesa de operaciones.

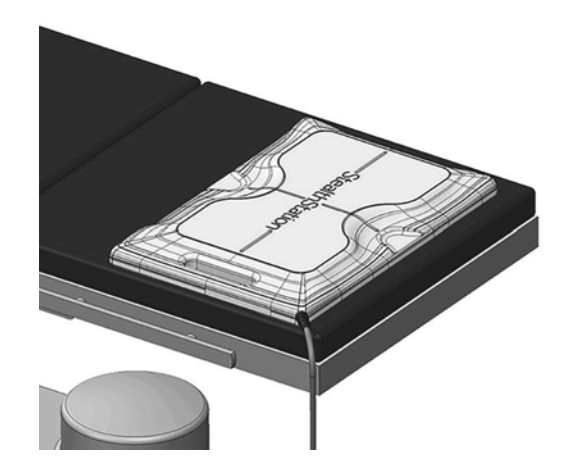

**2.**Asegúrese de que el cable del emisor plano quede a un lado de la mesa de operaciones y no interfiera con el acceso del cirujano al paciente durante la intervención quirúrgica.

**Nota:** Asegúrese de que no hay tensión en el cable del emisor plano.

- **3.**Cubra el emisor plano antes de colocar al paciente en el emisor. Consulte "Cobertura del emisor plano".
- **4.**Para obtener los mejores resultados posibles, coloque al paciente en el centro inferior del campo de navegación. Para lograr esta ubicación, coloque al paciente lo más cercano posible a la parte superior del emisor plano y centrado horizontalmente en las muescas superiores.

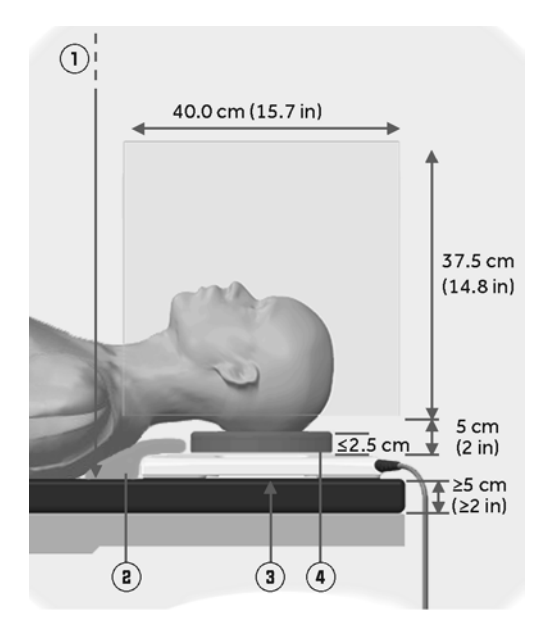

Campo magnético de baja energía: Los objetos metálicos,

- 1) como las luces quirúrgicas, situados en esta zona, reducirán el tamaño del campo de navegación.
- 2 Toalla para la comodidad del paciente
- Ubicación para colocar material de relleno adicional, si es 3 necesario, para aumentar la distancia de separación entre las barras de metal de la mesa y el emisor plano
- 4 Panel fino: 2,5 cm (1 pulg.) o menos

## **Configuración de la interfaz de instrumentos EM**

- **1.**Conecte la interfaz de instrumentos EM a la barra de montaje del soporte de suelo o del carro.
- **2.**Conecte la interfaz de instrumentos EM al puerto de interfaz de instrumentos EM del panel de E/S del ordenador.
- **3.**Conecte los instrumentos EM y el marco de referencia del paciente EM a cualquier puerto para instrumentos abierto de la interfaz de instrumentos EM.

#### *Cobertura de los emisores*

**Advertencia:** El emisor de montaje lateral, el emisor plano, el brazo articulado y el soporte del emisor no se han diseñado para el contacto o la interacción estériles con el paciente. Si coloca estos elementos dentro del campo estéril, cúbralos con una bolsa o cubierta protectora.

**Advertencia:** Evite cubrir, tapar o bloquear el flujo de aire en las entradas de aire del ordenador.

51

## **Cobertura del emisor de montaje lateral**

- **1.** Cubra el emisor de montaje lateral, el brazo articulado, la abrazadera de soporte del emisor y el fijador radial (configuración de la mesa de operaciones).
- **2.**Si va usar la cubierta protectora de Medtronic (9731831 o 9732571), sujete la cubierta protectora con las lengüetas. Si va a usar una cubierta protectora que no sea de Medtronic, siga las instrucciones del fabricante para instalarla.

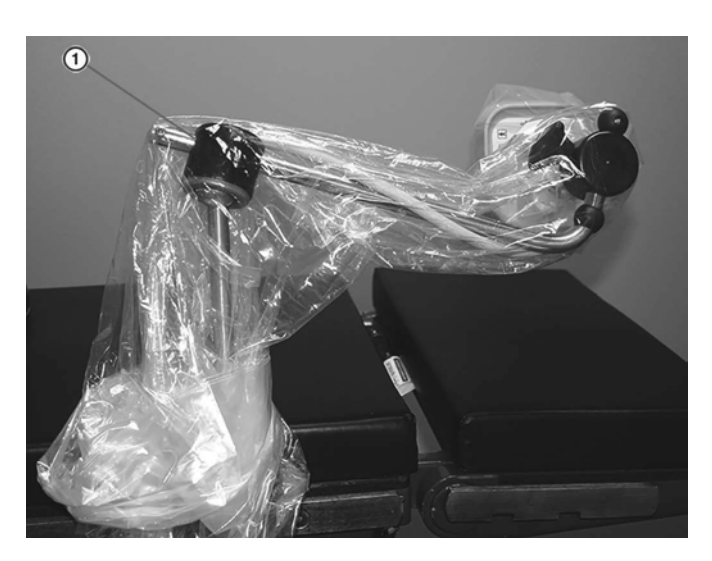

- 1. Emisordemontajelateral cubierto
- **3.** Deje algún espacio en la cubierta protectora alrededor de los pomos de ajuste para poder cambiar la posición.

**Advertencia:** Tenga cuidado de no dañar la cubierta protectora al reajustar el brazo articulado.

## **Cobertura del emisor plano**

Cubra el emisor plano antes de colocar al paciente en el emisor.

**1.** Coloque una cubierta protectora sobre el emisor plano.

**2.**Asegúrese de que la cubierta protectora cubre por completo el emisor plano.

**Nota:** Para que el paciente esté cómodo, puede colocar una almohada estéril para la cabeza en el centro del emisor plano. Asegúrese de que la almohada está centrada en las cruces grabadas en el emisor plano. Además, se puede colocar una almohadilla de gel debajo del emisor plano para apoyar el hombro.

## *Instalación y puesta en marcha del sistema*

- **1.** Asegúrese de que StealthStation FlexENT™ y los demás equipos quirúrgicos estén colocados en el entorno quirúrgico de modo que sean accesibles.
- **2.** Confirme si los cables siguientes están conectados a los puertos correctos del ordenador.
	- Cable del emisor de montaje lateral o del emisor plano
	- Cable de la interfaz de instrumentosEM
- **3.** Enchufe el cable de alimentación del ordenador directamente a una toma de corriente.
- **4.** Ajuste el ordenador a una altura y un ángulo de visión cómodos.
- **5.** Pulse el botón de alimentación del lateral del ordenador. El sistema se enciende y, una vez concluido el proceso de diagnóstico de arranque, aparece la pantalla de inicio de sesión del sistema.

## *Ajuste de la posición del emisor*

Antes realizar la navegación estéril, verifique la métrica de error de geometría en el software. Para obtener mejores resultados, reduzca al mínimo la medida del error de geometría ajustando la posición del emisor o colocando al paciente más cerca del emisor.

- 1. Conecte un instrumento a cualquier puerto de la interfaz de instrumentos EM.
- 2. No cubra ningún cable por encima del emisor de montaje lateral.
- 3. Forme un bucle holgado en los cables de los seguidores del instrumento y sujete el bucle con cinta adhesiva a la silla o la mesa de operaciones ORL. Esto crea un mecanismo de alivio de la tensión que ayuda a evitar la desconexión accidental de los seguidores.
- 4. En la tarea **INSTRUMENTOS**, **REGISTRO** o **NAVEGACIÓN**, toque el botón del emisor para abrir la vista de seguimiento, si aún no se ha abierto.
- 5. Toque **[ABRIR DATOS DE SEGUIMIENTO]** para mostrar los datos de seguimiento.
- 6. Confirme si el emisor y la interfaz de instrumentos EM están conectados al sistema.
- 7. Asegúrese de que el software pueda realizar el seguimiento del instrumento y el marco de referencia del paciente en todas las posiciones necesarias para el registro y la navegación.
- 8. Ajuste la posición del emisor según sea necesario hasta que el instrumento y el marco de referencia del paciente se muestren en la vista de seguimiento.

Para el emisor plano, si el volumen es menor del esperado, disminuya el grosor del material de relleno entre el paciente y el emisor, o añada material de relleno entre el emisor y el metal en la mesa de operaciones. Aumente gradualmente la distancia de separación entre el emisor y el metal en un centímetro o más manteniendo la colocación correcta del paciente y vuelva a evaluar el volumen.

# **Configuración de vídeoexterno**

Configuración de vídeo externo

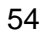

## *Descripción general de la configuración de vídeo externo*

La conexión del sistema a pantallas de vídeo externas es opcional. Los monitores de hospital tienen distintas entradas, conectores y sistemas de circuitos entre el conector de vídeo y el propio monitor.

No todos los monitores funcionan o funcionarán bien con la señal HDMI de un sistema StealthStation FlexENT**™**. Si tiene previsto usar el vídeo externo, se recomienda contar con tiempo suficiente antes de iniciar un caso para configurar un puerto de vídeo externo para utilizarlo con el sistema StealthStation FlexFNT<sup>™</sup>.

El sistema StealthStation FlexENT**™** puede enviar vídeo a monitores externos a través de un puerto HDMI. En esta sección se describe cómo conectar el sistema a pantallas externas. El puerto de vídeo externo del sistema StealthStation FlexENT**™** es una salida de vídeo digital HDMI situada en el panel de E/S del ordenador y está desactivada de forma predeterminada. Para llevar la salida de vídeo a una pantalla externa, siga los pasos siguientes:

**1.** Active la opción de pantalla externa en el software.

Consulte las instrucciones detalladas en "Configuración del puerto de vídeo externo"

- **2.** Cierre la sesión del sistema StealthStation FlexENT**™**.
- **3.** Conecte y encienda el dispositivo de pantalla de vídeo externa.

Consulte las instrucciones detalladas en "Conexión con el dispositivo de pantalla externa".

**4.** Vuelva a iniciar la sesión en el sistema StealthStation FlexENT**™**.

El sistema StealthStation FlexENT**™** envía una señal al dispositivo de la pantalla externa para una configuración de vídeo una sola vez después del inicio de sesión. Conecte siempre el dispositivo de pantalla externa del sistema StealthStation FlexENT™ antes de iniciar un caso.

## *Resoluciones de pantalla de vídeo externo*

El sistema StealthStation FlexENT**™** admite pantallas externas que utilizan una conexión HDMI directamente. El sistema StealthStation FlexENT**™** escala automáticamente la señal de vídeo para admitir monitores externos con relaciones de aspecto distintas.

## *Configuración del puerto de vídeo externo*

Antes de conectar el dispositivo externo de visualización, active el puerto de vídeo externo en la aplicación de software clínico. Una vez activada, esta función se mantendrá activa.

1. Toque el botón de menú.

## 2. Toque **[Acerca de este Stealth]**.

3. Deslice el conmutador de **puerto de vídeo externo** hasta la posición de encendido.

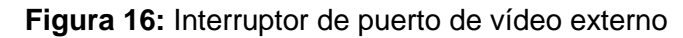

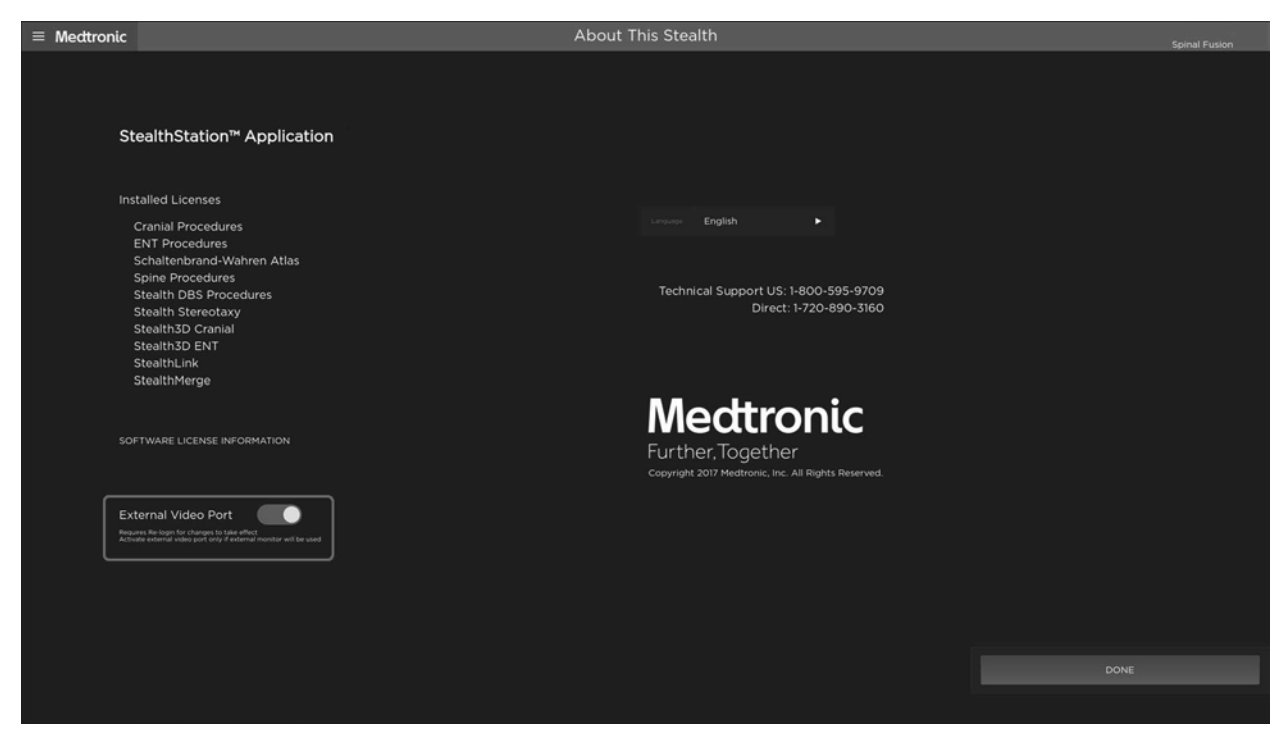

- **1.** Cierre la sesión del sistema StealthStation FlexENT**™**.
	- a. Toque el botón de menú de la esquina superior izquierda de la pantalla del software.
	- b. Toque **[Cerrar sesión]**.

Se abrirá la pantalla **Iniciar sesión**.

#### *Conexión con el dispositivo de pantalla externa*

**1.**Conecte un cable HDMI desde el dispositivo de pantalla externa hasta el sistema StealthStation FlexENT™, por el puerto de salida de vídeo HDMI del panel de E/S del ordenador. Consulte la Figura 17.

**Nota:** El puerto de salida de vídeo HDMI es el único puerto de salida de vídeo de todo el sistema. Todos los demás puertos del panel de E/S del ordenador son conexiones de entrada de vídeo en el software de StealthStation FlexENT™. Consulte "Panel de entrada/salida" en la página 26 para obtener más información sobre las conexiones del dispositivo.

**Nota:** Las pantallas de vídeo externas más recientes con conexión HDMI pueden funcionar con tan solo conectar el dispositivo en el sistema StealthStation FlexENT™ (conexión en caliente).

56

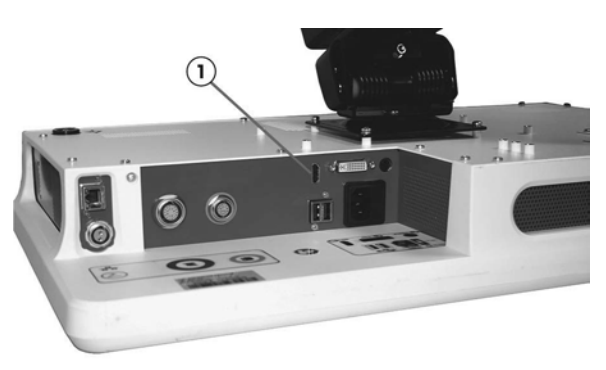

**Figura 17:** Puerto HDMI de visualización de vídeo externo

1. Puerto de salida de vídeo HDMI

**2.**Encienda el dispositivo de pantallaexterna.

**3.**Vuelva a iniciar la sesión en el sistema StealthStation FlexENT**™**.

**Nota:** Al iniciar la sesión, el sistema intenta establecer la resolución óptima con el monitor conectado. Este proceso solo funciona con una conexión completamente digital. En el caso de una conversión a señal analógica, tal como en un cable VGA, el sistema selecciona una resolución predeterminada.

Conectar equipos adicionales entre el sistema StealthStation FlexENT**™** y la pantalla externa puede alterar la salida en la pantalla externa. No se pueden ajustar las opciones de visualización externa HDMI desde el sistema StealthStation FlexENT**™**. Si es necesario, puede ajustar la configuración de salida de vídeo en el dispositivo de visualización externa. No cambie los ajustes de visualización en el ordenador de StealthStation FlexENT™.

# **Apagado del sistema**

**Precaución:** Antes de mover el sistema StealthStation FlexENT**™**, apague la alimentación del sistema y desconéctelo de la toma de corriente.

# *Cierre del software*

**1.**Toque el botón de menú de la esquina superior izquierda de la pantalla del software.

# **2.**Toque **[Cerrar sesión]**.

# **3.**Toque **[CERRAR SESIÓN AHORA]**.

Se abrirá la pantalla **Iniciar sesión**.

**Nota:** Si no toca **[CERRAR SESIÓN AHORA]**, el sistema cerrará la sesión automáticamente transcurridos 25 segundos.

**Nota:** El software guarda continuamente los datos de los exámenes. No se pierde ninguna información al salir y no hay ninguna función para guardar.

## *Apagado del ordenador*

## **Apagado del sistema desde la pantalla de inicio de sesión**

Si ya ha salido del software, siga estas instrucciones para apagar el sistema desde la pantalla de inicio de sesión.

**1.**Toque el botón de encendido situado en la esquina superior derecha para acceder al menú desplegable.

## **2.**Toque **[Apagar]**.

El sistema se apaga por completo.

**3.**Una vez apagado el sistema, retire el enchufe de alimentación de la toma de corriente.

## **Salida del software y apagado del sistema simultáneos**

Siga estas instrucciones para salir del software y apagar el sistema simultáneamente.

- **1.** Toque el botón de menú.
- **2.** Toque **[Apagar sistema]**.
- **3.** Toque **[APAGAR AHORA]**.
- **Nota:** Si no toca **[APAGAR AHORA]**, el sistema se apagará automáticamente transcurridos 25 segundos.

## **Apagado de emergencia**

Si necesita apagar el sistema rápidamente en caso de emergencia o si no puede salir del software, siga este procedimiento:

- **1.**Mantenga pulsado el interruptor azul con LED situado en el ordenador hasta que la luz LED azul se apague.
- **2.**Una vez apagado el sistema, retire el enchufe de alimentación de la toma de corriente.

## *Reinicio del sistema después de un fallo de alimentación*

**Precaución:** El sistema StealthStation FlexENT**™** no tiene un sistema de alimentación ininterrumpida (SAI). Para recuperarse de un fallo de alimentación después del registro, vuelva a verificar los instrumentos y compruebe la precisión del registro.

- **1.**Al restablecer la alimentación, inicie el sistema y vuelva a seleccionar el examen.
- **2.**Si ya había terminado la tarea de registro, vuelva a verificar el instrumento y compruebe la precisión del registro.
### **Desmontaje y almacenamiento del soporte desuelo**

**Advertencia:** Tenga cuidado al plegar y desplegar el soporte de suelo, ya que puede producir lesiones en la mano.

**Precaución:** Quite el emisor de montaje lateral, la interfaz de instrumentos EM y el brazo articulado del soporte de suelo antes del almacenamiento. En la posición de almacenamiento, el soporte de suelo es inestable y pueden producirse daños en el equipo.

**Precaución:** Retire el emisor de montaje lateral de la abrazadera de soporte del emisor antes de almacenarlo. El almacenamiento del emisor de montaje lateral colocado en la abrazadera de soporte del emisor puede provocar la deformación de dicha abrazadera.

- **1.**Desconecte todos los cables de instrumentos de los puertos de la interfaz de instrumentos EM.
- **2.**Retire el emisor de montaje lateral de la abrazadera de soporte del emisor.
- **Precaución:** Al quitar el emisor de montaje lateral, evite dejar caer el emisor de montaje lateral, ya que esto podría anular su calibración.
- **3.**Quite la interfaz de instrumentos EM de la barra de montaje.
- **4.**Mientras sujeta el brazo articulado, afloje la palomilla imperdible superior y quite el brazo articulado.
- **Precaución:** No desmonte el brazo articulado, la abrazadera de soporte del emisor ni el fijador radial.
- **5.**Mientras sujeta el mástil telescópico, afloje la palomilla imperdible del centro y deslice el mástil telescópico hacia la parte inferior del soporte de suelo.
- **6.**Agarre el soporte de suelo por encima del collarín deslizante donde se unen las patas del soporte y retraiga lentamente las patas del soporte hasta que esté completamente plegado.
- **7.**Guarde todos los componentes de StealthStation FlexENT**™** según los procedimientos locales.

### **Preparación del carro para el transporte**

**Advertencia:** Antes de transportar el carro del sistema, apague el sistema, guarde todos los componentes y retire cualquier artículo suelto que se encuentre en la parte superior del carro.

**Advertencia:** Las piezas móviles pueden provocar pinzamientos. Procure mantener el control del objeto que va a mover y detecte los posibles puntos de pinzamiento al mover las articulaciones del brazo articulado, bloquear y desbloquear las ruedas, así como al colocar equipos en los estantes del carro.

Utilice los topes especiales para guardar con cuidado el cable de alimentación y mantenga los cables alejados de las ruedas y los pies del carro. Guarde los accesorios y componentes en el fondo de los estantes y los compartimentos de almacenamiento. Asegúrese de que el emisor de montaje lateral y la interfaz de instrumentos EM estén completamente asentados en sus ubicaciones de almacenamiento.

Consulte las instrucciones de uso que se suministran con el carro de StealthStation FlexENT**™** para obtener información sobre las ubicaciones de almacenamiento del carro y las condiciones ambientales.

Siga estas instrucciones para preparar el carro para su transporte.

- **1.**Apague el ordenador de StealthStation FlexENT**™** y todos los dispositivos accesorios.
- **2.**Retire el enchufe de alimentación de la toma de corriente.
- **3.**Enrolle el cable de alimentación alrededor de los topes para enrollar los cables del carro.
- **4.**Desconecte y almacene todos los cables e instrumentos.
- **5.**Cuelgue la interfaz de instrumentos EM en la barra de montaje del lateral del estante y enrolle el cable en los topes para enrollar los cables.
- **6.**Guarde el emisor.
	- Guarde el emisor de montaje lateral en la abrazadera de almacenamiento del emisor de montaje lateral de la parte lateral o trasera del carro y enrolle el cable en los topes para enrollar los cables.
	- Guarde el emisor plano en el depósito de almacenamiento del emisor plano. Enrolle el cable alrededor de los topes para enrollar los cables.
- **7.**Afloje los pomos de ajuste del brazo articulado y pliegue el brazo cerca del carro. Vuelva a apretar los pomos de ajuste.

**Advertencia:** Afloje siempre los pomos antes de ajustar el brazo articulado.

**Precaución:** No desmonte el brazo articulado, la abrazadera de soporte del emisor ni el fijador radial.

**8.**Si se utilizan, retire las bolsas para administración i.v. de su correspondiente abrazadera.

**9.**Guarde el sistema StealthStation FlexENT**™** según los procedimientos locales.

### **Transporte del carro**

Es necesario hacer un esfuerzo adicional y tener cuidado al pasar el carro por los umbrales.

**Advertencia:** No supere los límites de peso indicados en los estantes y compartimentos de almacenamiento del carro. Si se supera el límite de peso, el carro puede volcarse.

Los siguientes componentes se deben guardar en el carro: emisor de montaje lateral, interfaz de instrumentos EM, brazo articulado, emisor plano, interruptor de pie opcional, ratón, teclado, instrucciones de uso del producto de software y guías rápidas de referencia del sistema.

Para mover el carro, desbloquee los frenos de las ruedas y empuje o tire del carro mientras sujeta el asa del carro. Empuje o tire del carro solo hacia delante o hacia atrás; no lo empuje hacia los lados. Tenga cuidado al mover el carro en una pendiente.

**Precaución:** No utilice el carro para abrir puertas y evite el choque con objetos estacionarios durante el transporte, ya que el impacto puede dañar el carro.

### **Limpieza del sistema**

Para obtener las instrucciones de limpieza del sistema, consulte las Instrucciones de uso de StealthStation FlexENT**™** (9736193). Para seguir las instrucciones de limpieza del fijador radial, consulte las instrucciones de uso del fabricante que acompañan al fijador radial.

### **Especificaciones del sistema**

小

Las especificaciones indicadas se corresponden con el funcionamiento del sistema en condiciones estándar.

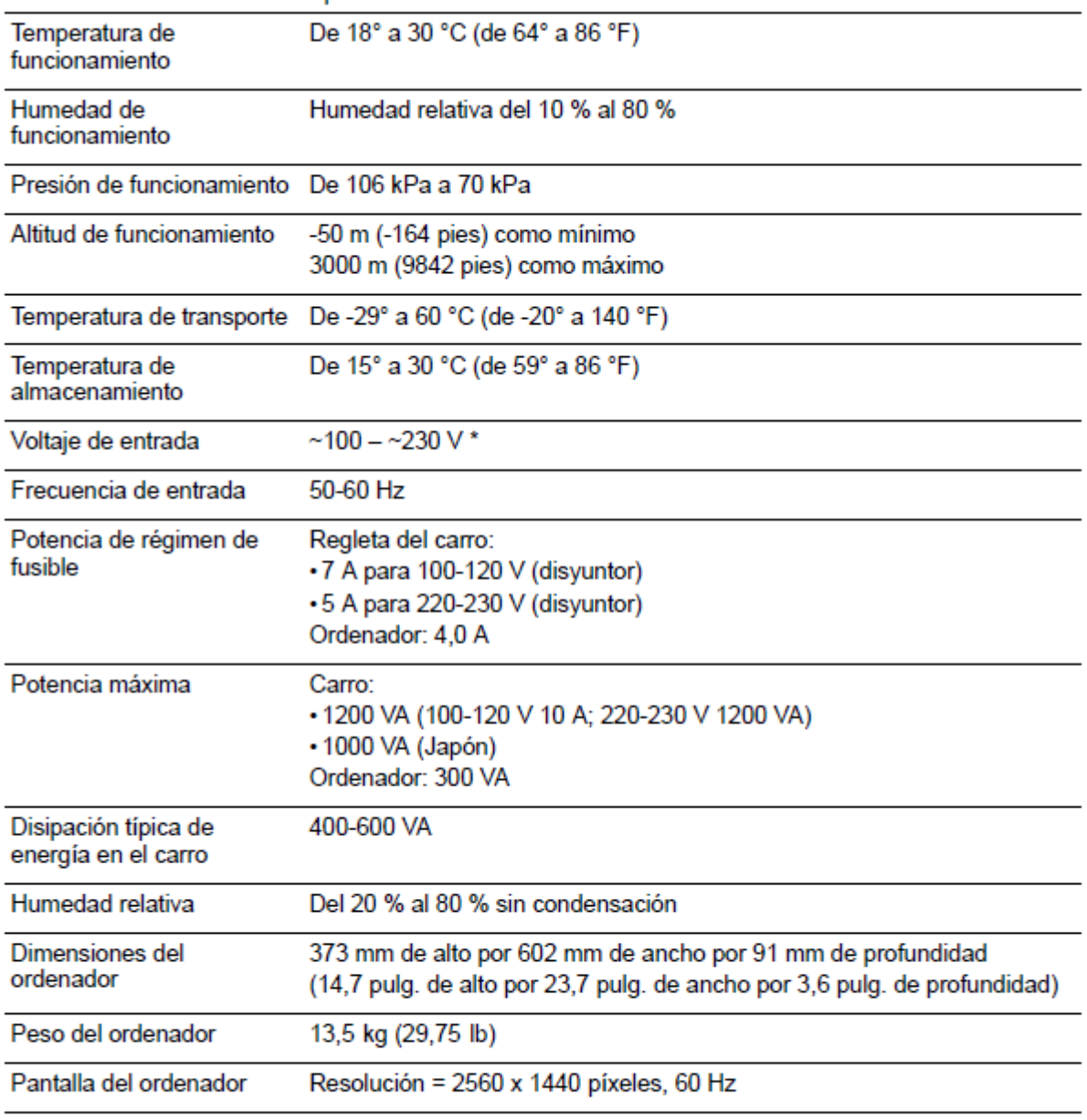

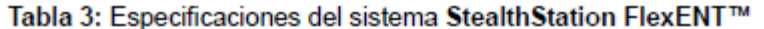

\* Solo para Estados Unidos: las instalaciones con funcionamiento de 240 V CA (en lugar del<br>funcionamiento típico de 110 V CA) requieren una fuente de alimentación monofásica con toma central de 240 V CA.

### **Clasificaciones del sistema**

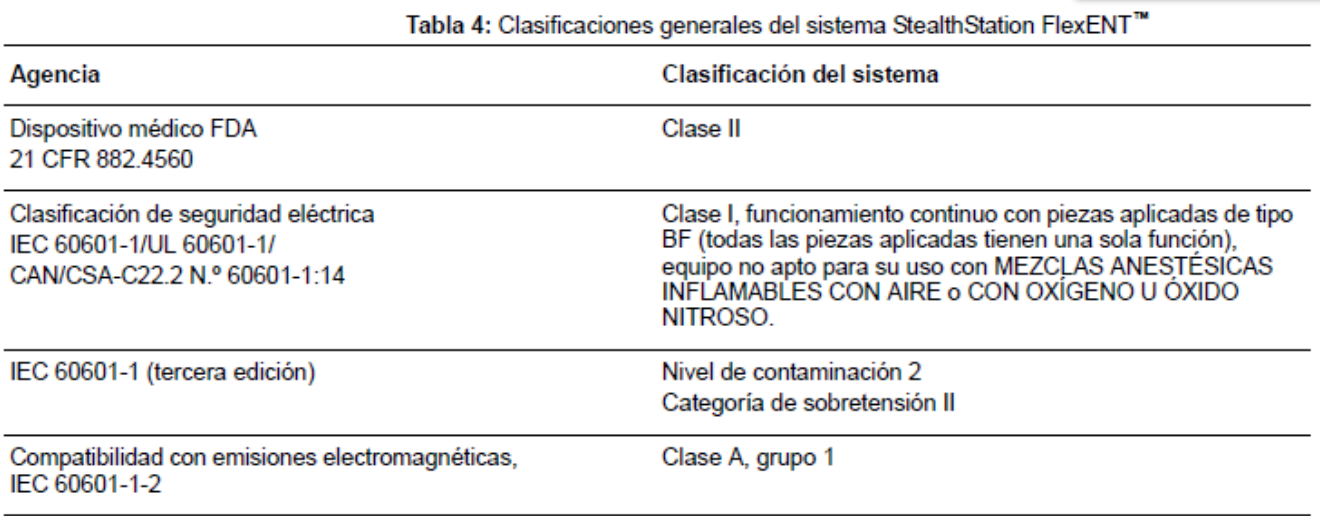

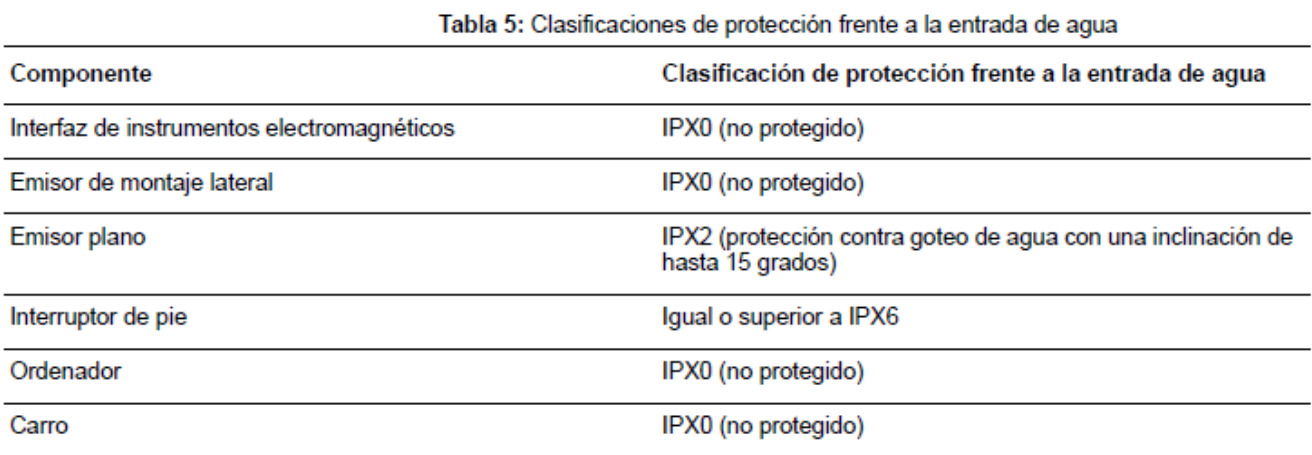

### **Soporte de suelo StealthStation FlexENT™ (9736174)**

### **Declaraciones de inmunidad y emisiones electromagnéticas del sistema**

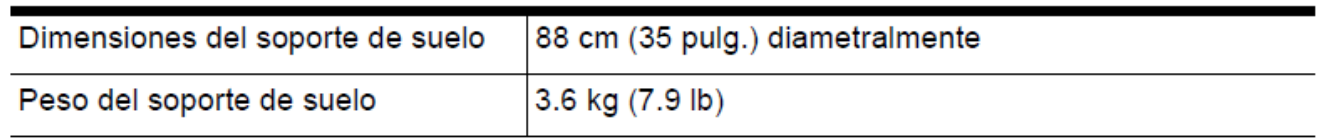

### **Brazo articulado StealthStation FlexENT**™ **(9736175)**

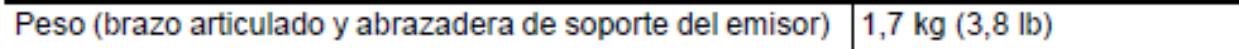

65

### **Carro StealthStation FlexENT**™ **(9736179, 9736180)**

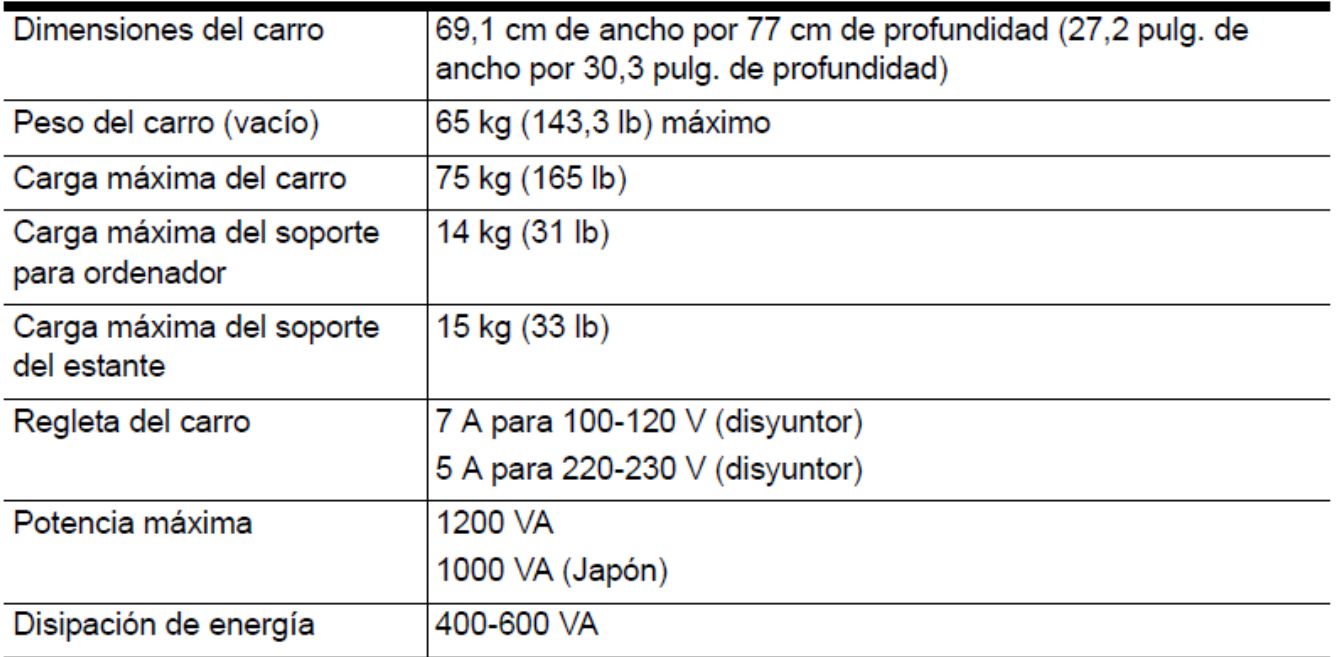

Tabla 6: Directrices y declaración del fabricante: cables, transductores y accesorios

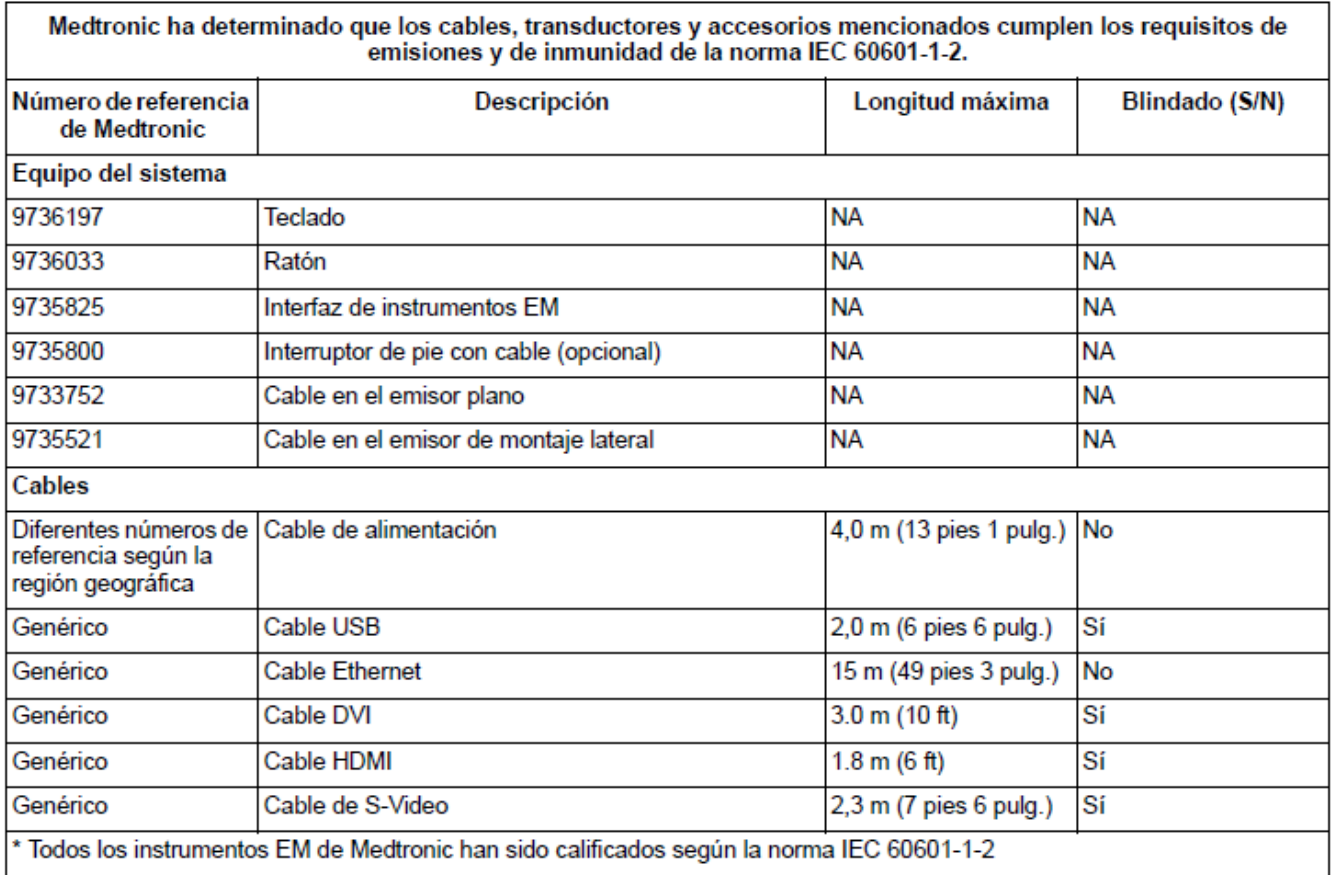

Página 73 de 96

分

Tabla 7: Declaración del fabricante y orientación: emisiones electromagnéticas IEC 60601-1-2

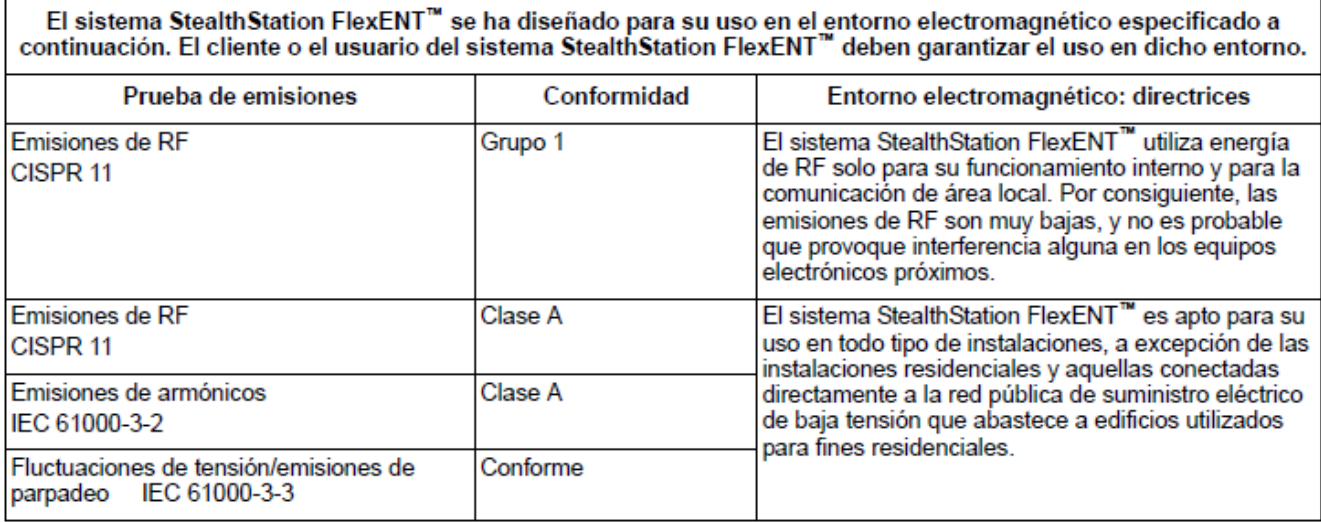

67

Página 74 de 96

El presente documento electrónico ha sido firmado digitalmente en los términos de la Ley N° 25.506, el Decreto N° 2628/2002 y el Decreto N° 283/2003.- IF-2022-33961271-APN-INPM#ANMAT Página 75 de 97

Tabla 8: Declaración y orientación del fabricante: inmunidad electromagnética IEC 60601-1-2

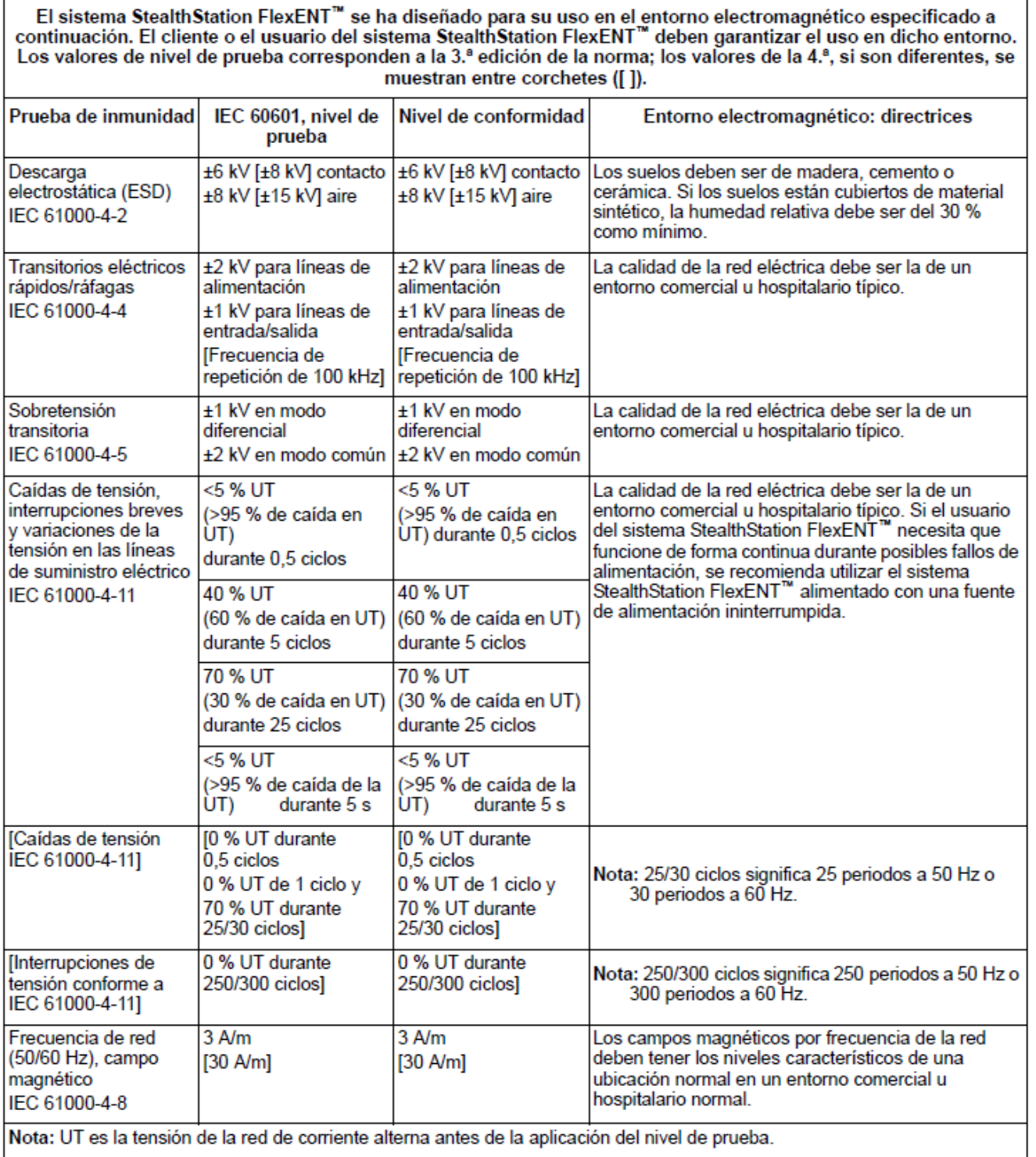

68

Tabla 9: Declaración y orientación del fabricante: inmunidad electromagnética IEC 60601-1-2

El sistema StealthStation FlexENT<sup>™</sup> se ha diseñado para su uso en el entorno electromagnético especificado a continuación. El cliente o el usuario del sistema StealthStation FlexENT<sup>™</sup> deben garantizar el uso en dicho en muestran entre corchetes ([ ]). Prueba de inmunidad IEC 60601, nivel de Nivel de conformidad Entorno electromagnético: directrices prueba RF conducida 3 Vmns 3 Vrms La distancia de los equipos portátiles y móviles de comunicación por RF con respecto a cualquier pieza IEC 61000-4-6 150 kHz a 80 MHz o elemento del sistema StealthStation FlexENT 16 Vrms en las bandas incluidos los cables, no debe ser menor a la distancia ISM entre 0.15 MHz v de separación recomendada calculada mediante la **80 MHz1** ecuación correspondiente a la frecuencia del transmisor.  $3$  V/m Distancia de separación recomendada RF radiada 3 V/m  $d = 1.2$ <sup>\*</sup>,  $\sqrt{D}$ IEC 61000-4-3 80 MHz a 2.5 GHz [80 MHz a 2,7 GHz] [80 % AM a 1 kHz]  $d = 1.2 * f_D$  80 MHz a 800 MHz Campos adicionales de proximidad de  $d = 2.3$  \*  $\sqrt{D}$  800 MHz a 2.5 GHz equipos de comunicaciones donde P es la potencia máxima de salida nominal del inalámbricos por RF transmisor en vatios (W), según el fabricante del conforme a la Tabla 9 transmisor, y d es la distancia de separación de la norma IEC recomendada en metros (m). 60601-1-2:2014.] Las intensidades de campo de los transmisores fijos de RF, determinadas por un reconocimiento electromagnético del centro\*, deben ser inferiores al nivel de conformidad en cada intervalo de frecuencias\*\* Se pueden producir interferencias en las proximidades de los equipos marcados con el siguiente símbolo: ((;)) [El producto está homologado conforme a la 4.ª edición de 60601-1-2, que especifica que el producto debe mantenerse a una distancia mínima de 30 cm de los equipos portátiles y móviles de comunicación por RF.] \* La intensidad de campo de los transmisores fijos, tales como las estaciones base para los radioteléfonos

(móviles/inalámbricos) y las radios móviles terrestres, emisoras de radioaficionado, de radio AM and FM y de TV, no puede predecirse teóricamente con exactitud. Para evaluar el entorno electromagnético debido a transmisores fijos de RF, hay que predecise economiente con exacutad. Tana evaluar el entorio electromagnetico debido a transmissões rijos de Kr<br>considerar la realización de un reconocimiento electromagnético del sitio. Si la intensidad del campo medida en observa un funcionamiento anormal, tal vez haya que tomar medidas adicionales, tales como la reorientación o la reubicación del sistema StealthStation FlexENT

\*\* En el intervalo de frecuencias de 150 kHz a 80 MHz, las intensidades del campo deben ser inferiores a 3 V/m.

Notas:

• A 80 MHz y 800 MHz, se aplica el intervalo de frecuencias más elevadas.

• Es posible que estas directrices no sean de aplicación en todas las situaciones. La propagación electromagnética se ve afectada por la absorción y la reflexión de las estructuras, los objetos y las personas.

Tabla 10: Distancias de separación recomendadas entre los equipos portátiles y móviles de comunicación por RF y el sistema StealthStation FlexENT™, IEC 60601-1-2

El sistema StealthStation FlexENT™ se ha diseñado para su uso en un entorno electromagnético en el que las interferencias de RF radiada estén controladas. El cliente o el usuario del sistema StealthStation FlexENT " pueden<br>contribuir a evitar las interferencias electromagnéticas manteniendo una distancia mínima entre los equipo portátiles y móviles de comunicación por RF (transmisores) y el sistema StealthStation FlexENT" tal y como se<br>recomienda a continuación en función de la potencia máxima de salida del equipo de comunicaciones.

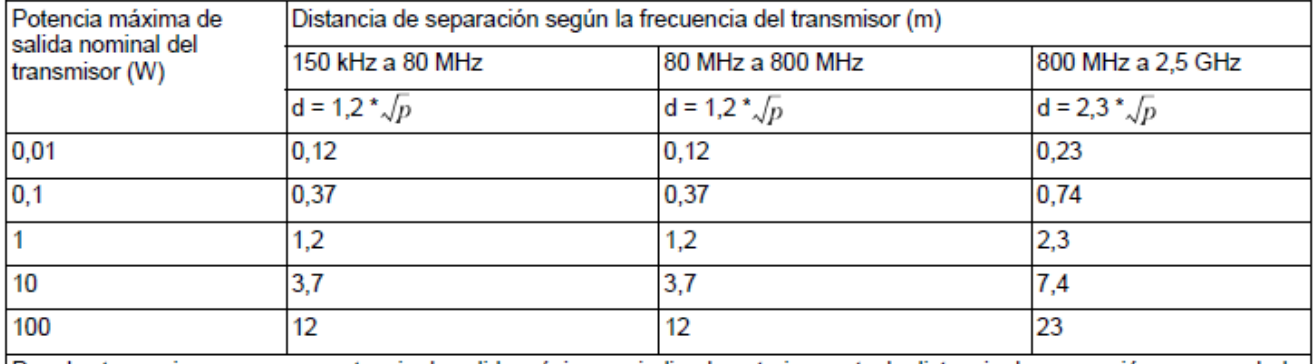

Para los transmisores con una potencia de salida máxima no indicada anteriormente, la distancia de separación recomendada d en metros (m) puede calcularse utilizando la ecuación aplicable a la frecuencia del transmisor, donde P es la potencia de salida máxima del transmisor en vatios (W) según el fabricante del transmisor.

### Notas:

• A 80 MHz y 800 MHz, se aplica la distancia de separación para el intervalo de frecuencias más elevadas.

Es posible que estas directrices no sean de aplicación en todas las situaciones. La propagación electromagnética se ve afectada por la absorción y la reflexión de las estructuras, los objetos y las personas.

**Nota**: Además de las recomendaciones de la norma 60601-1-2, tenga en cuenta que debe alejar los equipos que emiten RF de baja frecuencia, como los emisores RFID, del sistema electromagnético StealthStation FlexENT™.

**Nota**: Las características de las emisiones del sistema StealthStation FlexENT™ hacen que resulte adecuado para el uso en áreas industriales y hospitales (CISPR 11 clase A). Si se utiliza en un entorno residencial (en el cual normalmente se requiere CISPR 11 de clase B) este equipo no puede ofrecer una protección adecuada a los servicios de comunicación de radiofrecuencia. Es posible que el usuario deba tomar medidas de reducción, tales como reubicar o cambiar la orientación del equipo.

### **Declaraciones de inmunidad y emisiones electromagnéticas**

Para permitir el uso de dispositivos sensibles a los campos electromagnéticos durante una intervención con el sistema StealthStation FlexENT**™**, el software del sistema StealthStation FlexENT™ incluye un botón para apagar temporalmente el emisor. La navegación activa con el software se desactiva mientras el emisor está apagado. Para obtener más información sobre cómo apagar el emisor, consulte las instrucciones de uso de la aplicación de software.

El presente documento electrónico ha sido firmado digitalmente en los términos de la Ley N° 25.506, el Decreto N° 2628/2002 y el Decreto N° 283/2003.- IF-2022-33961271-APN-INPM#ANMAT Página 78 de 97

### *Advertencias y precauciones*

**Advertencia:** Los emisores de RF que se suelen usar en un quirófano pueden afectar al equipo electromédico, como el sistema electromagnético StealthStation FlexENT™.

**Advertencia:** El sistema ha superado con éxito las pruebas correspondientes requeridas por la norma IEC 60601-1-2. No obstante, las interferencias de RF, lo que incluye RFID u otras tecnologías de baja frecuencia, podrían obstaculizar su funcionamiento o el de otros dispositivos eléctricos cercanos. Si sospecha de la existencia de alguna de estas situaciones, aleje más el equipo que esté ocasionando problemas, aísle el equipo con una barrera contra la radiofrecuencia o deje de utilizar el sistema.

**Precaución:** En EE. UU., el funcionamiento de este sistema a 220-240 V CA, 50/60 Hz, requiere alimentación eléctrica procedente de un transformador con toma central. Para el funcionamiento a 120 V CA, no se requieren consideraciones especiales.

**Precaución:** El equipo electromédico del sistema electromagnético StealthStation FlexENT**™** requiere una serie de precauciones especiales por lo que respecta a la CEM (compatibilidad electromagnética) y se debe instalar y poner en funcionamiento según la información sobre la CEM proporcionada en las tablas de CEM. El sistema StealthStation FlexENT**™** está certificado conforme a la 4.ª edición de 60601- 1-2, en la que se especifica que no se deben utilizar equipos de comunicaciones mediante RF portátiles o móviles a menos de 30 cm (12 pulg.) de cualquier pieza del sistema, incluidos los cables del sistema que se especifican en la tabla 9.

**Precaución:** El uso de accesorios, transductores y cables distintos de los especificados y comercializados por Medtronic Navigation y utilizados como repuestos de los componentes internos puede ocasionar un aumento de las emisiones o una reducción de la inmunidad del sistema electromagnético StealthStation FlexENT**™**.

**Nota:** Toda la información relativa a las pruebas de emisiones (subsección de la normativa de emisiones 60601-1-2) para el etiquetado CE del producto solo se aplica al sistema StealthStation FlexENT**™**.

### *Mantenimiento y resolución de* **problemas**

### **Resolución de problemas**

Los fallos en el funcionamiento del sistema son muchas veces consecuencia de la existencia de cables sueltos o desconectados. No desconecte ningún cable a menos que haya recibido instrucciones para ello de un representante del servicio de asistencia técnica de Medtronic Navigation.

### *Ejecución de la herramienta de comprobación automática*

Siga estos pasos para comprobar si los componentes del sistema están conectados y configurados correctamente.

**Nota:** El sistema StealthStation FlexENT**™** está disponible en varias configuraciones. Es posible que no todos los componentes del sistema indicados en esta sección se incluyan en su configuración del sistema. Por lo tanto, el estado "no disponible" de determinados componentes puede ser normal con algunas configuraciones del sistema.

- **1.** Abra la herramienta de comprobación automática StealthStation.
	- a. En la pantalla de inicio de sesión, seleccione**Other**(Otro) y,a continuación, inicie sesión con el nombre de usuario y la contraseña de administrador de Stealth
	- b. Toque dos veces **StealthStation Self-Test** (Comprobación automática de StealthStation).
- **2.** Toque la pestaña **Software Information** (Información de software) para ver el estado de los servicios del sistema operativo, los SAI y los dispositivos de entrada del usuario, como el interruptor de pie (opcional), el teclado, el ratón y los monitores.

El estado "conectado" verde indica que la conexión es correcta.

Si el estado se muestra en rojo, hay un problema de conexión. Si el estado de un dispositivo de entrada del usuario se muestra en rojo, realice las acciones siguientes:

- Revise las conexiones del cable.
- Verifique si el dispositivo está encendido.
- Conecte el dispositivo a otro puerto.

### *Ordenador*

### *Resolución del problema de imagen en blanco*

Al encender el ordenador, aparece una pantalla con un logotipo. Después aparece una pantalla de inicio de sesión o la primera ventana del software. Si la pantalla está en blanco, siga estas instrucciones:

- **1.** Verifique si el ordenador está recibiendo alimentación y que el botón de encendido está iluminado.
- **2.** Asegúrese de que el sistema esté enchufado a una toma de corriente que funcione. Pruebe la toma con un multímetro o un sistema de prueba de circuitos de toma mural. Si la toma no suministra corriente, enchufe el equipo a una toma que funcione.
- **3.** Si tiene un monitor externo conectado al ordenador, apáguelo y vuelva a encenderlo.
- **4.** Si el problema persiste, llame a Medtronic Navigation, Inc. para obtener asistencia técnica.

### *Resolución de problemas de una pantalla distorsionada*

Los parámetros de contraste son incorrectos en el software.

- **1.** Ajuste los parámetros Nivel (brillo) y Ancho (contraste) de las imágenes con los controles en pantalla del software de laaplicación.
- **2.** Si el ajuste del nivel y el ancho no resuelve el problema, apague y reinicie el ordenador.
- **3.** Si el problema persiste, llame a Medtronic Navigation para obtener asistencia técnica.

### **Ajustes del soporte del ordenador**

Siga estos pasos para ajustar el ordenador instalado en el soporte.

Póngase en contacto con el servicio de asistencia técnica de Medtronic Navigation si el ajuste no resuelve el problema.

### *Ajuste de la fuerza de elevación del soporte de escritorio*

Ajuste la fuerza de elevación del soporte de escritorio si el ordenador se gira y no permanece en su lugar después de levantarlo y bajarlo otra vez para colocarlo en el soporte de escritorio. Inserte la herramienta de ajuste hexagonal/Allen de 4 mm suministrada con el soporte de escritorio en el puerto de ajuste de la fuerza de elevación del soporte de escritorio para ajustar la fuerza de elevación.

- Si el ordenador no permanece levantado al elevarlo, gire la herramienta hacia la derecha para aumentar la fuerza de elevación.
- Si el ordenador no permanece bajado al bajarlo, gire la herramienta hacia la izquierda para disminuir la fuerza de elevación.

73

### *Ajuste de la fricción del soporte del ordenador en el brazo del soporte de escritorio*

Ajuste la fricción del soporte de escritorio si deslizar el ordenador hacia arriba y hacia abajo es demasiado fácil o demasiado difícil. Inserte la herramienta de ajuste hexagonal/Allen de 4 mm suministrada con el soporte de escritorio en el puerto de ajuste de fricción para ajustar la fricción.

- Si el ordenador se mueve demasiado fácilmente, gire la herramienta hacia la derecha para aumentar la fricción.
- Si el ordenador se mueve con dificultad, gire la herramienta hacia la izquierda para disminuir la fricción.

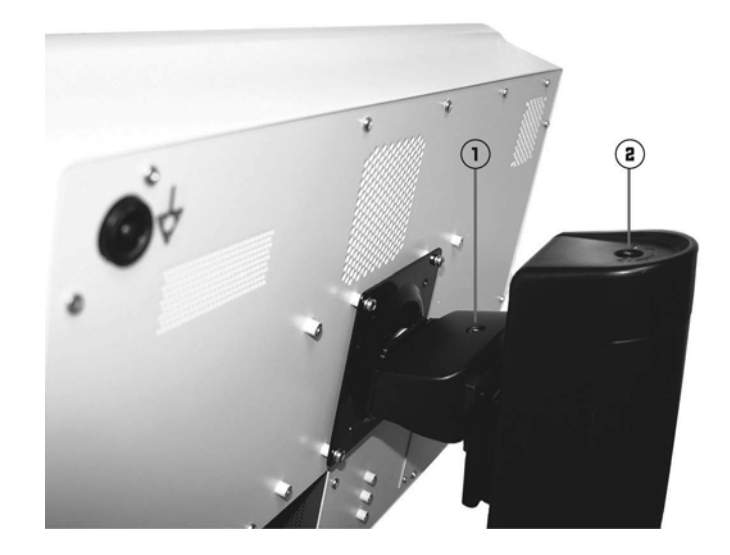

### **Figura 18:** Ubicaciones de ajuste del soporte de escritorio

- 1. Puerto de ajuste de la fuerza de elevación
- 2. Puerto de ajuste de la fricción

### *Ajuste de la resistencia del ordenador montado en el carro*

Ajuste la resistencia del soporte del monitor estándar del carro si el ordenador no permanece en su lugar o si no se puede inclinar fácilmente. Quite la tapa del puerto de ajuste del monitor, inserte una llave Allen de 5 mm y gire la llave Allen para ajustar la resistencia.

- Gire la llave Allen hacia la derecha para aumentar la resistencia.
- Gire la llave Allen hacia la izquierda para disminuir la resistencia.

Vuelva a colocar la tapa en el puerto de ajuste del monitor.

74

**Figura 19:** Ubicación del ajuste del monitor del carro

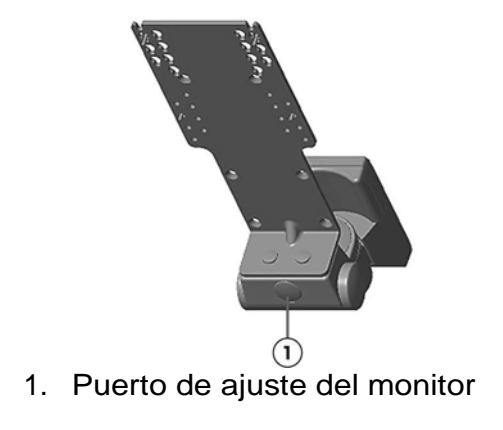

### *Interruptor de alimentación*

El interruptor de alimentación situado en el lateral del ordenador contiene un LED azul. El estado del LED indica el estado de la alimentación del sistema en ese momento. Utilice la siguiente información como guía para determinar el estado de la alimentación del sistema en un momento determinado.

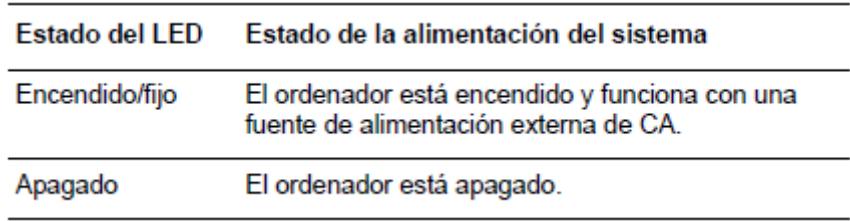

### *Interfaz de instrumentos EM*

### *LED indicadores de estado de la interfaz de instrumentos EM*

La interfaz de instrumentos EM recibe alimentación del ordenador. Consulte la tabla siguiente para obtener información sobre cada indicador de estado.

**Nota:** Si la interfaz de instrumentos EM recibe alimentación en primer lugar, es posible que algunos LED o todos ellos, se enciendan brevemente.

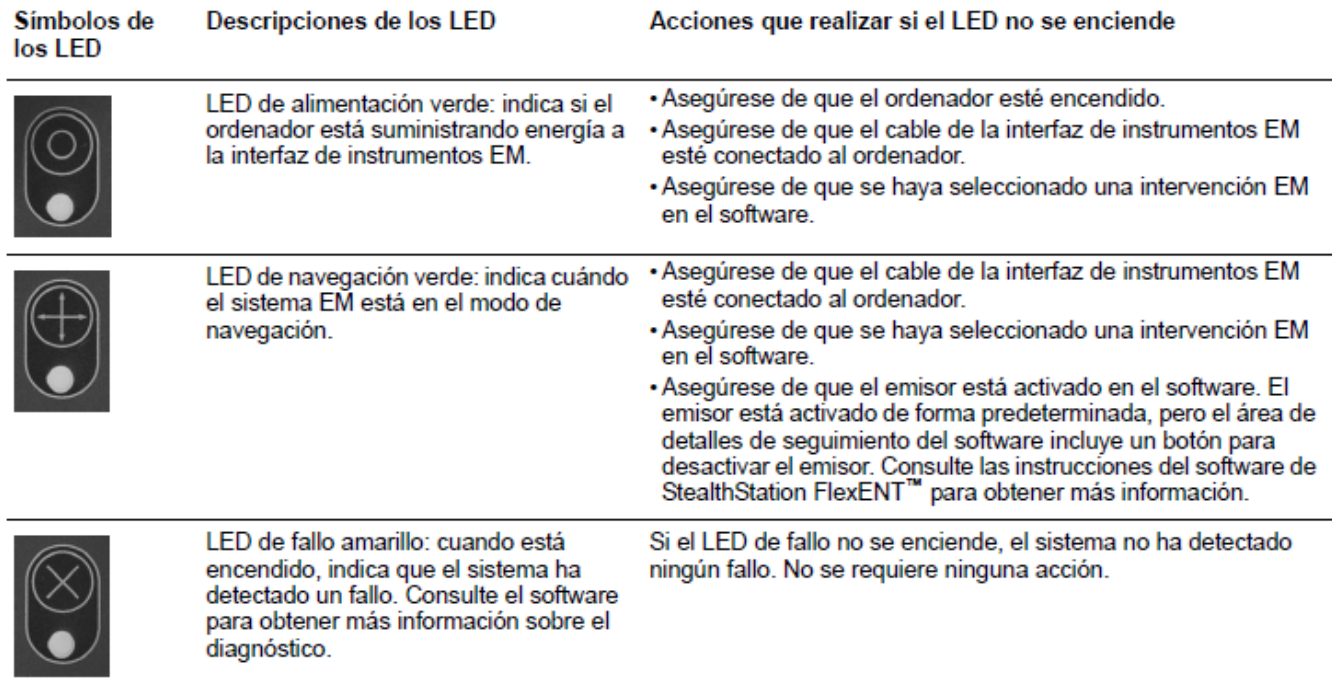

### *LED indicadores del instrumento*

El color del LED de estado del instrumento transmite información en tiempo real sobre los instrumentos EM y el ordenador de StealthStation FlexENT**™**. Si conecta un instrumento EM, el LED se muestra en naranja hasta que el sistema está listo para el seguimiento del instrumento. Si el sistema está listo para el seguimiento del instrumento, el LED cambia a verde.

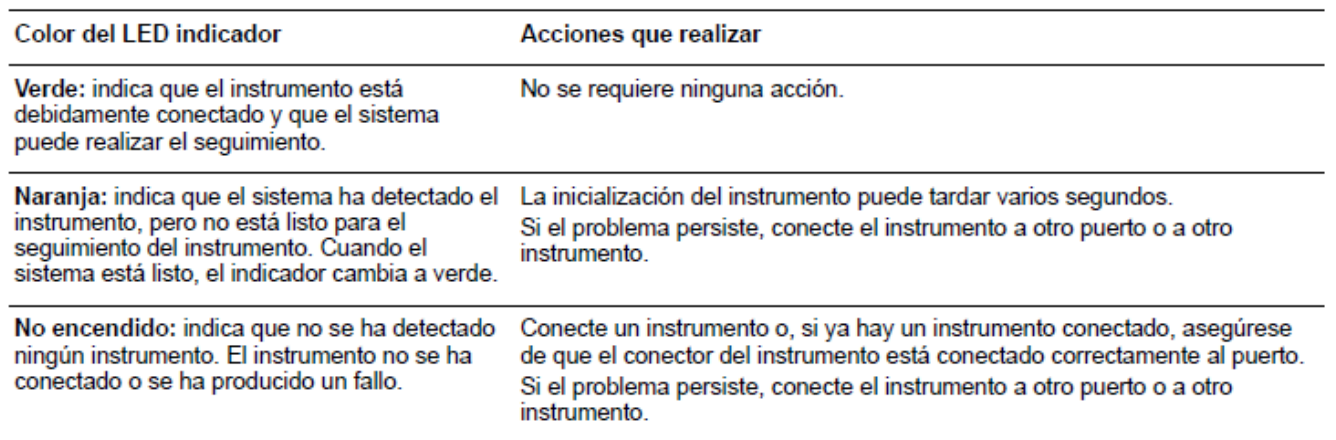

### *Teclado y ratón*

El ratón y el teclado son dispositivos de entrada opcionales. Si hay un ratón o un teclado conectados a un puerto USB del ordenador y el sistema no responde a la entrada del dispositivo, siga estas instrucciones para solucionar elproblema.

Página **76** de **91** El presente documento electrónico ha sido firmado digitalmente en los términos de la Ley N° 25.506, el Decreto N° 2628/2002 y el Decreto N° 283/2003.- IF-2022-33961271-APN-INPM#ANMAT Página 76 de 91<br>El presente documento e • Si el cursor no se desplaza por la pantalla, el ordenador no está respondiendo. Reinicie el sistema.

Apague el sistema, espere 10 segundos y vuelva a encenderlo.

- Si los botones del ratón no funcionan, el ratón podría haberse desconectado durante el inicio. Vuelva a conectar el ratón al puerto USB del ordenador y reinicie el sistema.
- Si el teclado no funciona, es posible que se haya desconectado durante el inicio. Vuelva a conectar el teclado al puerto USB del ordenador y reinicie el sistema.

### *Interruptor de pie (opcional)*

### **El sistema no reconoce el interruptor de pie**

- Asegúrese de que el interruptor de pie está conectado al puerto correcto del panel de E/S del ordenador.
- Revise la conexión entre el interruptor de pie y el ordenador. Reinicie el sistema.
- Verifique en la aplicación el modo previsto del interruptor de pie (actualización continua o actualización mientras el interruptor de pie está pisado). Modifíquelo si es necesario.

### *Información adicional para la resolución de problemas*

Consulte la sección "Resolución de problemas" de la Guía de bolsillo de StealthStation FlexENT**™**  correspondiente para obtener información adicional sobre resolución de problemas.

### **Mantenimiento recomendado**

El ordenador de StealthStation FlexENT**™** no contiene piezas reparables por el usuario. Normalmente, el interior del sistema es inaccesible. Sin embargo, ocasionalmente puede ser necesario que el personal autorizado por Medtronic extraiga los paneles del sistema y acceda a los componentes interiores.

**Advertencia:** No realice tareas de mantenimiento o reparación que requieran la retirada de las cubiertas del sistema mientras se está utilizando con un paciente.

El sistema StealthStation FlexENT**™** no contiene ningún material que se consuma durante el funcionamiento. Las piezas extraíbles no están sujetas a deterioro durante el funcionamiento normal.

Página **77** de **91** El presente documento electrónico ha sido firmado digitalmente en los términos de la Ley N° 25.506, el Decreto N° 2628/2002 y el Decreto N° 283/2003.- IF-2022-33961271-APN-INPM#ANMAT Página 85 de 97

Página 84 de 96

El sistema StealthStation FlexENT**™** y los componentes asociados se deben limpiar según sea necesario e inspeccionar y probar anualmente. La realización de las inspecciones y pruebas anuales debe ir a cargo de personal de mantenimiento capacitado y autorizado por Medtronic. Póngase en contacto con Medtronic Navigation, Inc. (consulte la página 9) para programar una cita para el mantenimiento y la revisión completos del sistema.

Las inspecciones deben incluir:

- Inspeccionar los cables en busca de daños, cortes o conectores desgastados.
- Inspeccionar los siguientes componentes para detectar daños, desgaste o un comportamiento imprevisto: carro, ruedas, ordenador y soporte de escritorio.

Las pruebas deben incluir:

- Comprobar la completa funcionalidad del teclado, el ratón y el ordenador.
- Verificar la completa funcionalidad de la navegación, lo que incluye la carga de imágenes, los ajustes de la imagen, el registro y la navegación de todos los instrumentos y todos los puertos para cables.

La verificación de la seguridad eléctrica del sistema (según las pruebas especificadas en "Pruebas de seguridad eléctrica" en la página 79) es una prueba opcional anual. Estas pruebas de seguridad eléctrica puede realizarlas un ingeniero biomédico del hospital.

### *Sustitución del cable de alimentación externa*

Si el cable de alimentación externa del carro de StealthStation FlexENT**™** está dañado, realice los siguientes pasos para reemplazar el cable de alimentación.

**Advertencia:** Apague la alimentación del sistema y desenchufe el sistema de la toma de corriente antes de sustituir el cable de alimentación externo.

- **1.** Apague la alimentación del sistema y desenchufe el carro de la toma de corriente.
- **2.** Utilice un destornillador de cabeza plana o una herramienta similar para girar el cierre del cajón situado en la parte inferior del carro de modo que la muesca apunte al símbolo de desbloqueo.
- **3.** Utilice un destornillador de cabeza Phillips para eliminar el alivio de tensión de la parte inferior del cajón.
- **4.** Desconecte el cable dañado de la conexión correspondiente al cable de alimentación externa y tire del cable dañado a través de la parte inferior del cajón.
- **5.** Afloje el prensacables y quítelo del cable de alimentación dañado.

Página **78** de **91** El presente documento electrónico ha sido firmado digitalmente en los términos de la Ley N° 25.506, el Decreto N° 2628/2002 y el Decreto N° 283/2003.- IF-2022-33961271-APN-INPM#ANMAT Página 78 de 91<br>El presente documento e

- **6.** Coloque el prensacables en el cable de alimentación nuevo.
- **7.** Inserte el cable nuevo a través de la parte inferior del cajón y apriete el prensacables en el cajón.
- **8.** Conecte el cable nuevo en la conexión correspondiente al cable de alimentación externo.
- **9.** Cierre y bloquee el cajón de la parte inferior del carro.

**Figura 20:** Conexión del cable de alimentación externa

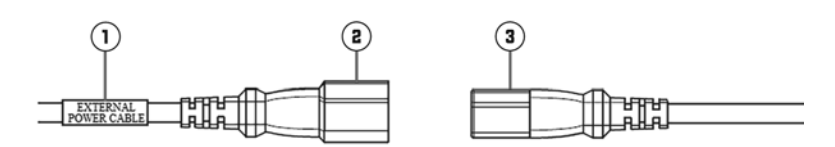

- 1. Etiqueta del cable de alimentaciónexterna
- 2. Conexión correspondiente al cable de alimentación externa
- 3. Cable de alimentación dañado/nuevo

### **Pruebas de seguridad eléctrica**

Esta sección describe y muestra los puntos de conexión al sistema StealthStation FlexENT**™** para la realización de las pruebas de seguridad eléctrica. Los límites y los criterios de aceptación de las pruebas deben cumplir los requisitos normativos y hospitalarios.

En el caso del sistema StealthStation FlexENT**™**, un ingeniero biomédico puede realizar tres pruebas básicas. Estas pruebas son las siguientes:

- **1. Rigidez dieléctrica (Hi-Pot):** Para comprobar que el aislamiento de los conductores de fase y neutro del conductor a tierra es correcto, aplique tensión de rigidez dieléctrica a los conductores de línea y neutro con referencia a tierra.
- **2. Corriente de fugas a tierra:** Para comprobar la conformidad con los límites de fuga a tierra aceptados internacionalmente, mida la corriente no funcional a través del conductor de tierra de protección.
- **3. Integridad de la toma de tierra:** Para comprobar que la conexión a tierra del equipo es adecuada, aplique alta corriente al punto de prueba del chasis a través del conductor de protección de tierra.

### *Procedimiento de las pruebas de seguridad eléctrica*

Realice estas pruebas en el ordenador.

Página **79** de **91**

- **1. Rigidez dieléctrica (Hi-Pot):** Conecte el equipo de prueba al cable de alimentación del sistema situado en el ordenador. Conecte la línea de retorno al conector de tierra. Aplique tensión de rigidez dieléctrica a los conectores de fase y neutro.
- **2. Prueba de fugas a tierra:** Enchufe el cable de alimentación del ordenador en el probador de fugas a tierra.
- **3. Integridad de la conexión a tierra:** Conecte el cable de prueba al conductor de ecualización de potencial situado en la parte posterior del ordenador de StealthStation FlexENT**™** (esquina superior izquierda). Utilice la herramienta de compensación de potencial u otra herramienta equivalente para realizar una conexión correcta.

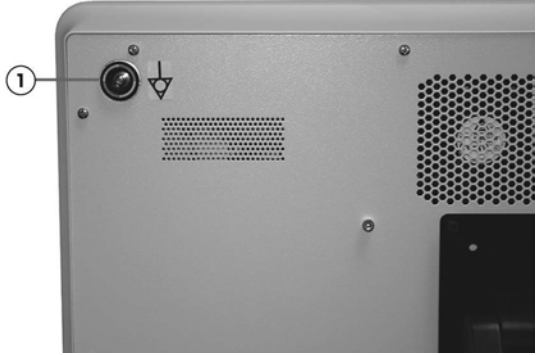

1. Conductor de ecualización de potencial

### **Eliminación del sistema**

No deseche el sistema StealthStation FlexENT**™** ni los componentes del sistema con residuos domésticos sin clasificar. Deseche el producto de acuerdo con las normas locales. Consulte http://recycling.medtronic.com para obtener instrucciones para la eliminación correcta de este producto.

### **Soporte de suelo StealthStation FlexENT™ (9736174)**

Página **80** de **91** El presente documento electrónico ha sido firmado digitalmente en los términos de la Ley N° 25.506, el Decreto N° 2628/2002 y el Decreto N° 283/2003.- IF-2022-33961271-APN-INPM#ANMAT Página 88 de 97

Página 87 de 96

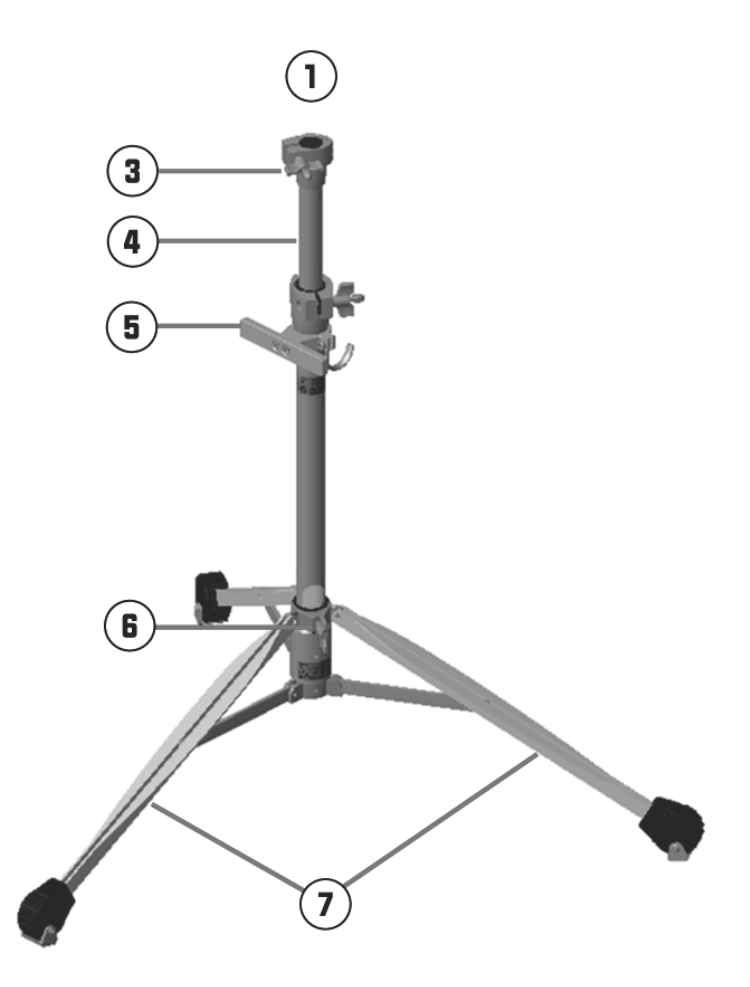

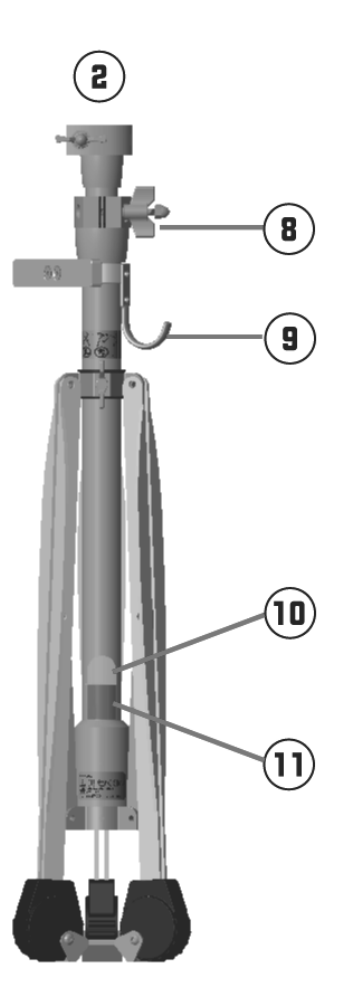

- 1. Soporte de suelo en posición de uso
- 2. Soporte de suelo en posición plegada
- 3. Palomilla imperdible en la parte superior del soporte de suelo
- 4. Mástil telescópico
- 5. Barra de montaje
- 6. Palomilla inferior
- 7. Patas
- 8. Palomilla imperdible en el centro del soporte
- de suelo
- 9. Gancho en J
- 10. Adhesivo verde
- 11. Adhesivo rojo

Al levantar el soporte de suelo, agárrelo por encima del collarín deslizante donde se une la parte superior de las patas.

**Nota**: No coja el soporte de suelo por el gancho en J situado en el mástil del soporte, pues este no se ha diseñado para utilizarse como asa.

1. Agarre el soporte de suelo en el centro y afloje la palomilla inferior situada en la parte inferior del soporte de suelo.

Página **81** de **91** El presente documento electrónico ha sido firmado digitalmente en los términos de la Ley N° 25.506, el Decreto N° 2628/2002 y el Decreto N° 283/2003.- IF-2022-33961271-APN-INPM#ANMAT Página 81 de 91<br>El presente documento e

Página 88 de 96

2. Agarre el soporte de suelo por el centro y la parte superior, y empuje suavemente el anillo de deslizamiento hasta que cubra por completo el adhesivo rojo y las patas del soporte estén en una posición completamente abierta.

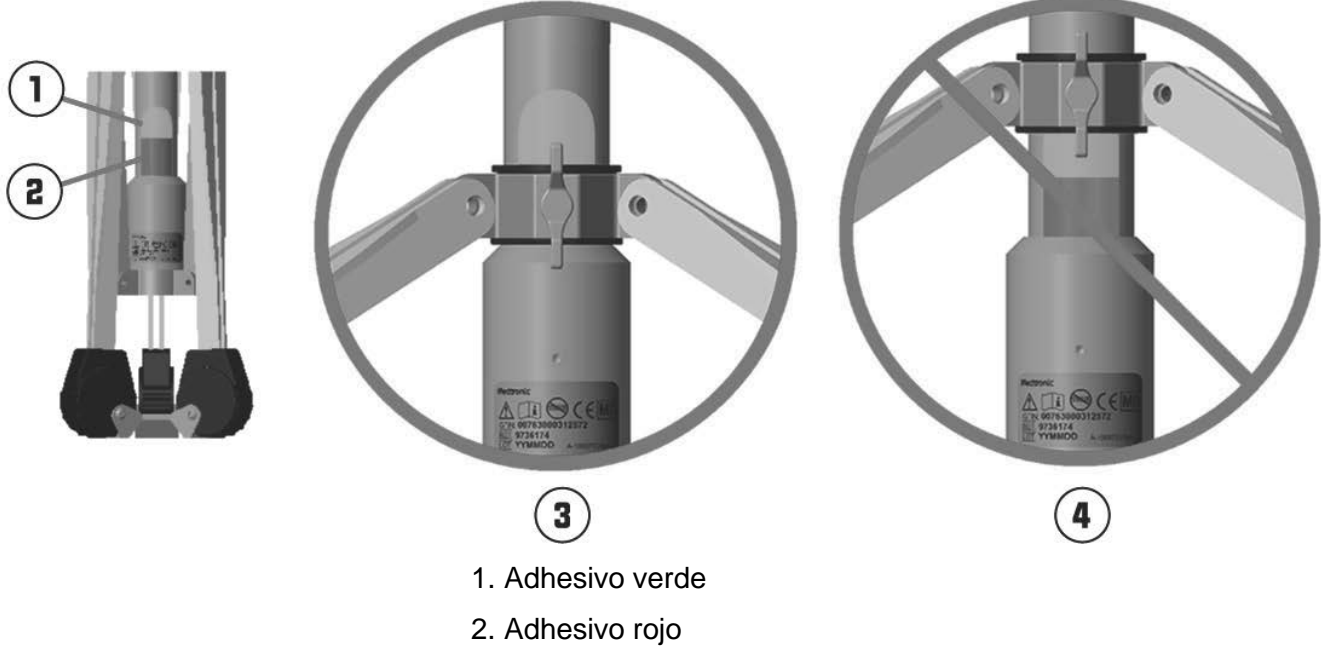

- 3. Posición completamente abierta
- 4. Posición parcialmente abierta
- 3. Apriete la palomilla inferior.
- 4. Coloque el soporte de suelo en el suelo.
- 5. Afloje la palomilla imperdible situada en el centro del soporte de suelo.
- 6. Tire hacia arriba de la parte telescópica del soporte de suelo y ajústela a la altura deseada.

**Nota:** No alargue el mástil telescópico a una altura tan elevada que no se pueda ajustar.

- 7. Apriete la palomilla imperdible del centro para fijar el mástil telescópico.
- 8. Afloje la palomilla imperdible de la parte superior del mástil telescópico.

9. Inserte el brazo articulado en el mástil telescópico y apriete la palomilla imperdible de la parte superior del mástil telescópico.

### **Desmontaje y almacenamiento del soporte de suelo**

**Advertencia**: Tenga cuidado al plegar y desplegar el soporte de suelo, ya que puede producir lesiones en la mano.

Página **82** de **91** El presente documento electrónico ha sido firmado digitalmente en los términos de la Ley N° 25.506, el Decreto N° 2628/2002 y el Decreto N° 283/2003.- IF-2022-33961271-APN-INPM#ANMAT<br>El presente documento electrónico ha si

**Precaución**: Retire todos los componentes del soporte de suelo antes de almacenarlo. En la posición de almacenamiento, el soporte de suelo es inestable y pueden producirse daños en el equipo.

1. Desconecte todos los cables del instrumento y retire todos los componentes del soporte de suelo.

2. Una vez que se hayan retirado todos los componentes, sujete el mástil telescópico, afloje la palomilla imperdible del centro y deslice el mástil telescópico hacia la parte inferior del soporte de suelo.

3. Agarre el soporte de suelo por encima del anillo de deslizamiento donde se unen las patas del soporte y retraiga lentamente las patas del soporte hasta que esté completamente plegado.

4. Guarde todos los componentes de StealthStation FlexENT™ de acuerdo con los procedimientos locales

### **Brazo articulado StealthStation FlexENT™ (9736175)**

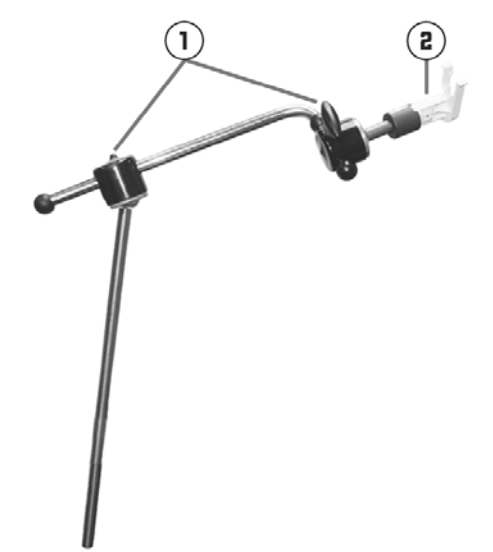

- 1. Pomos de ajuste
- 2. Abrazadera de soporte del emisor (9735547)

### **Montaje del brazo articulado**

**Nota**: Consulte las instrucciones de uso que acompañan al sistema con el que se utiliza el brazo articulado para obtener instrucciones acerca del uso del brazo articulado durante una intervención quirúrgica.

- 1. Deslice el brazo articulado en la parte superior del soporte de suelo o el fijador radial y fíjelo en su posición. Consulte las instrucciones de uso proporcionadas con el soporte de suelo (9736174) o el fijador radial para obtener información detallada.
- 2. Conecte la abrazadera de soporte del emisor (9735547) al brazo articulado.
- 3. Afloje los dos pomos de ajuste del brazo articulado y coloque la abrazadera de soporte del emisor (al final del brazo articulado) cerca del paciente.

Página **83** de **91** IF-2022-33961271-APN-INPM#ANMAT<br>Página 90 de 96<br>El presente documento electrónico ha sido firmado digitalmente en los términos de la Ley N° 25.506, el Decreto N° 2628/2002 y el Decreto N° 283/2003.- **Advertencia**: Afloje siempre los pomos de ajuste antes de ajustar el brazo articulado.

- a. Oriente los pomos de ajuste lo más lejos posible del campo electromagnético del emisor de montaje lateral.
- b. Asegúrese de que ninguna parte del brazo articulado se extienda hacia el interior del campo electromagnético del emisor de montaje lateral.
- 4. Apriete los dos pomos de ajuste.

### **Retirada y almacenamiento del brazo articulado**

**Precaución**: Retire el emisor de montaje lateral de la abrazadera de soporte del emisor antes de almacenarlo. El almacenamiento del emisor de montaje lateral colocado en la abrazadera de soporte del emisor puede provocar la deformación de dicha abrazadera.

Precaución: No desmonte el brazo articulado ni la abrazadera de soporte del emisor.

**Nota**: Consulte las instrucciones de uso que acompañan al sistema con el que se utiliza el brazo articulado para obtener instrucciones acerca del desmontaje del brazo articulado después de una intervención quirúrgica.

1. Retire el equipo del brazo articulado.

2. Afloje los pomos de ajuste del brazo articulado y pliegue el brazo para cerrarlo. Vuelva a apretar los pomos de ajuste.

**Advertencia**: Afloje siempre los pomos antes de ajustar el brazo articulado.

3. Mientras sujeta el brazo articulado, afloje el soporte y retire el brazo articulado.

### **StealthStation FlexENT**™ **Cart (9736179, 9736180)**

### **Ubicaciones de montaje de componentes del carro**

El personal de Medtronic configura inicialmente el carro. Algunos componentes del carro se pueden colocar en distintas ubicaciones; las ubicaciones de otros componentes del carro están limitadas.

Consulte la tabla siguiente para ver las ubicaciones de montaje permitidas para los componentes estándar y opcionales del carro.

**Advertencia**: No se apoye en los estantes del carro. El carro puede volcarse y provocar lesiones o daños en el equipo.

# Página **84** de **91** IF-2022-33961271-APN-INPM#ANMAT<br>Página 91 de 96<br>El presente documento electrónico ha sido firmado digitalmente en los términos de la Ley N° 25.506, el Decreto N° 2628/2002 y el Decreto N° 283/2003.-

Página 91 de 96

### Ubicaciones de montaje de componentes del carro

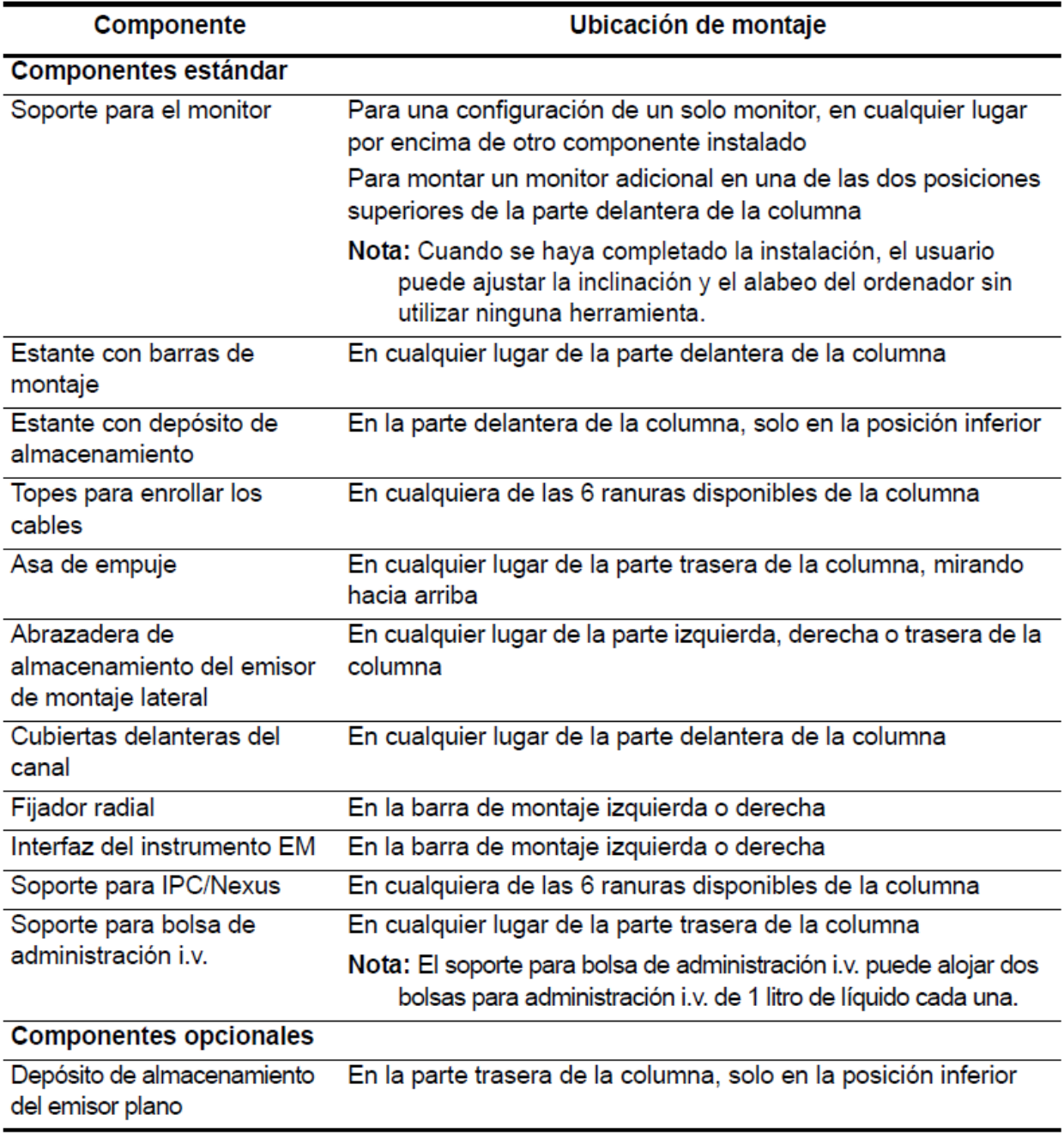

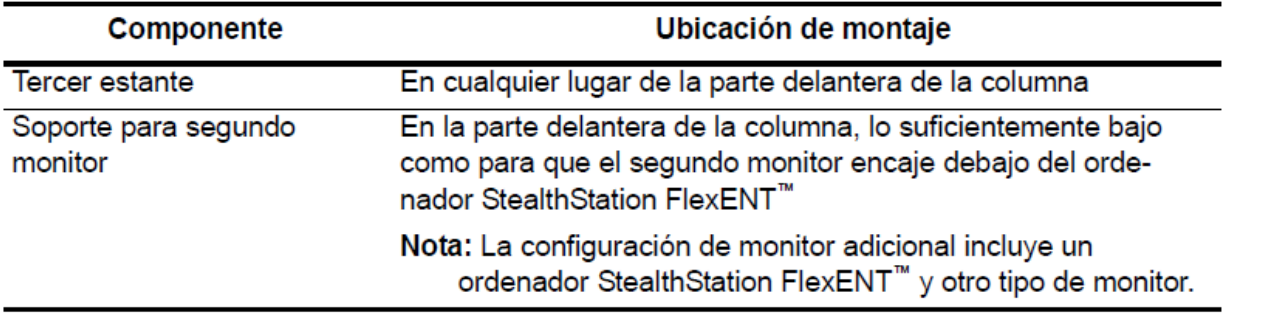

Página **85** de **91**

 $\frac{1}{\sqrt{2}}$ 

### **Límites de peso del carro**

El carro StealthStation FlexENT™ está diseñado para soportar un equipo de 75 kg (165,3 lb).

En la tabla siguiente, se muestra el peso de los componentes estándar y opcionales del carro.

**Advertencia**: No supere los límites de peso indicados en los estantes y compartimentos de almacenamiento del carro. Si se supera este límite, el carro se puede volcar si está en una superficie inclinada.

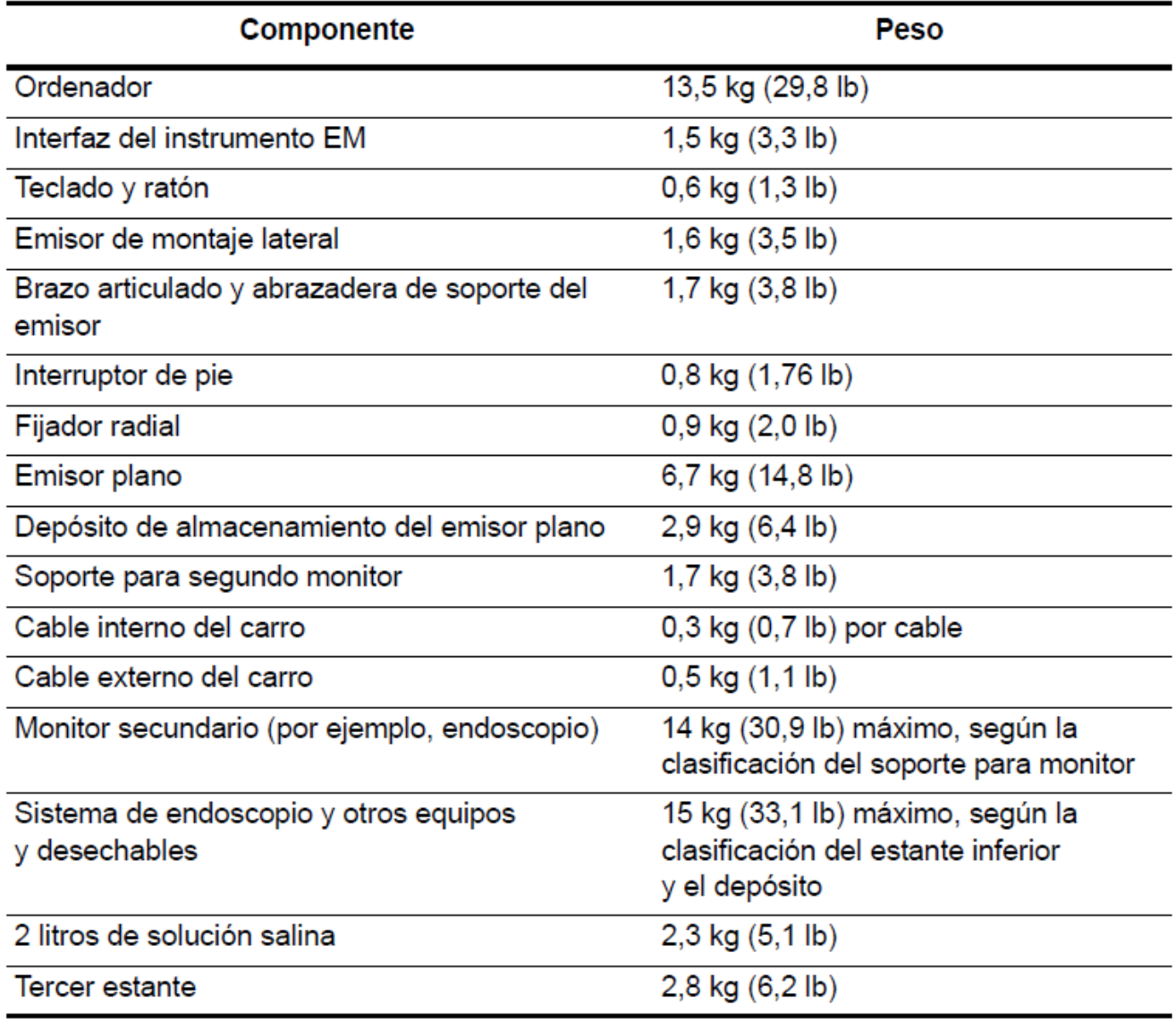

### Peso de los componentes de StealthStation FlexENT™

### **Configuración del carro**

Tenga cuidado a la hora de configurar el carro en el consultorio o el área quirúrgica, o al manipular otros equipos, para evitar un contacto o una colisión que puedan dañar los monitores, el emisor o el carro.

Página **86** de **91** El presente documento electrónico ha sido firmado digitalmente en los términos de la Ley N° 25.506, el Decreto N° 2628/2002 y el Decreto N° 283/2003.- IF-2022-33961271-APN-INPM#ANMAT Página 86 de 91<br>El presente documento e Para obtener instrucciones acerca de la conexión de componentes al carro, consulte las instrucciones de uso proporcionadas con el componente.

1. Una el fijador radial y el brazo articulado a una de las barras de montaje en el lateral del carro.

2. Mueva el carro a su posición y bloquee los frenos de las ruedas.

**Nota:** La colocación exacta del carro depende de muchos factores, como el tipo de mesa, la intervención, la colocación del paciente y el tamaño del paciente. Utilice una configuración que se ajuste a su situación. **Nota:** Durante el uso, asegúrese de colocar los accesorios y las herramientas perfectamente en los estantes del carro para que no sobresalgan del borde. Coloque los accesorios con cuidado para evitar crear pinzamientos.

### **Preparación del carro para el transporte**

**Advertencia:** Antes de transportar el carro del sistema, apague el sistema, guarde todos los componentes y retire cualquier artículo suelto que se encuentre en la parte superior del carro.

**Advertencia:** Las piezas móviles pueden provocar pinzamientos. Procure mantener el control del objeto que va a mover y detecte los posibles puntos de pinzamiento durante el bloqueo y desbloqueo de las ruedas, así como al colocar equipos en los estantes del carro.

**Precaución:** Para evitar daños en el equipo, guarde los accesorios y componentes en el fondo de los estantes y los compartimentos de almacenamiento.

Utilice los topes especiales para guardar con cuidado el cable de alimentación y mantenga los cables alejados de las ruedas y los pies del carro. Guarde los accesorios y componentes en el fondo de los estantes y los compartimentos de almacenamiento. Asegúrese de que los accesorios están completamente asentados en su lugar de almacenamiento.

Siga estas instrucciones para preparar el carro para el transporte después de una intervención quirúrgica.

- 1. Apague el ordenador StealthStation FlexENT™ y todos los dispositivos accesorios.
- 2. Retire el enchufe de alimentación de la toma de corriente.
- 3. Enrolle el cable de alimentación alrededor de los topes para enrollar los cables del carro.
- 4. Desconecte y almacene todos los cables e instrumentos.
- 5. Pliegue el brazo articulado cerca del carro. Consulte las instrucciones de uso proporcionadas con el brazo articulado para saber cómo plegar el brazo.
- 6. Cuelgue la interfaz del instrumento EM en la barra de montaje del lateral del estante y enrolle el cable en los topes para enrollar los cables.
- 7. Guarde el emisor.
	- Guarde el emisor de montaje lateral en la abrazadera de almacenamiento del emisor de montaje lateral de la parte lateral o trasera del carro y enrolle el cable en los topes para enrollar los cables.

Página **87** de **91** IF-2022-33961271-APN-INPM#ANMAT<br>Página 94 de 96<br>El presente documento electrónico ha sido firmado digitalmente en los términos de la Ley N° 25.506, el Decreto N° 2628/2002 y el Decreto N° 283/2003.-

- Guarde el emisor plano en el depósito de almacenamiento del emisor plano. Enrolle el cable alrededor de los topes para enrollar los cables.
- 8. Si se utilizan, retire las bolsas para administración i.v. de su correspondiente abrazadera.
- 9. Guarde todos los componentes del sistema StealthStation FlexENT™ de acuerdo con los procedimientos locales.

### **Ubicaciones de almacenamiento del carro**

Los siguientes componentes se deben guardar en el carro: emisor de montaje lateral, interfaz del instrumento EM, brazo articulado, emisor plano, interruptor de pie opcional, ratón, teclado, instrucciones de uso del producto.

Utilice las ubicaciones de almacenamiento del carro y los topes para enrollar los cables como se muestra a continuación.

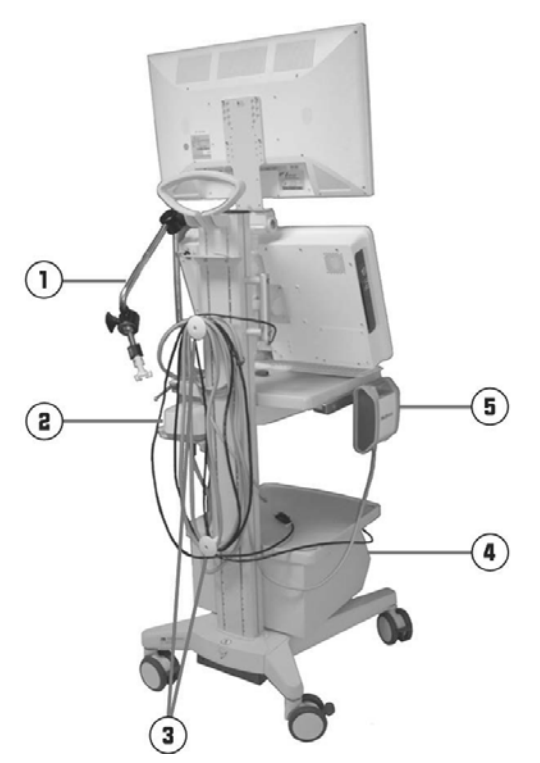

*Ubicaciones de almacenamiento del carro*

1 Ubicación de almacenamiento del brazo articulado (en posición plegada, sujeto al fijador radial, que está unido a la barra de montaje)

2 Abrazadera de almacenamiento del emisor de montaje lateral

3 Topes para enrollar los cables de alimentación

4 Estante con depósito de almacenamiento (para guardar el interruptor de pie opcional, el ratón, el teclado o las instrucciones de uso del producto)

Página **88** de **91** IF-2022-33961271-APN-INPM#ANMAT<br>Página 95 de 96<br>El presente documento electrónico ha sido firmado digitalmente en los términos de la Ley N° 25.506, el Decreto N° 2628/2002 y el Decreto N° 283/2003.-

Página 95 de 96

5 Ubicación de almacenamiento de la interfaz del instrumento EM (en la barra de montaje)

No se muestra: depósito de almacenamiento del emisor plano

### **Transporte del carro**

**Advertencia**: Las piezas móviles pueden provocar pinzamientos. Procure mantener el control del objeto que va a mover y detecte los posibles puntos de pinzamiento durante el bloqueo y desbloqueo de las ruedas, así como al colocar equipos en los estantes del carro.

**Advertencia**: Para evitar que se filtre líquido en los componentes del carro, retire las bolsas para administración i.v. del carro antes de transportarlo o almacenarlo.

**Precaución**: No utilice el carro para abrir puertas y evite el choque con objetos estacionarios durante el transporte, ya que el impacto puede dañar el carro.

Para mover el carro, desbloquee los frenos de las ruedas y empuje el carro de adelante hacia atrás mientras sujeta el asa del carro. Tenga cuidado al mover el carro en una pendiente.

Tenga cuidado a la hora de transportar el carro para evitar un contacto o una colisión que puedan dañar los monitores, el emisor o el carro.

Es necesario hacer un esfuerzo adicional y tener cuidado al pasar el carro por los umbrales.

### **Almacenamiento del carro**

Cuando el carro StealthStation FlexENT™ no esté en uso, debe almacenarlo en la posición de transporte con todos los cables enrollados y guardados. Almacene el carro en un entorno con los intervalos de temperatura y humedad específicos para el carro.

### Intervalos de temperatura y humedad de almacenamiento del carro

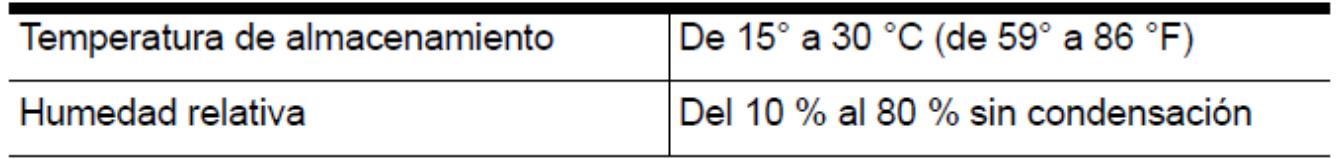

Página **89** de **91** El presente documento electrónico ha sido firmado digitalmente en los términos de la Ley N° 25.506, el Decreto N° 2628/2002 y el Decreto N° 283/2003.- IF-2022-33961271-APN-INPM#ANMAT Página 89 de 91<br>El presente documento e

Página 96 de 96

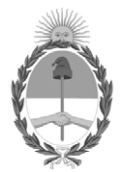

### República Argentina - Poder Ejecutivo Nacional Las Malvinas son argentinas

### **Hoja Adicional de Firmas Anexo**

Número: IF-2022-33961271-APN-INPM#ANMAT

**Referencia:** rot, e, inst, de uso-MEDTRONIC LATIN AMERICANA INC

El documento fue importado por el sistema GEDO con un total de 97 pagina/s.

Digitally signed by Gestion Documental Electronica Date: 2022.04.07 21:11:19 -03:00

Orinnero: 1F-2022-33961271-APN-INPM#ANMAT<br>
CIUDAD DE BUENOS AIRES<br>
Referencias rot, c, inst, ds use-MEDTRONIC LATIN AMERICANA INC<br>
El documento fue importado por el sistema GEDO con un total de 97 pagina-s.<br>
Mesoformado fu Instituto Nacional de Productos Médicos Administración Nacional de Medicamentos, Alimentos y Tecnología Médica

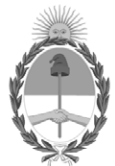

### **República Argentina - Poder Ejecutivo Nacional** Las Malvinas son argentinas

### **Certificado - Redacción libre**

**Número:** 

Jueves 5 de Mayo de 2022 CE-2022-44607144-APN-ANMAT#MS CIUDAD DE BUENOS AIRES

**Referencia:** 1-0047-3110-000209-22-1

### **CERTIFICADO DE AUTORIZACIÓN E INSCRIPCIÓN**

Expediente Nº 1-0047-3110-000209-22-1

La Administración Nacional de Medicamentos, Alimentos y Tecnología Médica (ANMAT) certifica que de acuerdo con lo solicitado por MEDTRONIC LATIN AMERICA, INC. ; se autoriza la inscripción en el Registro Nacional de Productores y Productos de Tecnología Médica (RPPTM), de un nuevo producto con los siguientes datos identificatorios característicos:

### **DATOS IDENTIFICATORIOS CARACTERÍSTICOS**

PM: 1842-441

Nombre descriptivo: Sistema de cirugía guiada por imagen

Código de identificación y nombre técnico del producto médico, (ECRI-UMDNS): 13-468 Sistema de exploración y accesorios

Marca(s) de (los) producto(s) médico(s): MEDTRONIC

Modelos: 9736242 Computador AIO 9735762 Software Aplicación Stealth S8 9735825ENT Interfaz Instrumental S8 EM 9735521ENT Montaje lateral Emisor ENT AxiEM 3 9736180 Carrito 220V 9736174 Soporte de Piso 9736175 Brazo Articulado Montaje EM 9736226 Kit SFW Stealth Flex ENT

Clase de Riesgo: III

Indicación/es autorizada/s:

El sistema de cirugía asistida por ordenador de Medtronic StealthStation FlexENT y sus aplicaciones asociadas se concibieron para ayudar a localizar con precisión estructuras anatómicas en intervenciones ORL abiertas o percutáneas. Su uso está indicado para cualquier afección médica en la que pueda ser adecuado el uso de cirugía estereotáctica y cuando se puedan identificar referencias a una estructura anatómica rígida, como el cráneo, en relación con una serie de imágenes de la anatomía.

Período de vida útil: No aplica

Condición de uso: Uso exclusivo a profesionales e instituciones sanitarias

Fuente de obtención de la materia prima de origen biológico: No aplica

Forma de presentación: Unitaria

Método de esterilización: No aplica

Nombre del fabricante: 1. MEDTRONIC INC. 2. MEDTRONIC NAVIGATION, INC.

Lugar de elaboración:

1. 710 Medtronic Pkwy., Minneapolis, MN 55432, Estados Unidos

2. 826 COAL CREEK CIR, LOUISVILLE, CO 80027, Estados Unidos

Se extiende el presente Certificado de Autorización e Inscripción del PM 1842-441 , con una vigencia cinco (5) años a partir de la fecha de la Disposición autorizante.

Expediente N° 1-0047-3110-000209-22-1

N° Identificatorio Trámite: 36425

AM

Digitally signed by Gestion Documental Electronica Date: 2022.05.05 15:53:42 -03:00

Valeria Teresa Garay Subadministradora Nacional Administración Nacional de Medicamentos, Alimentos y Tecnología Médica